**University Book** 学生要覧

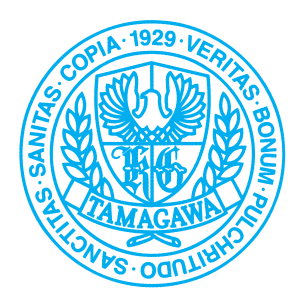

# 2023 e-Educationガイド

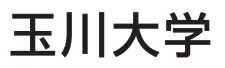

## **e-Educationに関する問い合せ先**

<span id="page-1-0"></span>ITサポート・デスク(大学教育棟 2014 3階)

■問い合せ内容

アカウントに関すること MyPCに関すること Microsoft 365に関すること Blackboard@Tamagawaに関すること

#### ■窓口取扱時間

月〜金曜日 9:00〜17:00(平常授業が行われる土曜・祝休日を含む) .<br>\*土・日・祝日、大学が定める休日を除く

#### ■連絡先

Tel:042-739-8687 E-mail:support@tamagawa.ac.jp

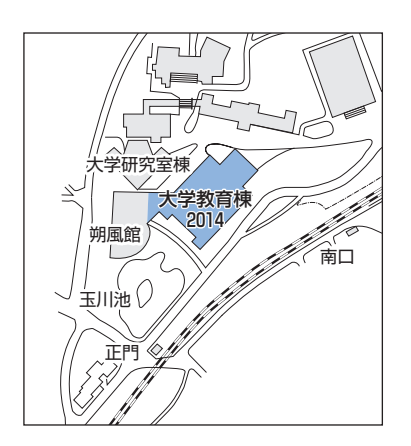

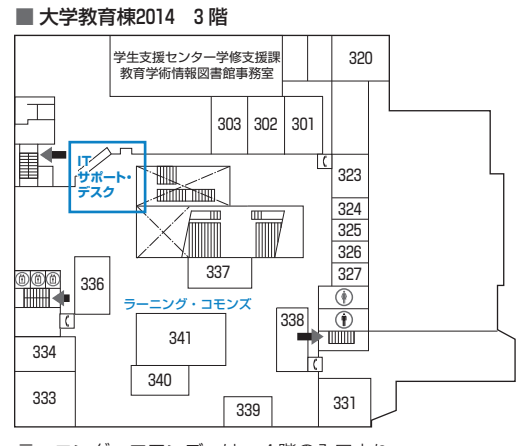

ラーニング・コモンズへは、4階の入口より 入室してください。

#### 芸術学部 PCサポート(STREAM Hall 2019 3階)

#### ■問い合せ内容

#### 芸術学部のMac╱パソコンに関すること

#### ■連絡先

Tel:042-739-7138

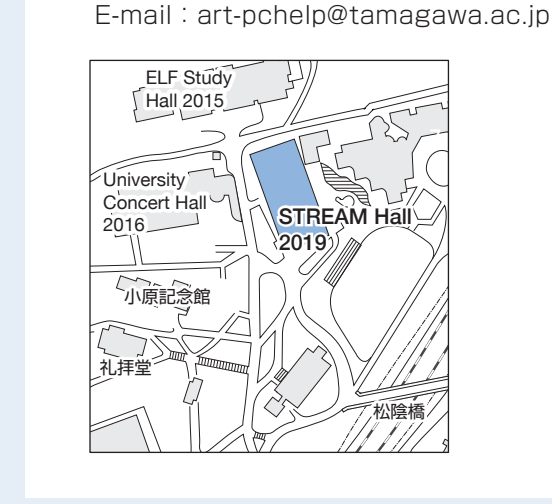

目 次

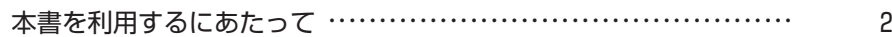

## Ⅰ [パソコン・インターネットの基礎知識](#page-6-0) 5

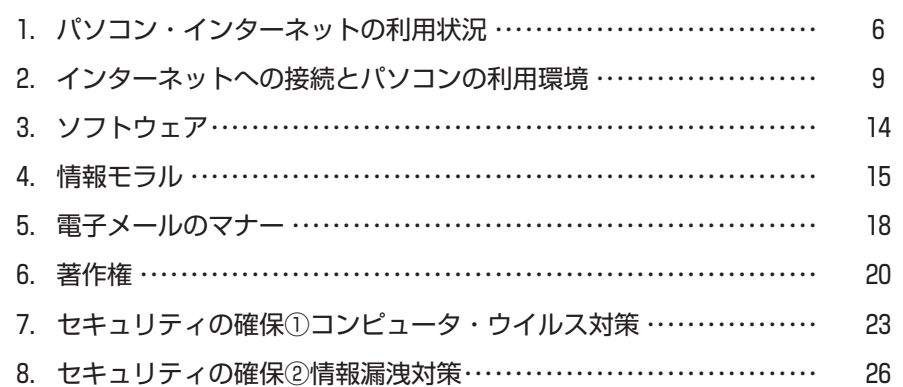

## ■ [玉川大学のICT環境](#page-30-0) 29

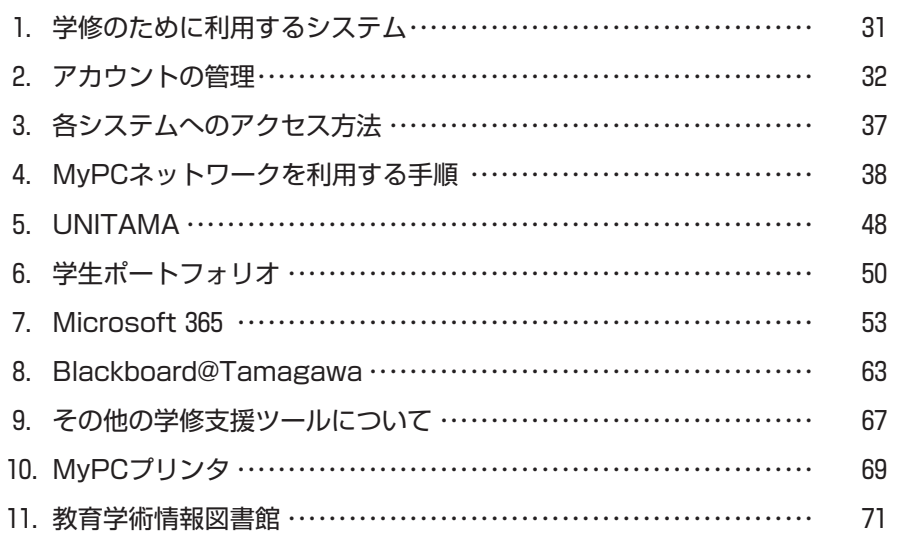

## $\text{III}$  [利用にかかわる規程・内規](#page-76-0) アンスティング アクランド アクランド

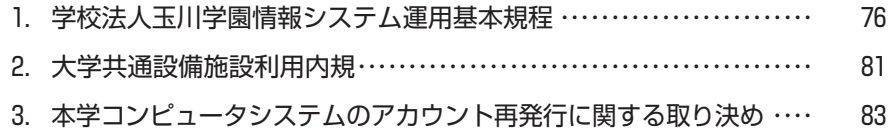

## <span id="page-3-0"></span>**本書を利用するにあたって**

- ●このガイドブックでは、本学におけるコンピュータとネットワーク利用に関する基本的 な事項と注意事項が解説されています。
- ●第Ⅰ部は、必ず知っておくべき知識を、第Ⅱ部では、実際に利用するうえでの具体的な 内容が示されています。これらのことは、すぐにでも身につけておくべきことですので、 このガイドブックをよく読み、必ず自分自身で確かめながら修得してください。そして、 より積極的にコンピュータを活用して大学生活を有意義なものにしてください。

#### **はじめに**

- ●私たちは、いつでも自由に情報を得たり、発信したりできる高度に発達した情報社会に 生活しています。インターネットに接続すれば、地球の反対側にある国の出来事を知っ たり、電子メールや SNS を使っていつでも容易にコミュニケーションをとることもで きます。
- ●日本は人口の8割を超える人たちがインターネットを利用し、ほぼすべての企業がコン ピュータとインターネットを日常的に仕事で利用しています(総務省「令和 3 年通信利 用動向調査」より)。皆さんは誰もが何らかの形でコンピュータやインターネットを使う 社会に暮らしているのです。
- ●大学においても、理系・文系にかかわらず、コンピュータを活用することは当たり前に なっています。学修のためにインターネット上の資料を調べたり、レポートや論文にし あげたりと、道具としてのコンピュータやネットワークの利用は、ますます盛んになっ てきています。
- ●本学でも、普段の大学生活に必要な情報をコンピュータとネットワークによって得るこ とが必須になっています。
- ●このように生活に浸透している便利なコンピュータも、正しく、効率的な利用方法を知っ ていなければ十分な活用はできません。また、誤った使い方をすれば、危険な道具にも なることがあるのです。このようなことがないよう、基礎的な知識と、利用方法、およ びマナーやルールをしっかりと身につけなければなりません。
- ●本書に掲載されている内容は令和5年3月現在のものです。内容について追加・訂正・ 変更が発生した場合は、UNITAMA(p.48「M[UNITAMA」を参照\)](#page-49-0)等を通じて連絡し、 ホームページ上で内容を掲載します。

#### **初めにしておくべきこと**

●大学の ICT 環境を利用するうえで、まず初めにしておくべきことは以下のとおりです。 このガイドに従って、各項目を自分で確認してください。

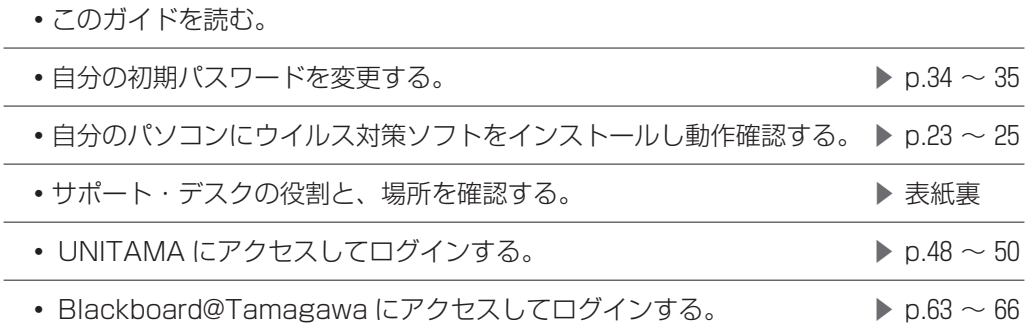

#### **してはいけないこと(禁止事項)**

●以下の行為は、法令によって、または社会的な規範の観点から禁止されている行為です。

#### **1 犯罪行為、違法行為、またはそれに準ずる行為**

- ⑴ アカウント(ユーザ名とパスワード)を不正に使用する行為 ※他人のアカウントを使用する行為。自分以外の人に自分のアカウントを使用 させる、などの行為も含みます。
- ⑵ 大学共通設備内の機器の無断持ち出しや破壊行為
- ⑶ 著作権や知的所有権、プライバシーを侵害する行為
- ⑷ 大学のコンピュータシステムへの侵入、データ改ざん、故意にシステムを害し たり、混乱させたり、性能を変更したりする行為

#### **2 迷惑行為、公序良俗に反する行為**

- ⑴ 迷惑メールの転送および発信行為
- ⑵ メールによるいやがらせや、電子掲示板・SNS などへの誹謗中傷の書き込み
- ⑶ わいせつ画像の閲覧や提供
- ⑷ 営利を目的とした行為

禁止・違反行為を行った者は、大学の審議を経て、学内のコンピュータおよびネット

ワークの利用を取り消されると同時に、行為によっては厳重な処罰の対象となります。

# <span id="page-6-0"></span>**パソコン・インターネットの 基礎知識**

**Ⅰ**

第Ⅰ部では、大学生活でどのようにコンピュータやインターネット を活用するのかをひと通り確認し、そのうえで、持っていなければ ならない基礎的な知識と技能を中心に述べようと思います。

# <span id="page-7-0"></span>**1 パソコン・インターネットの 利用状況**

現在、パソコンやインターネットは、私たちの日常生活だけではなく、 学修・研究の場でも不可欠なものになっています。 パソコン、インターネットの正しい知識を身につけ、上手に利用しましょう。

#### インターネットには欠かせないパソコン

## オンライン授業やテレワークが進み メディアの主役がインターネットに

- ●2019年に発生した新型コロナウイルス感染症 (COVID-19) は、我が国でも2020年、2021年と大規模な 感染が広まり、私たちの生活も一変してしまいました。一方で、この状況をきっかけに、一気に普及し たのは、Microsoft Teams(以下、「Teams」)や Zoom、Google meet などの Web 会議システム を利用したオンライン授業やテレワークです。全国の小中高の学校でも全教室の高速回線の普及が一気 に進みました。皮肉なことですが新型コロナウイルスの感染拡大が社会のインターネット化をさらに推 進させた形になりました。
- ●近年は、私たちがさまざまな情報を入手するメディアも既にインターネットが主流になっています。か つては、新聞・雑誌・書籍が最新のさまざまな情報を提供し、20世紀中頃からはラジオ・テレビといっ た放送メディアが社会に与える情報源として大きな役割を担ってきました。1990年代にはインターネッ トの商用化から始まり、企業・大学から家庭まで光ファイバーが接続され、 4 G、 5 G といった高速な 移動通信システムや無線 Wi-Fi 通信の普及も相まって、インターネットが情報メディアの主役となって います。
- ●2021年の日本のさまざまなメディアの広告費のうちインターネット広告費の占める割合が39.8% となり、 総額が 2 兆7052億円という巨額なものになっています。テレビメディアの広告費の割合が27.1% なので、 インターネット広告が完全な主役になっています。(電通、2022年 2 月調べ)
- ●情報の迅速性ではインターネットのニュースや SNS の情報は有利ですが、新聞·雑誌のような従来型 のメディアは、伝統に培われた知的資産に立脚し深く掘り下げられた内容を持った情報源です。

#### 視野を広げるために従来型メディアも利用しましょう

- ●インターネットニュースは、自分の興味のある分野については迅速かつ大量に情報が常に入ってきます が、一方でみなさんが自分の興味のある分野以外の情報に視野を拡げるのにはむしろ不適な面もありま す。
- ●たとえば新聞を1部買った場合を考えてみましょう。おそらく1面にある大きな見出しのニュース、あ

るいは社会面のニュースをまず読み始めるでしょう。しかし新聞にはそれ以外にもさまざまな記事や特 集・解説記事が掲載されています。せっかく購入した新聞なので、ページをめくる途中でそうした記事 にも目を向けると、自分がこれまで興味を持たなかったことや何となく曖昧にしか知らなかった事柄が 詳しく解説されているかもしれません。こうして自分の視野を広げていくことができます。

●それに対して、インターネットニュースでは、自分がこれまで興味を持たなかった記事はフィルターさ れてしまって、目にする機会がとても少なくなってしまいます。またインターネット上の新聞・雑誌の 記事は、無償で読めるのはその要約や冒頭部分だけであり、全文を読むためには有料の契約をしなけれ ばなりません。

一方で根拠が曖昧な匿名の口コミ情報などが溢れているのも事実です。

●したがってインターネット情報だけに依存するのではなく、新聞、雑誌、書籍などの従来型の情報も積 極的に利用することが必要です。インターネットはそれらの媒体に蓄積された質の高い情報を取り出す 入り口を提供することもできます。大学での学修やキャリア形成には、これら新旧のメディアを使いこ なすことが大切です。

#### 家庭でのパソコンの用途

## 家庭でパソコンはどのように 使われているのでしょうか

- ●大学でのパソコンの利用を考える前に、現在、家庭でパソコンはどのように使われているかを考えてみ ましょう。
- ●現在、家庭でのパソコンの利用は、電子メールのやりとりや Web でさまざまな情報を調べたり LINE や Facebook 等に代表される SNS でメッセージを読んだり書き込みをする、あるいはチケットの予約 やオンラインショッピング、音楽やビデオの視聴や購入、オークションへの参加などが用途の多くを占 めているのが実情でしょう。ただし、これらの用途は、最近ではパソコンよりもスマートフォンやタブ レット型端末で利用される頻度が高まっています。
- ●なかにはブログや Youtube、Twitter、Facebook、Instagram などで自分の日常体験や考えたこと などを公開している人もいます。また、インターネット以外の用途としては、文書作成、デジタルカメ ラやスマートフォンで撮った画像の管理や印刷、デジタルビデオで撮影したムービーの編集や保存、は がき印刷ソフトを使って年賀状や暑中見舞いの印刷、コンピュータ・ゲーム、画像処理ソフトによるコ ンピュータ・グラフィック作成などがあります。

大学でのインターネットやパソコンの役割

## 大学ではインターネットやパソコンが 学修に不可欠な道具となっています

- ●本学でも、理系・文系にかかわらずコンピュータやインターネットを利用する知識と技術は、学生に とって不可欠なものとなっています。学部、専攻分野によって利用の頻度や傾向は異なりますが、いず れの学部であってもレポート作成、演習、実習、研究などの多くの場面でコンピュータは利用されてい ます。
- ●講義では、まだ全面的にコンピュータを利用する科目ばかりではありませんが、その利用は年々増加し ていますし、学修・研究を進めるための道具としてのパソコンやインターネットの役割は非常に大きな ものとなっています。
- ●教職を目指す分野では、現行の学習指導要領から小学校でのプログラミング教育が必修化されており、 教育現場での ICT 化はますます進んでいきます。

#### 履修登録や休講通知をはじめ さまざまな連絡を確認することができます

- ●さらに履修登録や休講通知、さまざまな諸連絡がインターネットの Web や掲示板機能を活用して行わ れています。本学でも Blackboard@Tamagawa という Web による学修支援システムや UNITAMA という大学情報ポータルサイトが従来の掲示板に取って代わって利用されています。すでに履修登録は すべて UNITAMA を使って行われますし、学生が自分の成績を確認するのもこれを使って行われます。 掲示板としてはまずこれを第一に使うことが定着しています。
- ●パソコンの使い方としては文書作成ソフトや表計算ソフト、プレゼンテーションソフトで文書やファイ ルを作成する作業や、学部によってはプログラミングやさまざまなデータ処理、機器の制御などに利用 する使い方もあります。
- ●大学では家庭における一般的な用途に比べて、文書作成ソフトや表計算ソフトでの作業の割合が多くな り、そうしたソフトウェアを十分に使いこなすことが要求されます。また、レポート作成でもインター ネット上の資料やデータを収集・参照しながら行う場合も多く、常時インターネットに接続されている 環境が不可欠です。
- ●以降、現在の大学でどのようにパソコンやインターネットが使われているかをまとめていきます。便宜 上、パソコン単独で利用する場合と、インターネットとパソコンを接続して利用する場合とに分けてい ますが、実際には相互に補完し合って利用する場合がほとんどです。

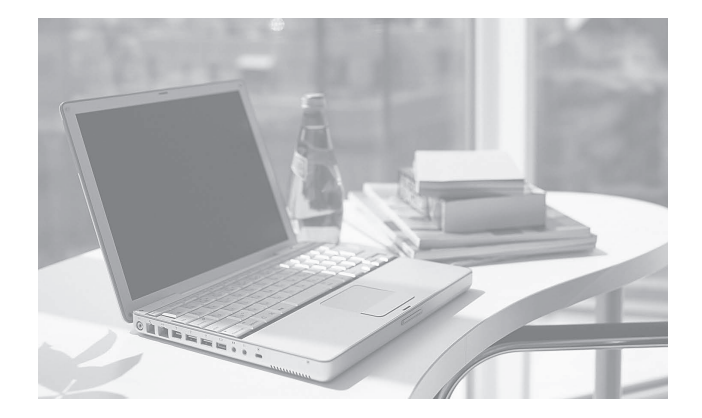

# <span id="page-10-0"></span>**2 インターネットへの接続と パソコンの利用環境**

パソコンで快適にインターネットなどを使うためには、 その接続方法をはじめパソコンの利用環境を知っておきましょう。

#### 自宅から通う学生は

## 高速インターネット回線への接続が 一般的です

- ●今やパソコンを単独で使うよりもインターネットに接続して利用する場合のほうが多いでしょう。皆さ んが自宅でパソコンを使う場合も同様です。大学生活では自宅にインターネットが接続されていること は必須ではありませんが、明らかに学修に有利である場合が多く、今後ますますその傾向は強まるで しょう。
- ●皆さんが自宅から大学に通学しているのであれば、冒頭に述べたように多くの家庭がすでに ADSL や CATV、光ファイバーなどのブロードバンドに接続していますので、皆さんの家庭でもすでにインター ネットへの接続環境は整っていると思います。
- ●もし、そうでないのであれば、家族と相談してこの機会にそうしたブロードバンドへの接続を検討する とよいでしょう。
- ●2020年度に発生した新型コロナウイルス感染拡大の影響で Teams や Zoom を使った授業が増えまし た。今後もこうしたオンライン授業が行われる可能性があります。オンライン授業を安定して受講する には高速な回線が必要です。

## アパートや下宿等でひとり暮らしの学生は

## スマートフォンのテザリングやポケットWi-Fiで インターネットに接続

- ●では、皆さんが下宿やアパート、学生寮などで生活をしている場合はどうでしょう?もしそのアパート や下宿、寮がインターネット接続の契約をしている場合は、そのサービスを利用すればよいでしょう。
- ●最近はインターネットが比較的低価格で使い放題のスマートフォンのプランが各社から提供されるよう になりました。そこで、スマートフォンでのテザリング機能を使って PC を接続すれば、かなりの通信 量になっても、問題にならないでしょう。

学内の無線 LAN 環境

## ほぼすべての教室、図書館や食堂で 無線 LAN を利用できます

- ●本学では、無線 LAN によるキャンパスネットワーク環境がほとんどすべての校舎や食堂で利用するこ とができます。ですので、自分のパソコンを持っていればいつでも自由に大学のネットワークを利用し、 インターネット環境を使うことができます。レポートなどの印刷に使う共用のプリンタも各校舎に設置 されています。
- ●また、受講者の各座席に電源と情報コンセントを備えた教室もいくつか用意されています。
- ●図書館の自習用デスクにはほぼ全て電源コンセントが備えてあり、無線 LAN も利用できます。
- ●さらに、学生が個人で購入するには高価な専用ソフトを使った授業や、全員が同一のパソコン環境で演 習を行う必要がある場合に対応するため、貸出専用のノートパソコンを準備しています。
- ●個人でインターネットを接続するには、それなりの出費を覚悟しなければなりません。もし経済的に厳 しい状況であれば、最後の選択肢としてはなるべく大学のキャンパス内でパソコンを利用することです。 本学では、ほとんどすべての教室や図書館、食堂などで無線 LAN を利用することができます。
- ●ただし、日曜日は安全のために多くの校舎は中に入れない場合が多く、土曜日は特定の校舎や図書館だ けが開放されています。夏休みや春休み等の長期休暇中も利用できる教室が限られますので、そのこと を念頭に入れておかなければなりません。なお、この学内無線 LAN を利用できるのは、本学の学生に 限られることは言うまでもありません。

Ⅰ

# **2**インターネットへの接続とパソコンの利用環境

ノート型パソコン

## 軽くて十分な性能を持っている ノート型パソコンが便利です

●パソコンは精密機械なので、毎日持ち運ぶとなると、何らかのトラブルが起こる可能性が高まります。

- ●そのため、本学では推奨パソコンとして、ノート型で下記のメリットがある機種を選んでいます。
	- ⑴ 大学に持ってきて授業で利用したり、レポートを書いたり、調査やデータ分析をするために使いや すい
	- ⑵ 4 年間使用するのに十分な性能をもっている
	- ⑶ 軽くて持ち運びが容易でかつ丈夫である
- ⑷ 長時間連続使用できるバッテリーを備えている
- ⑸ 4 年間の故障に対する補償がついている

学内には「IT サポート・デスク」が設けられ、在籍期間中はそこで故障の修理をいつでも受けられます。

●玉川大学推奨ノートパソコンは、学部・学科によって OS が Windows または Mac になっています。た とえば、Windows が推奨パソコンになっている学部では Mac が使えないかというと、そうではあり ません。それぞれの OS に固有のソフトウェアもありますが、多くの場合 Windows 版も Mac 版もあ るソフトが大半ですし、同じような機能を持つソフトウェアがそれぞれの OS 用にあります。ただし、 一部のアプリケーションでは OS によって操作が異なる、使えない機能がある、といったことがあるの で、注意してください。

#### Column

#### **ノート型パソコンの電源を確保しよう**

 玉川大学推奨ノート型パソコンにはバッテリーが長時間使える機種が選ばれていますが、それでも講義が 連続で行われる場合は、最後の方で電源が切れて使えないという事態になりかねません。教室の電源コンセ ントを利用するにも数が限られています。学内には、各机にノート型パソコン用の電源コンセントを用意し ている教室もありますが、多くはそうした設備を設置できていません。現在のところ学生が取れる最適な対 応策は下記のとおりです。

① 空き時間に、こまめにノート型パソコンの充電をしておくこと

② バッテリーが切れそうなときは、教室の中の電源コンセントの近くの席を確保すること

③ 必要であれば、電源コンセントの延長コードを持っていること

いずれにせよ、計画的に充電をしておくことをまず第一にお勧めします。

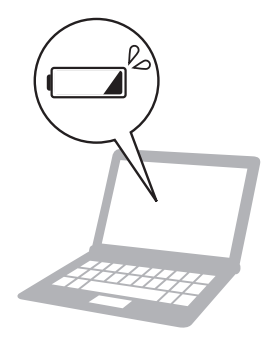

#### デスクトップ型パソコン

## ノート型パソコンと併用すると 優れた性能と拡張性が向上します

- ●デスクトップ型パソコンは、持ち運びができないという大きなデメリットがありますが、ノート型に比 べていくつかのメリットもあります。
	- ⑴ 同じ価格帯のノート型に比べて CPU 等の性能が高性能であり、大規模な計算処理が必要な動画の 編集や高度な画像の処理、あるいは複雑な科学技術計算を行うのには適しています。
	- ⑵ 最近は大型の液晶モニタが安価に購入でき、それを接続すれば作業性は向上します。 また複数のモニタに表示させることもできるので、モニタの資料を見ながら別のモニタで作業をす るなど効率的な作業が可能になります。
	- ⑶ 必要に応じてハードディスクを増設したり、DVD ディスクを新しいブルーレイディスクに入れ替え たり、動画のキャプチャ機能を追加したりなどが比較的安価で容易にでき、拡張性に優れています。
- 2 台以上のパソコンを使うときには、それぞれで作業した結果を共有することが大切です。そのために は OneDrive や、dropbox、Google ドライブといったオンラインストレージサービスを活用するこ とが最も有効です。作成したレポートやダウンロードした資料などは、ここに保存しておけば複数の PC で利用することができます。本学では、学生全員に在籍期間中、OneDrive のアカウントが付与さ れ、そのサイズも 1 TB と、十分なものとなっています。
- ●こうしたオンラインストレージサービスはパソコン間だけでなく、スマートフォンなどともファイルを 同期することができるために、複数の情報機器を所持している人にとってこれを使いこなすことは非常 に有用です。ただし、オンラインストレージサービスに保存したデータは、各自で責任をもって管理し てください。

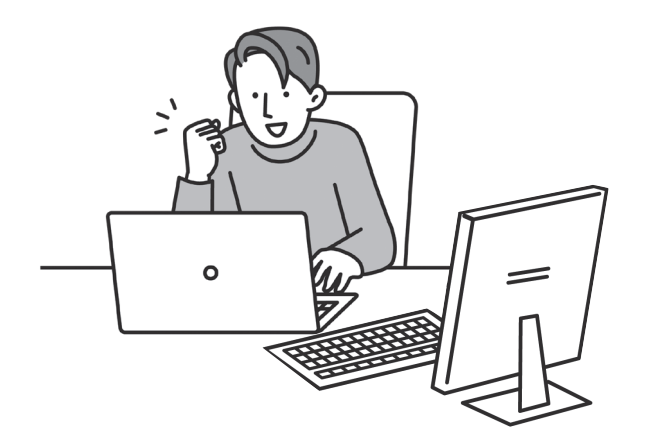

## タブレット型端末や Chromebook は サブマシンとしては有効です

- ●最近は、スマートフォンやタブレット型の情報デバイスの普及が急速に進んでいます。こうした機器は、 軽く操作方法も簡単で、Web の閲覧やメールの送受信、資料の閲覧などには十分に利用できます。
- ●ただし、基本ソフトが iOS や Android といった、Windows とは異なる OS なので、Windows のソ フトウェアはそのまま利用できません。また、キーボードはタッチパネルを利用しているため、本格的 なキーボードに比べると高速なタイピング等には向きません。スマートフォンのフリック入力等で日常 的な文章はかなり高速に入力できる人も多いと思いますが、タイピングの技術は今後もやはり必要です。
- ●したがって授業で使う資料の閲覧やインターネット検索には使えますが、文書やプレゼンテーション、 表計算などの編集・作成・処理等では、まだパソコンにはかないません。あくまでもサブマシンとして の利用と考えたほうがよいでしょう。
- ●こうした機器のもう一つの目的は、書籍や雑誌などのオンラインでの入手と閲覧の機能です。それらの 書籍や雑誌を膨大な冊数保存することができます。大学の教科書の多くが iPad や Android タブレット あるいは Amazon Kindle のような電子ブックリーダーに入っていて、大学にはそれだけを持ってくれ ばよいという時代が来つつあります。
- e-Education ガイド 13 **パソコン・インターネットの基礎知識** ●2020年度からの小学校でのプログラミング教育の開始と同時に政府が進めたギガスクール構想で、小中 学校の現場に急速に普及するようになった Chromebook は、安価な割には軽快に動作するノート型 PC です。ただしその動作には高速なインターネットに常時接続されている必要があります。Chromebook でも UNITAMA や Blackboard を利用したり、インターネット検索やメール、簡単なレポート作成な どには使うことができますが、プリンタ印刷ができないだけでなく、当然ながら Windows 用のソフト が動かないので、サブマシンとしての利用になります。

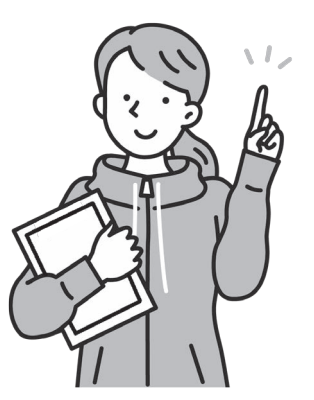

<span id="page-15-0"></span>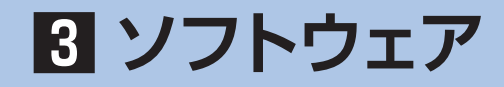

玉川大学では学修に使う基本的なソフトウエアとして Microsoft Office を使用し、 そのほか各自がダウンロードしてオンラインソフトを利用しています。

#### Microsoft Office

## 学修で使うソフトとして Microsoft Office が無償で使えます

●本学では、文書作成や表計算、プレゼンテーションソフトなどの基本的なソフト(Office ソフトと呼 ばれる)として、Microsoft 365を使用しています。Microsoft 365については、Microsoft 社と教育 機関向けライセンスプログラム(EES)を結んでいて、全ての学生が卒業時まで利用することができま す。これは本学の推奨パソコン以外にも適用されます。またソフトウェアにバージョンアップがあった 場合は自動でバージョンアップし、常に最新のバージョンでソフトを利用することができます。

#### オンラインソフト

H.

## オンライン上のソフトウェアも活用すると便利ですが、 安全性に気をつけましょう

- ●ソフトウェアはパソコン専門店や大型家電量販店で販売されているものだけではありません。オンライ ン上に無料、または比較的安価に配布されているものもあります。日本では前者をフリーウェア、後者 をシェアウェアといいます。両者を合わせてオンラインソフトとも呼ばれています。
- ●最近はフリーウェア、シェアウェアの中にも非常に高機能なソフトウェアがあり、こうしたソフトウェ アを利用することで学修やデータの処理に大いに役立てることができます。ただしオンラインソフト ウェアには悪質なウイルスが仕込まれたものもあり、信用できないサイトからダウンロードしたものに こうした危険なソフトがあります。次のサイトでは有用なオンラインソフトウェアを紹介し安全性を確 認して配布しているので、こうした安全なサイトから入手するのがよいでしょう。

窓の杜 [https://www.forest.watch.impress.co.jp](https://forest.watch.impress.co.jp/) Vector <https://www.vector.co.jp>

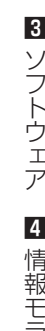

<span id="page-16-0"></span>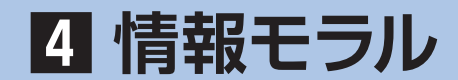

コンピュータやインターネットの利用にあたっては、 一般の社会的常識と同様にルールやマナーを守ることです。

#### 急速に発達するインターネット

## 法整備が追いつかず、 自己管理、自己責任が基本です

- ヤマナーを守って<br>- アナーを守って<br>漫画している現代人 現代人 現代人 現代人 現代人<br>ことは、現代人 いつでも、<br>ジェータの先に<br>ません。いつでも、<br>追いつかないほど<br>追いつかないほど<br>(に注意を払うことに注意を払うことに注意を払うことについもの) といいもの] といいもの] といいもの] といいもの] といいもの] と ●コンピュータやインターネットを利用するうえで、一般の社会的常識と同様にルールやマナーを守って 正しく使用するのは当然のことです。コンピュータとネットワークがますます便利に浸透している現代 において、気軽に利用できるからこそ、他人を思いやる気づかいとマナーを身につけることは、現代人 にとって最低限必要な常識といえます。インターネット世界は架空の世界ですが、コンピュータの先に は必ず人がいます。マナーやルール、モラルは、現実社会のものと変わることはありません。いつでも、 「現実社会でこうしたらどうなるか」ということを絶対に忘れないでください。
- ●インターネットは便利である反面、トラブルや犯罪の温床となっているという一面を持ち合わせていま す。

 インターネットは新しい情報メディアであり、全体を管理する機構もなく、法整備も追いつかないほど 会速に発達しているために、この世界では、自己管理、自己責任が基本です。

●テレビや新聞といった他のメディアにはないインターネットの特性をよく理解し、十分に注意を払うこ とが必要です。

#### インターネットの情報はすべて正しい?

## 情報源やオリジナルかどうかの 確認が必要

- ●インターネットを利用して世界中で発信される情報量は、もはや計測できないほど膨大で、しかも毎日 新たな情報が次々生まれています。
- ●この豊富な情報を簡単に得ることができるのでとても便利ですが、「探し出したものは正しいもの」と 思い込む危険性をはらんでいます。豊富な情報の中は、間違った情報、不確かな情報、古い情報、誤っ た情報が多数を占めているといってもよいでしょう。
- ●問題は「正しいものと誤ったものが簡単には判別できない」ということです。情報の中から正しいもの を選ぶには、それを判断できる眼を養うことが必要です。インターネットで情報を収集する際には、信 頼のおけるものであることを確認するために、少なくとも次の確認をするよう習慣をつけてください。
- ⑴ 情報源を確認できるか?(情報発信者の法人名/個人名、連絡先などを確認する)
- ⑵ 情報は、提供者のオリジナルか?(引用の場合は引用元を確認する)
- (3) 情報の日付を確認できるか? (いつの情報なのかを確認する)
- (4) 情報の裏づけがとれるか? (他の情報源からも入手する)

#### インターネットの情報を安易に信用しない、気楽に発信しない

- ●他のメディア(書籍、新聞、大学提供情報など)も活用し、安易にインターネットの情報を鵜呑みにし ないように心がけることが重要です。また、情報の正確性の確認とともに、断片的な知識による判断、 先入観などによる誤った判断をしないように論理的・客観的にとらえるようにします。同時に、自分か ら発信する情報は正確なものであるよう十分に確認するようにしてください。
- ●また、手軽に、気楽に情報を発信し、コミュニケーションを取ることができる特性にも注意を払わなけ ればなりません。商品につられてアンケートなどで安易に自分の個人情報を答えたばかりに、その情報 を転売され、被害にあった例も多いのです。
- ●情報を収集している人の顔が見えないインターネットでは、誰が、どんな目的で収集しているかを見抜 くことはできません。このことをしっかり意識して判断してください。

#### 誰でも自由にコミュニケーションできるから

## インターネット上での詐欺、デマの流布、中傷などには 気をつけましょう

- ●インターネットでは、「匿名」でのコミュニケーションが魅力の一つになっています。肩書きや年齢な どを気にせずに対することができるのは他のメディアにない特徴ですが、これが悪用されることが多い のも事実です。
- ●インターネット上での詐欺、デマの流布、いわれなき中傷などによって、心を傷つけられる人が多くい ます。電子掲示板で発言した安直なひと言が相手を傷つけ、名誉毀損の訴えを受けた大学生の実例もあ ります。
- ●一度インターネット上に公開された情報は回収不可能で、心ないひと言が被害を拡大することになりま す。相手が誰であるかわからない危険性に注意することと同時に、自分が加害者にならないよう、発言 には慎重になるべきです。

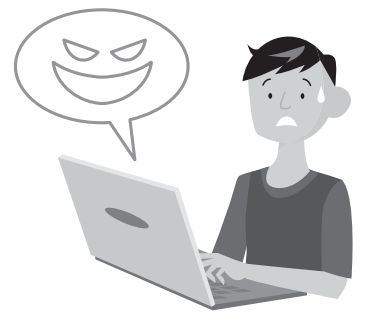

**4**

情報モラル

#### トラブルを避けるために配慮すること

## Web への公開や SNS は 迷惑をかける人や団体がないかを常に配慮

- ●技術的に比較的簡単にできるからといって、Web やブログを安易に作成·公開するのは勧められませ ん。Web やブログは、いったん公開すると不特定多数の人にその内容が伝わります。このことの意味 と責任を十分に理解しないで Web を公開することは、非常に危険な行為です。
- ●著作権や個人情報の保護を、しっかり理解する必要があります。また、内容が公開に値する内容か、公 開したことによって迷惑を受ける人や団体がないかを常に配慮すべきです。
- ●最近、学生の起こしやすいトラブルの一つに、こうした安易に Web やブログを公開したことが原因に なっているものがあります。Web やブログ、Facebook、Twitter 等で書いた内容によって友人とト ラブルになったり、大学やインターンシップの派遣先に大きな迷惑をかけたケースがいくつかあります。
- のは勧められませ<br>- このことの意味<br>値する内容か、公<br>値する内容か、公<br>したことが原因に<br>こよって友人とト<br>- ハースつかります。<br>あります。たいて<br>からちな気持ちで<br>からさないのです。<br>ラえで、その行為<br>- いいのでは遅いといい。<br>- しいらでは遅いといい。<br>- しいらでは遅いといい。<br>たいらでは遅いといい。<br>ださい。 ●また自分の個人情報を自ら漏らして、本人が大きなトラブルに巻き込まれるケースもあります。たいて いの場合、本人にはこうしたトラブルに発展するという意識が薄く、「些細な独り言のような気持ちで 安易に Web に公開してしまったことが大きな問題の引き金になった」というケースが多いのです。
- ●何よりもインターネットは短期間で世界中にその内容が伝わってしまうという前提のうえで、その行為 によって他人に迷惑や不利益を与えないかを熟慮したうえで利用しなければなりません。

#### インターネット上の犯罪にまきこまれたら

## 大学の担任教員あるいは学生支援センターに すぐに相談してください

- ●インターネットでの犯罪から身を守るためには、日頃からの心がけが必要です。起きてからでは遅いと 考え、インターネット犯罪に関する知識、実態や手口を知っておくようにしましょう。
- ●警察庁や都道府県警察ではインターネット犯罪対策ページで、最新の予防策や犯罪事例検索などの関連 情報を公開しています。このようなページで基本的な知識を入手しておきましょう。
- ●しかし、いくら注意をしていても犯罪に巻き込まれてしまうことがあるかもしれません。このときには 慌てずに、大学の担任教員あるいは学生支援センター学生支援課にすぐに相談してください。

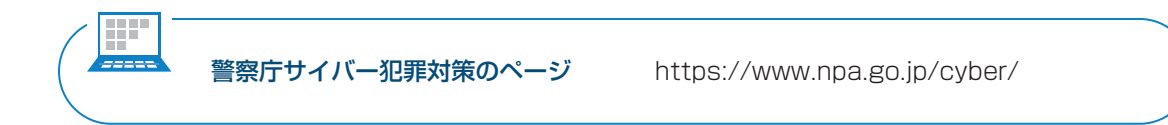

<span id="page-19-0"></span>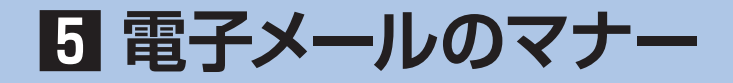

簡単に送ることができるメールですが、それを書くのも読むのも人間です。 電子メールマナーの大原則は、「メールの向こうには人がいることを忘れない」ことです。 以下に注意しなければならないことを説明します。

#### ① 大学で使うメールには、プライベートなメールアドレスは使わない

●大学の活動でメールを使用する場合、あるいは就職活動など本学の学生として学外との連絡をとる際に は、必ず大学から与えられたメールアドレスを使用すること。プライベートなアドレスからのメールは 相手に読まれないことがあります。

#### ② メールの件名は必ず記入する

- ●件名をつけずに送信する人が多いですが、電子メールの場合にはおおよそメールの内容がわかるような 件名を必ず入れるようにしてください。
- ●受信した相手は、この件名を見れば本文を読む前に概要を知ることができます。そのことによって、緊 急で大事なものかどうかをすぐに判断できます。人によっては件名のないメールを機械的に迷惑メール として処理している人もいますので、必ず書くようにしましょう。

#### ③ 相手のメールアドレスを十分に確かめる

**■エラーメールの例**

- ●メールアドレスは必ず半角で入力すること。全角で入力しても相手には届きません。
- ●また、たとえ1文字でもメールアドレスを間違えたら相手には届きません。送る前に十分にメールアド レスが正しいかを確認してください。
- ●もし、正しくないアドレスにメールを送ると、自分宛に「相手先不明」という内容のエラーメールが 返ってきます。必ず、送信した後にエラーメールが来ていないかを確認してください。

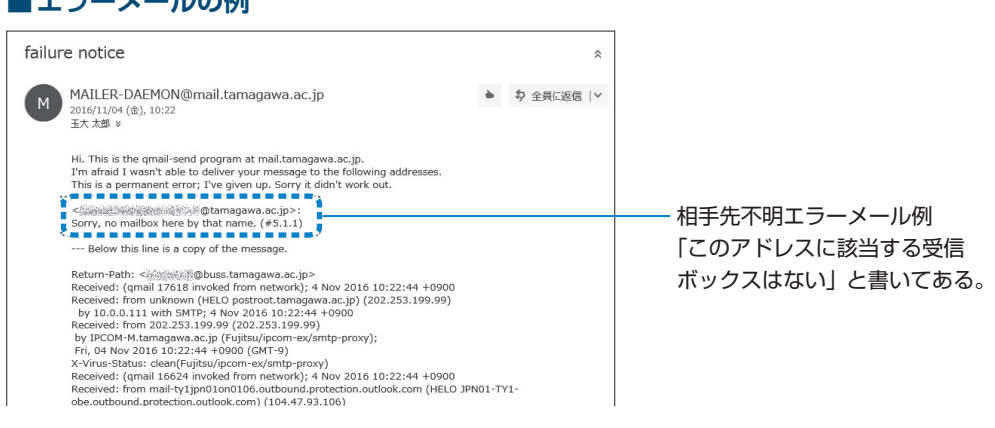

#### ④ メールの初めに相手の名前を、本文末に自分の名前、所属を記入する

- ●いきなり本文を書き出すのではなく、手紙と同じようにまず相手の名前を書き入れましょう。
- ●「~先生」「~様」など、相手によって適切な敬称をつけます。
- ●また、メール受信者から見た場合、誰からのメールかがわからないと不安になります。このようなこと がないように、自分の名前や、所属(大学名、学部学科名など)をメール本文末尾に記入することが ルールです。
- ●ただし、電話番号などの個人情報は書いてはいけません。

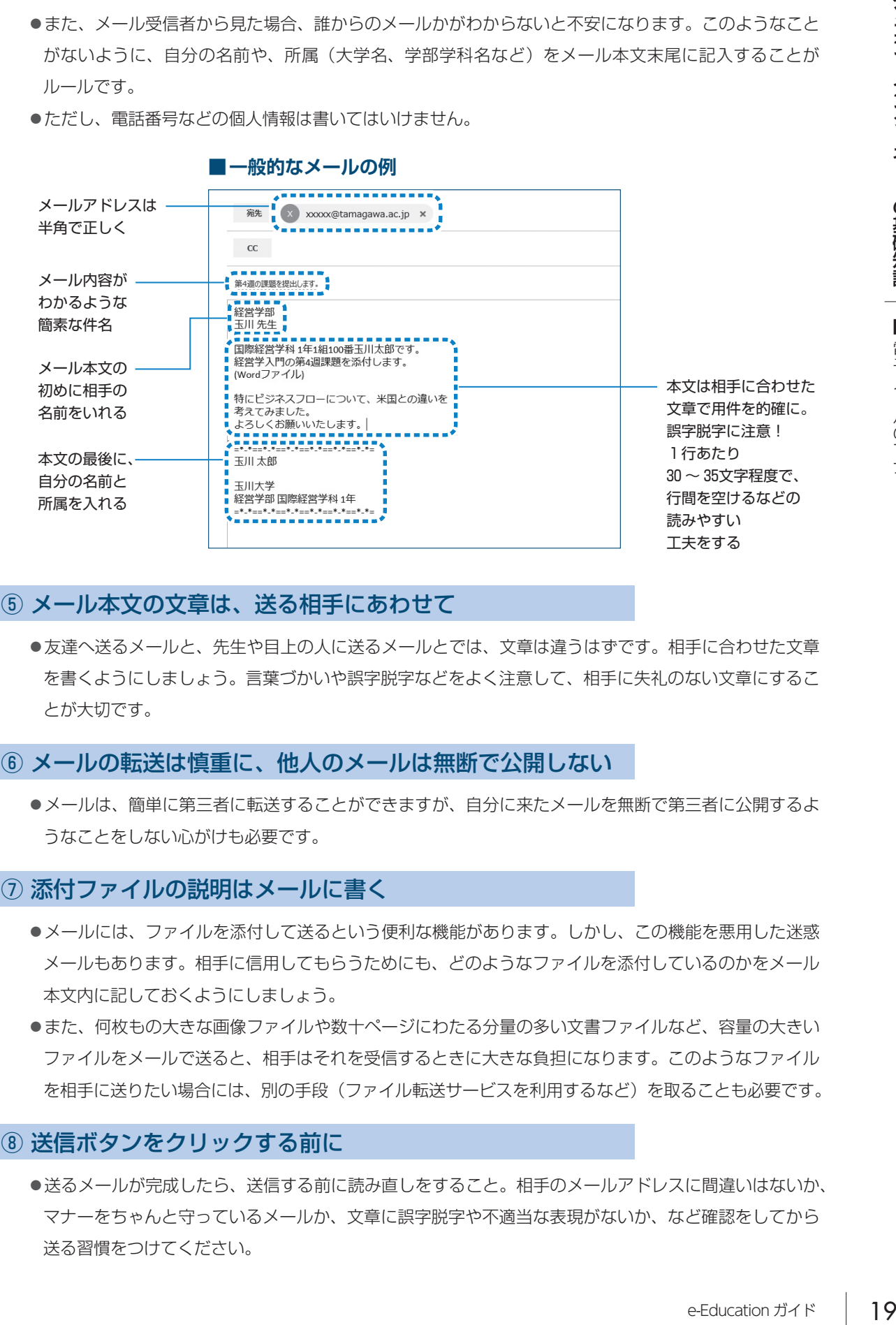

#### ⑤ メール本文の文章は、送る相手にあわせて

●友達へ送るメールと、先生や目上の人に送るメールとでは、文章は違うはずです。相手に合わせた文章 を書くようにしましょう。言葉づかいや誤字脱字などをよく注意して、相手に失礼のない文章にするこ とが大切です。

#### ⑥ メールの転送は慎重に、他人のメールは無断で公開しない

●メールは、簡単に第三者に転送することができますが、自分に来たメールを無断で第三者に公開するよ うなことをしない心がけも必要です。

#### ⑦ 添付ファイルの説明はメールに書く

- ●メールには、ファイルを添付して送るという便利な機能があります。しかし、この機能を悪用した迷惑 メールもあります。相手に信用してもらうためにも、どのようなファイルを添付しているのかをメール 本文内に記しておくようにしましょう。
- ●また、何枚もの大きな画像ファイルや数十ページにわたる分量の多い文書ファイルなど、容量の大きい ファイルをメールで送ると、相手はそれを受信するときに大きな負担になります。このようなファイル を相手に送りたい場合には、別の手段(ファイル転送サービスを利用するなど)を取ることも必要です。

#### ⑧ 送信ボタンをクリックする前に

●送るメールが完成したら、送信する前に読み直しをすること。相手のメールアドレスに間違いはないか、 マナーをちゃんと守っているメールか、文章に誤字脱字や不適当な表現がないか、など確認をしてから 送る習慣をつけてください。

Ⅰ

<span id="page-21-0"></span>**6 著作権**

著作物には「著作権」があります。著作権の侵害は犯罪であり、 厳しい処罰の対象となります。

●文章、写真や絵画、音楽、Web ページなど、人が創作した著作物には「著作権」があり、その権利が 守られています。この権利は法律によって保護されており、この権利を侵害すると、厳しい処罰の対象 となります。著作権法自体は明治時代からある古い法律ですが、コンピュータとネットワーク技術の進 歩とデジタル化によって、誰でも安易に何回でも簡単にコピーできる技術が発達した現在では、これま で以上に各自の自覚が必要とされてきています。

#### 著作権と種類

●著作権は、知的財産権の中の一つの権利であり、文化的な創作物を対象として保護しています。その人 の思想や感情が創作的に表現されているものを著作物といい(以下の表を参照)、それを創作した人を その著作者と呼びます。申請登録することで権利が発生する特許などとは異なり、著作権は、権利を得 るための手続きは必要ありません。著作物を創作した時点で権利が発生し、以後著作者の死後も一定期 間保護されるのが原則です(公益社団法人 著作権情報センターより)。

■著作物の種類 (公益社団法人 著作権情報センターまとめ)

| 言語の著作物     | 論文、小説、脚本、詩歌、俳句、講演など            |
|------------|--------------------------------|
| 音楽の著作物     | 楽曲および楽曲をともなう歌詞                 |
| 舞踊、無言劇の著作物 | 日本舞踊、バレエ、ダンスなどの舞踊やパントマイムの振り付け  |
| 美術の著作物     | 絵画、版画、彫刻、漫画、書、舞台装置など(美術工芸品も含む) |
| 建築の著作物     | 芸術的な建造物(設計図は図形の著作物)            |
| 地図、図形の著作物  | 地図と学術的な図面、図表、模型など              |
| 映画の著作物     | 劇場用映画、テレビドラマ、ネット配信動画、ビデオソフトなど  |
| 写真の著作物     | 写真、グラビアなど                      |
| プログラムの著作物  | コンピュータ・プログラム                   |

- 1

**6**

著作権

#### 著作権を侵害すると……

●著作権を放棄していないかぎり、著作物は、たとえ一部分であっても著作者に無断で使用することはで きません(下記、特例を除く)。著作者の許諾を得ないまま利用すると著作権侵害となり、著作者から 損害賠償や、不当利益の返還要求などの民事上の請求を受けることがあります。また、著作権侵害は法 律に違反した犯罪となるので、処罰の対象となります。

#### 著作物を許諾を得ずに利用できる特例

- ●著作物も一定の条件下であれば著作者への許可を得ずに利用することができます。ただし、いずれの条 件も、拡大解釈することでの利用は認められていないので注意してください。
	- ⑴ 私的使用のための複製:自分自身で楽しむなど、限定された範囲内で利用するため著作物を複製す ることができる。コピープロテクション等技術的保護手段の回避装置など使って行う複製については、 私的複製でも著作権者の許諾が必要
	- (2) 引用: 自分の著作物に引用の目的上「正当な範囲内」で他人の著作物を引用して利用することがで きる
- (3) 学校における複製等:教育を担任する者および授業を受ける者は「授業の過程で利用するために」著 作物を複製することができる。また、当該授業が行われる場所以外の場所で同時に授業を受ける者 に対して公衆送信を行うことができる。ただし、著作権者の利益を不当に害することとなる場合を 除く
- (4) その他: 点字による複製、非営利目的の利用、裁判手続などにおける複製など

#### 引用するための注意

- ●レポートをまとめるような場合、他人の著作物の一部を利用することがあります。著作権法ではこれを 「引用」として認めています。ただし、次の 4 つの条件を守っていることが必要です。
	- ⑴ 他人の著作物を引用する必然性があること むやみに理由もなく引用することはできない。引用する理由があること。
	- ⑵ 自分の著作物と引用部分とが区別されていること 自分の著作と、引用した部分がわかること。カギカッコをつけるなどで区別する。
	- (3) 自分の著作物と、引用する著作物との主従関係が明確であること 「ほとんどが引用」は認められない。あくまでも自分の著作物が主体であること。
	- ⑷ 出所の明示がなされていること 引用部分は、どこのものかを明示すること。(書籍・著者名・発行日、URL、など)
- ●「一年次セミナー 101/102」の教科書、『大学生のための「読む・書く・プレゼン・ディベート」の方 法』(松本茂、河野哲也著、玉川大学出版部)の中でも紹介しています。参考にしてください。

#### 身近な著作権侵害の例

- ●学生生活において、気づかないまま著作権を侵害している例に気をつけましょう。以下の事例は、それ ぞれ著作権を侵害しています。
- ⑴ 友達に音楽 CD をコピーしてあげる(私的使用の範囲を超えている)
- ⑵ 課題レポートに、あるホームページの文面をコピーしてそのまま提出した(この場合「剽窃」にあ たる)
- ⑶ メールの内容が面白かったので、許可を得ずにホームページに投稿した(著作物は書籍、Web ペー ジ、メールなど媒体によらず守られている)
- ⑷ 学園祭の看板などにキャラクターを利用する(学校における複製を拡大解釈している)
- (5) インターネット上で不特定多数との音楽交換で、音楽データをダウンロードした(データであって も音楽としての著作物としてみなされる)
- (6) 自分のホームページに有名なアーティストの絵をアップロードする(ホームページに載せることで 公衆に公開することになる)
- ⑺ 有名な人が講演にきたので写真を撮った(この場合「肖像権」の侵害)

#### 著作権について知りたいときには

●著作権について、さらに詳しく知りたいときには、以下の文化庁のホームページの情報が参考になります。

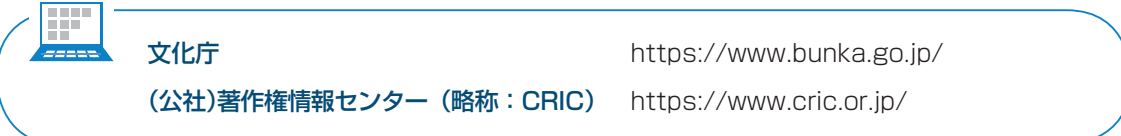

# <span id="page-24-0"></span>**7 セキュリティの確保 ① コンピュータ・ウイルス対策**

#### パソコンを安全に使用するためには

コンピュータ・ウイルス対策に万全な注意が必要です。

- ●新聞やテレビの報道で、インターネットやパソコンのセキュリティについての話題が頻繁に取り上げら れています。実際、コンピュータ・ウイルスや情報漏洩といった問題は、私たちのまわりでいつでも起 こる問題と考えてください。
- ●ここでは最低限必要な事柄として、コンピュータ・ウイルス対策と情報漏洩対策についてのみ述べます。

#### コンピュータ・ウイルス被害

## ファイルの破壊・改ざんが 世界中で繰り返されています

- ●コンピュータ・ウイルスとは、他人のコンピュータに何らかの手段で入り込んでそのコンピュータにさ まざまな異常な動作をさせたり、そのコンピュータにあるファイルを破壊・改ざんしたり、あるいは外 部に対してファイルの内容を漏洩させたりするプログラムのことです。
- 頻繁に取り上げられていっても起これでのみ述べます。<br>ハてのみ述べます。<br>ハてのみ述べます。<br>ハてのみ述べます。<br>コンピュータにされて流通しているいは外<br>に仕込まれて流通しいタイプの<br>にせ込まれて流通されて流通ります。<br>ります。USBメータを売ったりするちょうましいタイプの<br>たいかあったパソコン<br>たいのです。<br>いんが添わさいうとなったパソコンとなったパソコン<br>となったパソコンだ本人の知らしいタイプの<br>メガ添付されているようだパソコンが本人 ●コンピュータ・ウイルスはメールの添付ファイルやインターネット上にあるファイルに仕込まれて流通 するケースが多いといわれます。悪質なウイルスには、ある Web サイトを閲覧するだけで感染するも のやネットワークに接続していると勝手に入り込んでくるウイルス(ワーム)等があります。USB メ モリに感染し、その USB メモリを差し込んだパソコンに次から次へと感染するという新しいタイプの ウイルスが大きな被害を与えています。
- ●これらは悪意のある作者が作成するものです。残念なことですが、世の中にはこうした他人が迷惑がる ことにばかり屈折した情熱を傾ける人が後を絶ちません。さらに最近は盗み出したデータを売ったりす る犯罪や、何らかの組織が意図的にサーバやネットワークの乗っ取りをはかるという事例もあります。
- ●恐ろしいのは、インターネットを介して、どこか外国で作られたコンピュータ・ウイルスがあっという 間に世界中のコンピュータに伝染していくことです。しかもウイルスが伝染する媒体となったパソコン の使用者は、そのパソコンがウイルスに感染していることに気がついていない場合も多いのです。
- ●皆さんのよく知っている信頼できる友人から来たメールであっても、その友人のパソコンが本人の知ら ない間にウイルスに感染しているかもしれません。その友人から来たメールにウイルスが添付されてい るかもしれないのです。
- ●残念ですが、現在では世界のインターネットのどこかで常に新しいウイルスが作られ、それが伝染を繰 り返しているという状況から逃れることができないでいます。

## パソコンには必ずウイルス対策ソフトを インストールしましょう

●こうしたコンピュータ・ウイルスの被害を防ぐためには、皆さんの使うパソコンに必ずウイルス対策ソ フトをインストールしておく必要があります。

※ウイルス対策ソフトとは、パソコンがウイルスに感染していないかをチェックし、感染してい る場合には、そのウイルスを取り除いたり何らかの対策のアドバイスをしてくれたりするソフ トです。また、メールの添付ファイルに感染したウイルスやネットワーク経由で侵入してくる ウイルスを検知して、未然に除去してくれる働きもしています。

- ●ウイルス対策を何もしていないパソコンでインターネットを利用することは、あまりに危険です。特に 大学のネットワークに自分のパソコンを接続する場合、そのパソコンに不十分な対策しかしておらず、 知らないうちにウイルスに感染したまま接続し、その結果、大学のネットワークに大きな被害を与えて しまったという事例もあります。
- ●また、ウイルスに感染したパソコンで作成したレポートを担当教員に提出してしまい、担当教員のパソ コンに被害を与えたり、あるいはその担当教員のウイルス対策ソフトによって、そのレポートが自動的 に削除されて未提出扱いになってしまうこともあります。
- Windows、Mac には標準でウイルス対策機能が備わっており、その機能も以前よりもかなり強力に なってきているので、この状態でも安心です。Windows の標準添付の対策ソフトは Microsoft Defender というソフトです。より強力なウイルス対策機能を持つソフトが必要だと感じた場合は、市 販のソフトを購入してもよいでしょう。

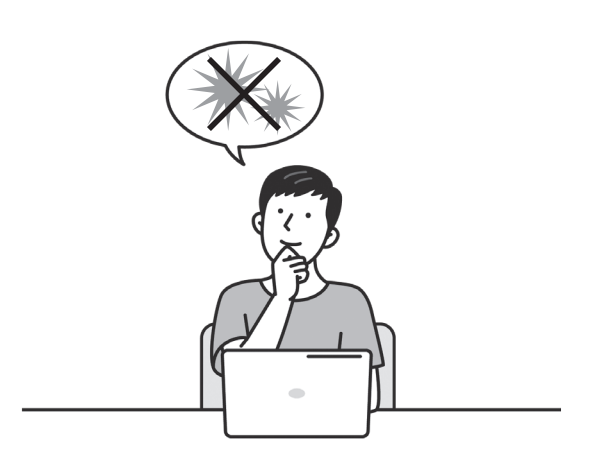

パソコン・インターネットの基礎知識

П

#### ウイルス対策ソフトの更新

## ウイルス対策ソフトは、常にウイルス定義ファイルを 更新しないと機能しません

- ●ここで大事なことは、ウイルス対策ソフトはただインストールしておくだけでは本来の役割を果たすこ とができず、常に内容を新しく更新する必要があるということです。ウイルス対策ソフトはどんなウイ ルスに対しても効果を発揮できる万能のものはありません。
- ●コンピュータ・ウイルスは時々刻々新しいタイプのものが発生しています。短期間で大きな被害をもた らすウイルスはこのような新種のウイルスが発生したときに起こることが多いのです。ウイルス対策ソ フトはそうした新種のウイルスに対応できるように、常にデータを新しくしておく必要があります。 データの更新はインターネット経由でウイルス対策ソフトのメーカーのサーバに接続して自動的に行わ れるようになっています。
- の役割を果たすことをしなかなかないなかないます。ウイルス対策はあります。<br>このサイルス対策は、これはどんなウイトの対策はあります。<br>このサイルス対策はないます。<br>レストールされたという、新しいされたで、その<br>以後に現れて、その新しいのかに安全するが、デースが多いアースが多い、デースが多い、デースが多いのですが、デースが多いのですが、デースが多いのですが、デースが多いのです。自分の<br>たのですが、まだは手間と時間はるかに安全です。自分の<br>さ ●新しいパソコンを購入すると、ほとんどの場合、あらかじめウイルス対策ソフトがインストールされた 状態になっています。しかし、こうした対策ソフトは30日間または90日間などの使用期限付きで、その 期限まではデータは更新されますが、それ以後はデータ更新がされません。つまりその期限以後に現れ た新種のウイルスには効力を持ちません。したがって、その時点で使用期限の延長契約をしたり、新し いウイルス対策ソフトに切り替えなければなりません。
- ●これを怠ったばかりに、ウイルス対策ソフトがあるのにウイルスに感染してしまったというケースが多 く見られます。被害を受けた学生はウイルス対策ソフトがあるから大丈夫だと思っていたのですが、デー タ更新の必要性・重要性を理解していなかったために起こった悲劇といえるでしょう。期限切れの市販 のウイルス対策ソフトよりも Windows 標準添付の Microsoft Defender を使う方がはるかに安全です。
- ●ウイルス対策ソフトの販売形態には、1台用、3台用、1年契約、3年契約などさまざまです。自分の 利用状況を考えれば、安価に契約することもできます。もし感染してしまったときの莫大な手間と時間 を考えれば、こうした契約をしておくことを薦めます。
- ●なお、OS アップデートも常に最新の状態に更新を行い、ウイルスやその他のマルウェアを避けること も重要です。

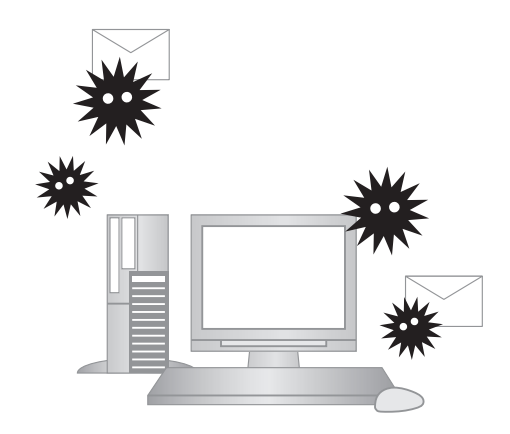

# <span id="page-27-0"></span>**8 セキュリティの確保 ② 情報漏洩対策**

パスワードに十分留意して、ファイル共有ソフトは使わないなど、 情報漏洩対策を万全に行ってください。

#### アカウント情報の管理

## 被害にあわないためにも パスワードの使い方に注意

- ●他の誰かがあなたのアカウント情報を知らない限り、あなたになりすましてパソコンを使うことはでき ません。しかし、もしそのアカウント情報をあなたが誰かに教えてしまったり、何かのメモに書きつけ ていたものを誰かに見られて憶えられてしまったりしたらどうでしょう?
- ●その場合は、あなたのパソコンの中に保存してあった大切なファイルやレポートがなくなったり、改ざ んされていたりする被害に遭うかもしれません。また、同じパスワードを使っていたら、その悪意ある 誰かに Blackboard@Tamagawa や電子メールなどから、あなたになりすまして勝手なメールや悪意 のあるレポートなどが、友人や担当教員、あるいは不特定多数にばらまかれてしまうかもしれません。 自分自身の情報を守るために、アカウント情報は十分注意して管理してください。

アカウント情報の管理については本書 p.32「27カウントの管理」の項目も参照してください。

## ファイル共有ソフト

## 個人のデータが勝手に インターネット上に流出することに

- ●もう一つ情報漏洩の大きな原因となるのは、自分のパソコンにファイル共有ソフトをインストールして いる場合です。ファイル共有ソフトとは、インターネットを通じて不特定多数のパソコンがファイルの 供給者(サーバ)かつ受け取り者(クライアント)となってファイルを共有するソフトです。
- ●本来は多数のユーザーでファイルを効率的に利用しようというもので、合法的な目的(営利に資するこ とはない)で利用する場合は問題ありません。しかし著作権で守られるべき DVD の映画作品や、CD の音楽作品をファイルとして共有することは違法となります。

ा

- ●かつてファイル共有ソフトに感染するウイルスソフトが原因で、個人のパソコンから重要な情報が流出 する事件が続き、こうしたソフトをインストールすることは危険であるという懸念が社会的に広まりま した。
- ●現在ではサブスクリプションサービスが普及したこともあって無用なソフトとなり、さらにウイルス感 染の危険性、著作権法に触れる違法性などから利用しないようにしましょう。

#### USB メモリの管理

## USB メモリよりも オンラインストレージを使いましょう

- SNS やメールで送信できない大容量のデータのやり取りのために、USB メモリを使うことがあると 思います。
- ●抜き忘れたり道に落としてしまった USB メモリを、悪意ある誰かに拾われた場合は、そこにあった大切 なファイルの内容がその何者かに知られることになってしまいます。例えば、その USB メモリに友人の 住所録やメールアドレスの一覧表などがあった場合は、そのアドレスが外部に漏れてしまう恐れがあり ます。もちろん、せっかく提出するはずだったレポートや大切な実験データなども失われてしまいます。
- ●これからはデータ交換や自宅と大学とのデータの持ち運びには、クラウドのオンラインストレージを利 用する方が安全です。

#### オンラインストレージ

## サーバに保管するとセキュリティが高く データのやりとりに最適

- さらにワイルス感じます。<br>まうことがあると「ロークストリに友人の<br>スキリに友人のする。<br>スキリに友人のする。<br>ストレージを利用しています。<br>フストレージとは、フィトフォンで同<br>アマートフォンでものできるサービス<br>アマートフォンでものできるサービス<br>アマートフォンでものです。<br>ア**マートフォンでの最ものです。**<br>アマートフォンで同じたデータ**の最**<br>アクセルたデータの最ものです。<br>そ**したデータの最** ●情報を持ち歩く方法としてオンラインストレージが急速に普及しています。オンラインストレージとは、 自分の作成したファイルやさまざまなデータ、自分が所有する複数のパソコンやスマートフォンで同 期させたいデータなどをインターネット上のファイル保管用のスペースに置くことのできるサービス です。手順としてはこのサービスを提供する業者と契約をし(一定のファイルサイズまでは無料であ ることがほとんど)その業者が管理するサーバ上にインターネットを介してデータを保管するものです。
- ●玉川大学では在籍期間中、Microsoft 365のアカウントを全員に付与し、それによって OneDrive と いうオンラインストレージを 1 TB 使用できます。なお、オンラインストレージに保存したデータの最 終的な責任は本人が持つことになりますので、データの管理は十分注意してください。

## USB メモリにはパスワードをかけ、 ファイル共有ソフトは利用しない

●これまで述べて来たことから、皆さんはこうした情報漏洩対策として、次のようなことを心がける必要 があります。

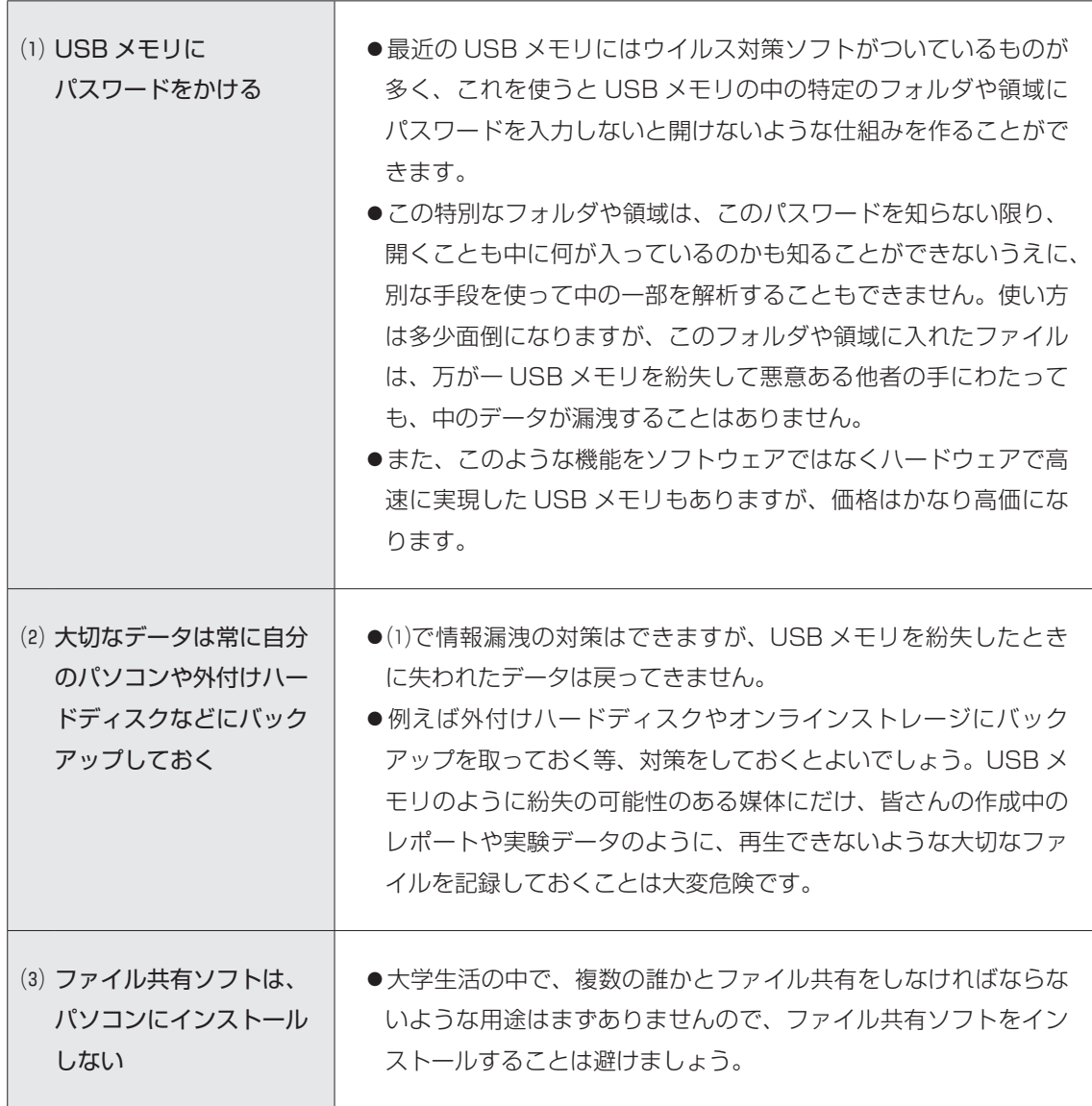

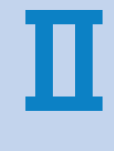

# <span id="page-30-0"></span>**玉川大学のICT環境**

- ●第Ⅱ部では本学における ICT に関して、具体的な内容、利用方 法、利用に関する注意事項等を掲載しています。
- ●大学では自身で積極的に学修を進めていかなければなりません。 学修を進めるうえで、ICT の利用は欠かせないものになってい ます。

 利用するシステムの内容と使用方法を熟知・活用し、充実した 学生生活となるようにしてください。

# ICTの利用にあたって

 本学では ICT を利用して様々なサポート、サービスを行っています。非常に便利である反面、 トラブルが発生した場合、多くの場合は自己責任です。 特に下記の 4 点について注意するようにしてください。

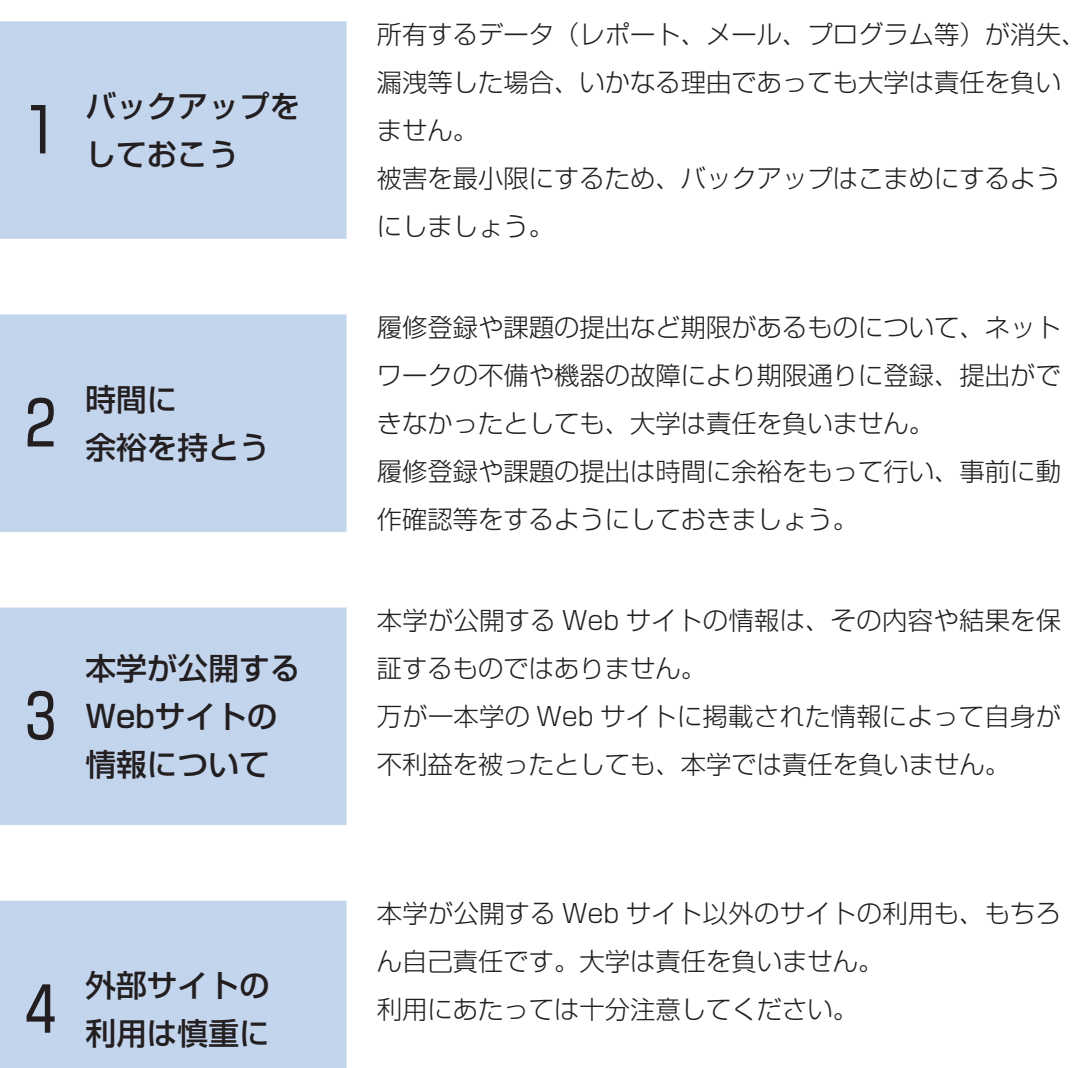

# <span id="page-32-0"></span>**1 学修のために利用するシステム**

- ●皆さんが利用する主なシステムを紹介します。利用するための準備や条件などは、システムによって異 なる場合があるので、よく確認して使用してください。
- ●また各種申請や提出などは期限が設けられているものがほとんどです。いざというときに慌てないため にも、普段より使用・確認を心がけ、システムの操作に慣れておくようにしてください。

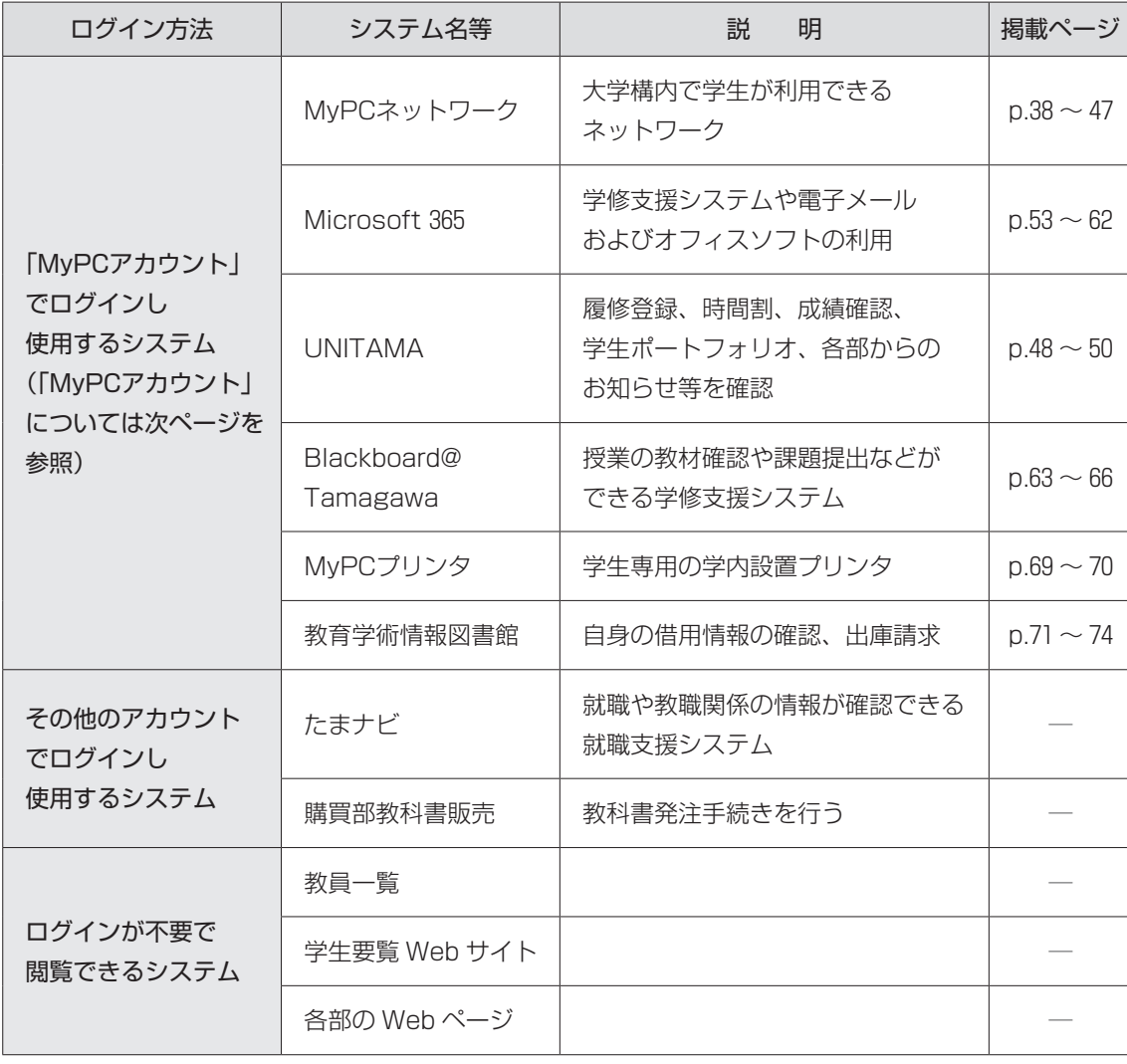

#### **■学生が利用する主なシステム**

本学では、皆さんが大学に持参するノートパソコンのことを「MyPC」と呼びます。

# <span id="page-33-0"></span>**2 アカウントの管理**

## 1 アカウントについて

●本学の ICT 環境を利用するには「MyPCアカウント」という専用のアカウントが必要になります。 MyPCアカウントは利用者 1 人ひとりを区別するためのユーザー名と、そのユーザー名を使おうとする 人がその当人かどうかを確認するためのパスワードで構成されています。

## 2 IMvPCアカウント」の入手方法

●MyPCアカウントは「MyPCアカウント票」という紙で配付します。「MyPCアカウント票」には「ユー ザー名」「初期パスワード」「電子メールアドレス」といった重要な情報が記載されているので、厳重に 管理してください。

## 3 アカウントに対する責任と義務、管理

- ●パスワードは絶対に他人に知られないように厳重に管理してください。
- ●ユーザー名とパスワードを使って ICT 環境を使用する場合、そのアカウントの所有者に利用のための責 任が生じます。自分のユーザー名とパスワードを他人に知られると自分のアカウントで ICT 環境を使用 されてしまう可能性があります。パスワードを安易に他人(友人・家族を含む)に教えないようにして ください。

パスワードを他の人に知られないようにするためには……

- ⑴ 初期パスワードは速やかに変更してください。
- ⑵ パスワードはメモしない。メモの置き忘れは大変危険です。
- ⑶ 簡単・単純なパスワードにしない。推測やキー入力を見られるだけでわかってしまいます。

#### **■本学でのアカウントの取り扱い対応**

- ●本学では安全な ICT 利用環境維持ならびに個人の安全保障のため、アカウントの取り扱いを厳しく行っ ています。
- ●以下の注意事項を念頭に置いて、正しく利用してください。
	- ⑴ 他人のアカウントを利用したり、アカウントを他人に使わせたりした場合には、双方においてア カウントの停止や、学則にのっとった処分が科せられる場合があります。
	- ⑵ ICT 環境を使用した授業を履修する場合は、あらかじめアカウントが使えるか確認してください。 授業開始直前や授業中のパスワードに関する問い合わせには応じられません。
	- ⑶ パスワードの失念やアカウントの不正利用による停止に伴い「授業が受講できない」「レポート が提出できない」「試験が受けられない」などの事態が発生しても、自己責任に基づくものとし て対応しません。
	- ⑷ アカウント票発行以外での手段でパスワードを発行・提示することは一切ありません。
	- ⑸ アカウント票や、本学の ICT 環境を使用するためのアカウントであると明らかに判断できるメモ 等を本学のスタッフが拾得した場合はそのアカウントの有効性を確認します。もし、そのパス ワードが有効だった場合はアカウントを一時停止します。

自分のパスワードを他人に知られてしまった可能性がある場合は……

 ➡ ⑴ すぐにパスワードを変更してください。 (2) パスワードが変更できない場合は、速やかに IT サポート・デスク<sup>(※)</sup> に連絡して ください。

今まで使えていたパスワードが突然使えなくなった場合は……

 ➡ パスワードを知られて、誰かにパスワードを変更されてしまった可能性もあります。 IT サポート・デスク(※)までパスワード最終変更日を問い合わせてください。

他の人のアカウント票や、アカウントらしきメモを拾った場合は……

**⇒** IT サポート・デスク<sup>(※)</sup>に届けてください。

※ IT サポート・デスクについては、[p.36「7 問い合せ窓口」](#page-37-0)を参照。

#### ■**アカウントに関する法律**

●「正規の手段で取得したアカウント」以外のアカウントを使用する、もしくは使用を試みることは「不 正アクセス等の禁止に関する法律」に違反する犯罪行為です。他人のアカウントは絶対に使用してはい けません。

#### <span id="page-35-0"></span>4 パスワードの変更

#### **■MyPCアカウントパスワード変更手順**

玉川大学ホームページ内「在学生の方」

(<https://www.tamagawa.jp/university/intra/>)にアクセスし、「MyPCアカウント」 の「パスワード変更」のリンクボタンをクリックするとログイン画面が表示されます。

ログイン後、パスワード変更画面において、新しいパスワードを2回入力し [OK] をク リックします。

※パスワード変更の詳細は下記ホームページを確認してください。

玉川大学>在学生の方>変更手順

<https://www.tamagawa.jp/university/intra/howto-pwchange.html>

#### パスワードは毎回自分で入力しましょう

Web ブラウザ (Microsoft Edge、Google Chrome、Safari 等)にはユーザー名とパス ワードを入力したときに、そのユーザー名とパスワードを記憶し、以降の入力を省略すること ができる「オートコンプリート」という機能があります。

 便利な機能ですが、セキュリティの問題から本学では使用を推奨していません。また、記憶 したパスワードで突然ログインできなくなるといった問い合わせが毎年あります。

オートコンプリートは極力使用せず、パスワードは毎回自身で入力することを心がけましょう。

#### **■パスワード変更時の条件・注意**

●新しいパスワードは、 8 ~ 16文字としてください。

●以下3種の文字をそれぞれ1文字以上含めた文字列としてください。

- a) アルファベット小文字 (a-z)
- ◦b)アルファベット大文字(A-Z)
- c) 数字 (0-9) the contract of the contract of the contract of

●以下の記号が使用できます。

```
\{ \}., ? [ ] = + : {} - _
```
●注意点

- ◦空白(スペース)は使用できません。
- ◦現在のパスワード、および前回のパスワードは使用できません。

- ◦アカウント名と同じ文字列は使用できません。
- ◦現在のパスワードのうち、 5 文字以上の同じ文字列は使用できません。
- メモに残さなくても覚えられるものとしてください。
#### **■作成例**

. . . . . . . . . . . . . . . . .

歌や詩の頭文字を使用する。 

◦例えば、「空高く野路ははるけし」は "SrtkkNzh"。 ここで " く " を " 9 " に語呂を合せ "Srtk 9 Nzh"。

- 2 つの短い単語を特殊文字で連結する。
- ◦例えば、"cat" と "dog" で "Ca10:do 9 "。 この "10" は語呂合せ。" 9 " は類似文字。

#### **■パスワードリマインダの設定について**

パスワードリマインダとは、パスワードを忘れてしまった際に、あらかじめ自分で設定した質問と答え (=秘密の質問)を入力することでパスワードを再設定することができる機能です。万一、パスワードを 失念してしまった場合に、このリマインド機能を使用することができるよう、はじめに設定しておくこと を推奨します。

#### 〈パスワードリマインダの設定方法〉

#### 玉川大学ホームページ内「在学生の方」

● 「MyPCアカウント」「パスワード変更」サイトへログインします。

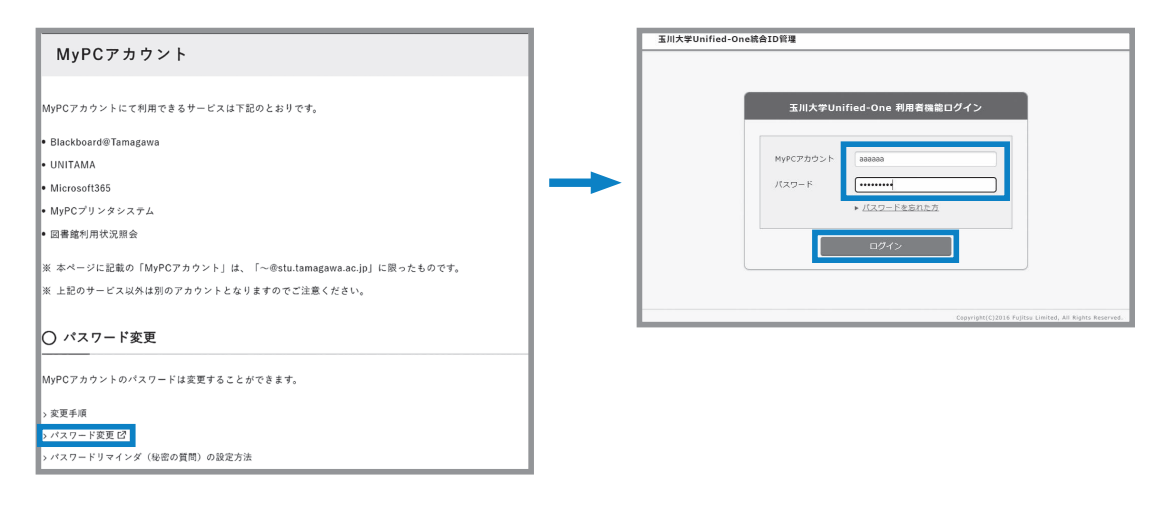

●パスワード変更画面右上の「パスワードリマインダ登録」をクリックし、「秘密の質問」と回答を 3 つ 入力し「OK」をクリックします。

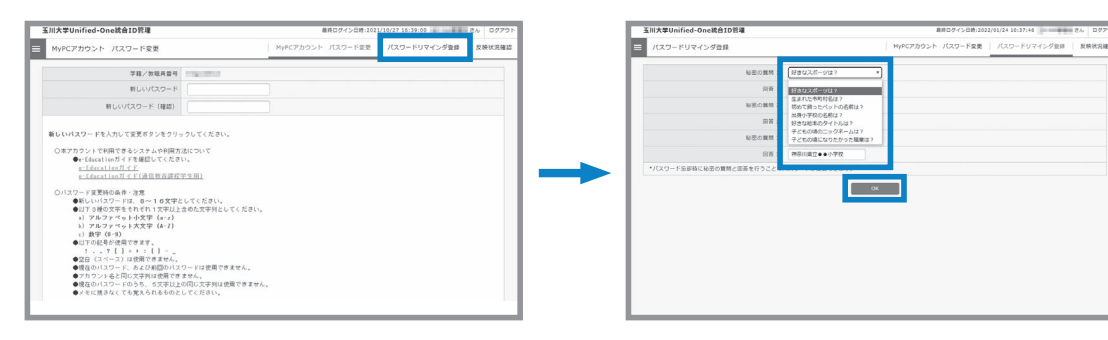

●MyPCアカウント取得後にパスワードを失念した場合は、再発行の手続きが必要です。

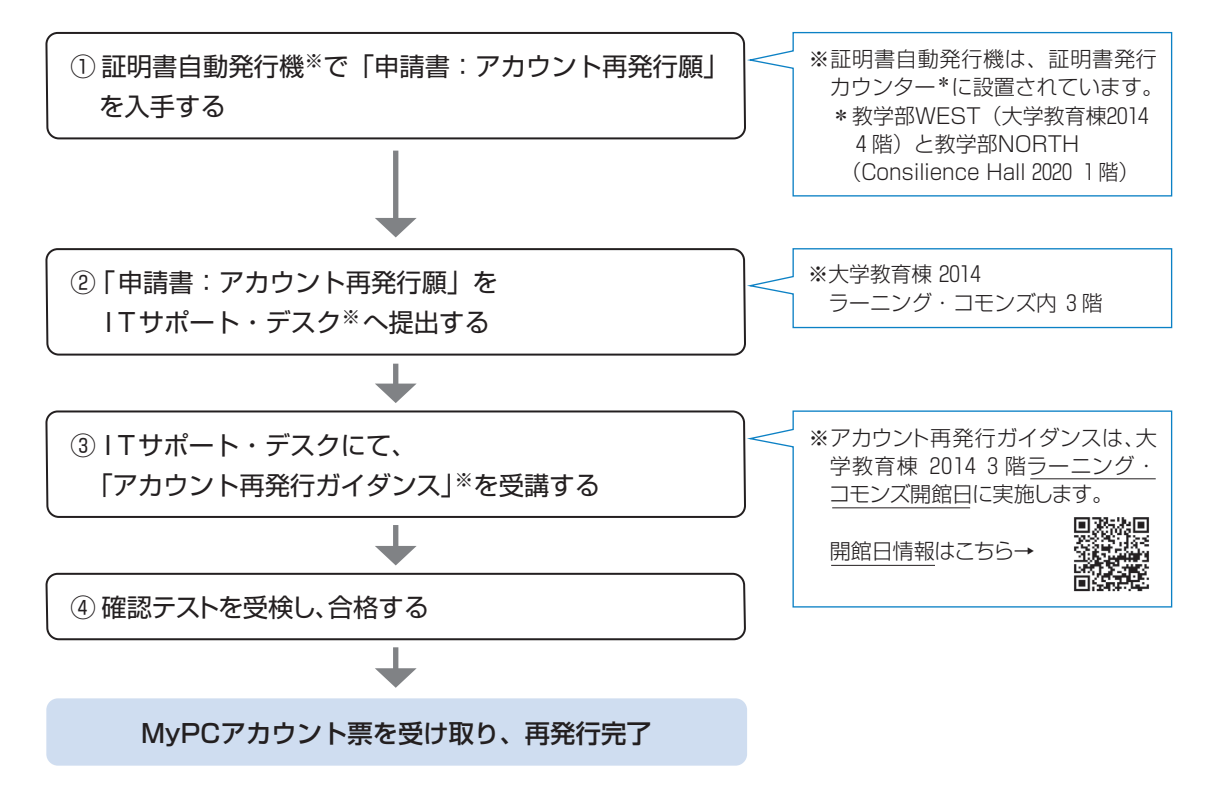

※本学コンピュータシステムのアカウント再発行に関する取り決めは本ガイド [p.83を](#page-84-0)参照

## 6 本業後の MyPCアカウントの取り扱いについて

●卒業や退学などの理由により、本学の学籍がなくなった時点で MyPCアカウントは抹消されます。そ のため、OneDrive 等に保存したファイルを残したい場合は、卒業等の前までに PC 本体等に保存して おくようにしてください。

また、メールの送受信もできなくなるので、注意してください。

## 7 問い合せ窓口

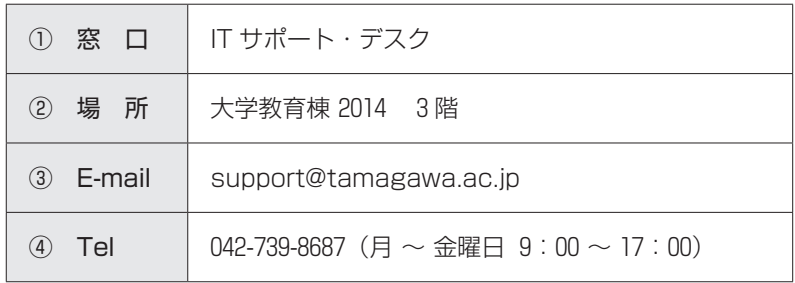

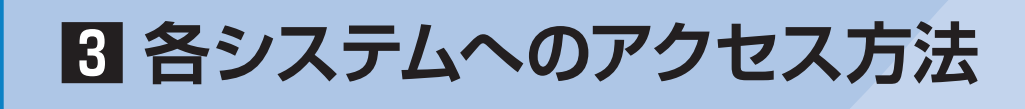

●使用するシステムに関して、さまざまなページにリンク集を掲載しています。 そのうちのいくつかを紹介します。

## 1 玉川大学ホームページから

**玉川大学ホームページ画面**

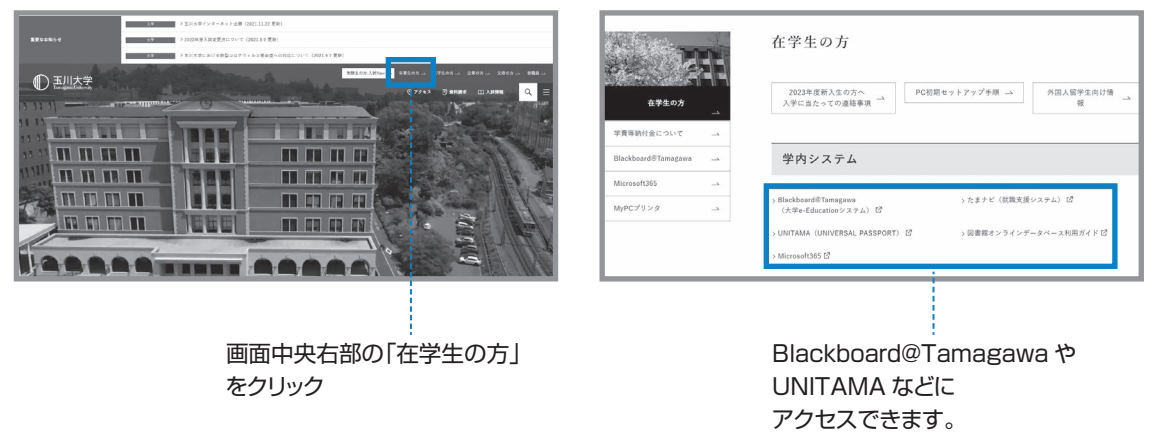

## 2 Blackboard@Tamagawa のログインページから

●Blackboard@Tamagawa (<https://bb.tamagawa.ac.jp/>)のログインページ下に表示されるリン **Blackboard@Tamagawa ログイン** ク一覧より「UNITAMA」や「Microsoft **画面** 365」にアクセスできます。

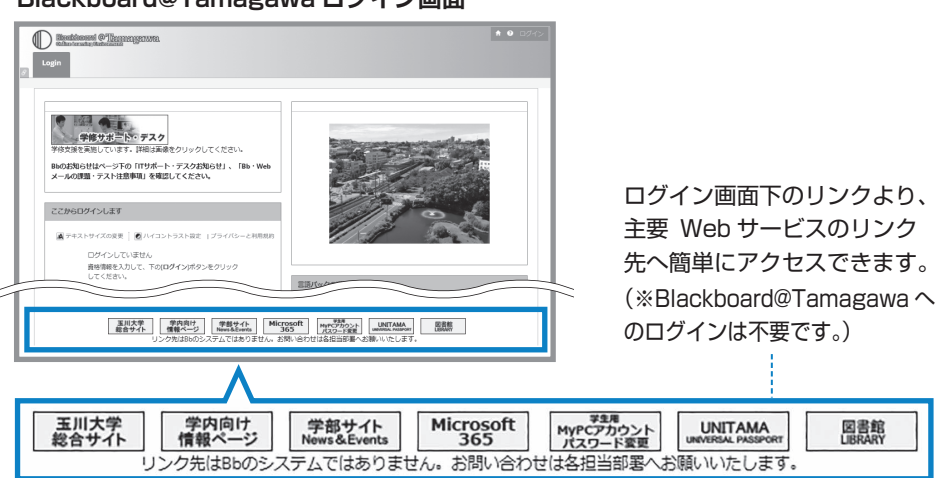

Ⅱ

**Blackboard@Tamagawa ログイン画面**

# <span id="page-39-0"></span>**4 MyPCネットワークを利用する手順**

#### ■MyPCネットワーク提供場所 (2023年4月現在)

●大学生の学修活動エリアのほぼ100%をカバーしています。

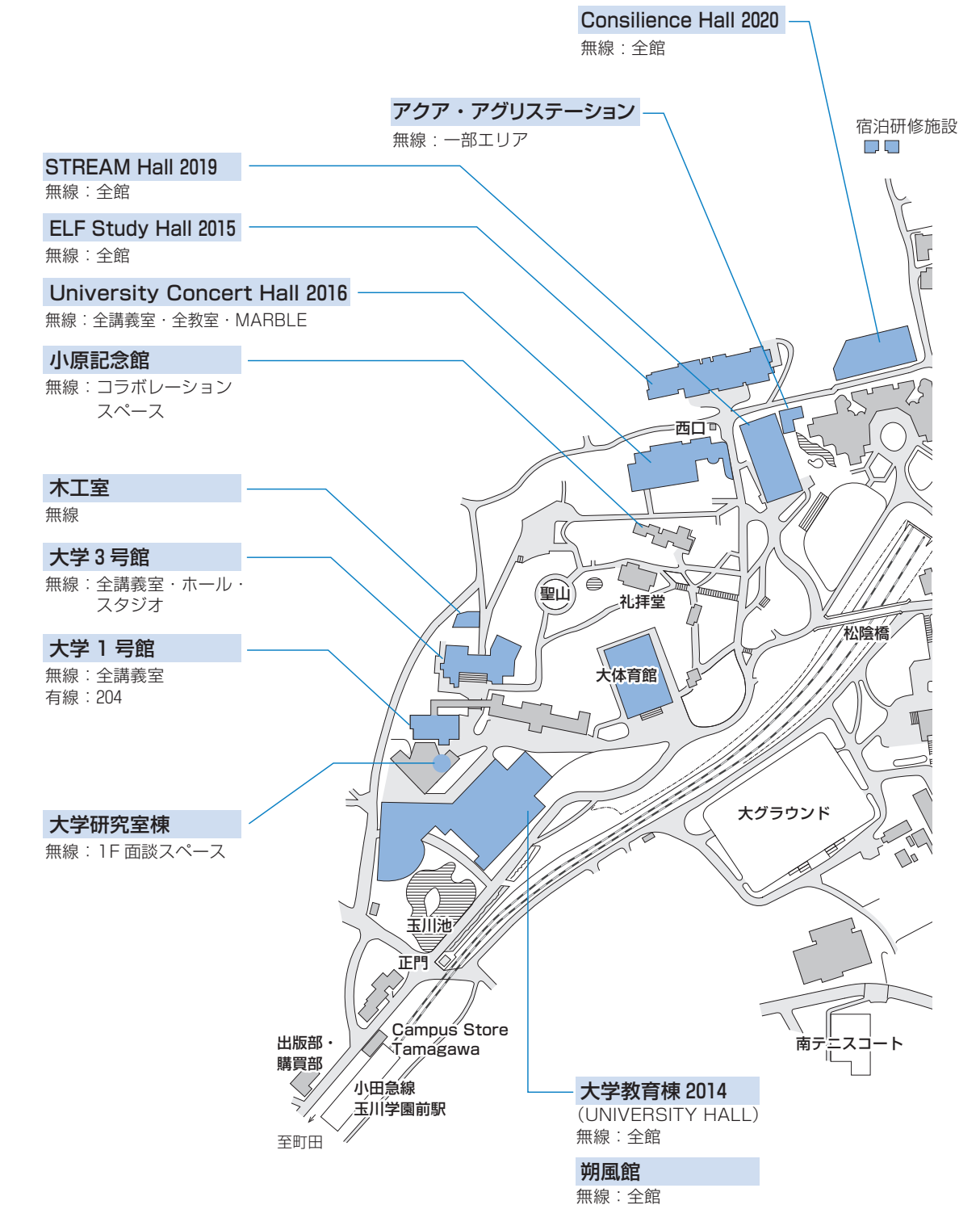

## MyPCネットワークとは? MyPCネットワークとは、皆さんが持参したノートパソコンを接続できる学内のネットワークのことを 指します。このネットワークに接続すれば、自分のノートパソコンで学内の各種 ICT 環境やインター ネットを利用することができます。 MyPCネットワークは主要校舎の講義室やラウンジ、または学内食堂等にある情報コンセント(有線 LAN)や無線 LAN アクセスポイントから利用できます。

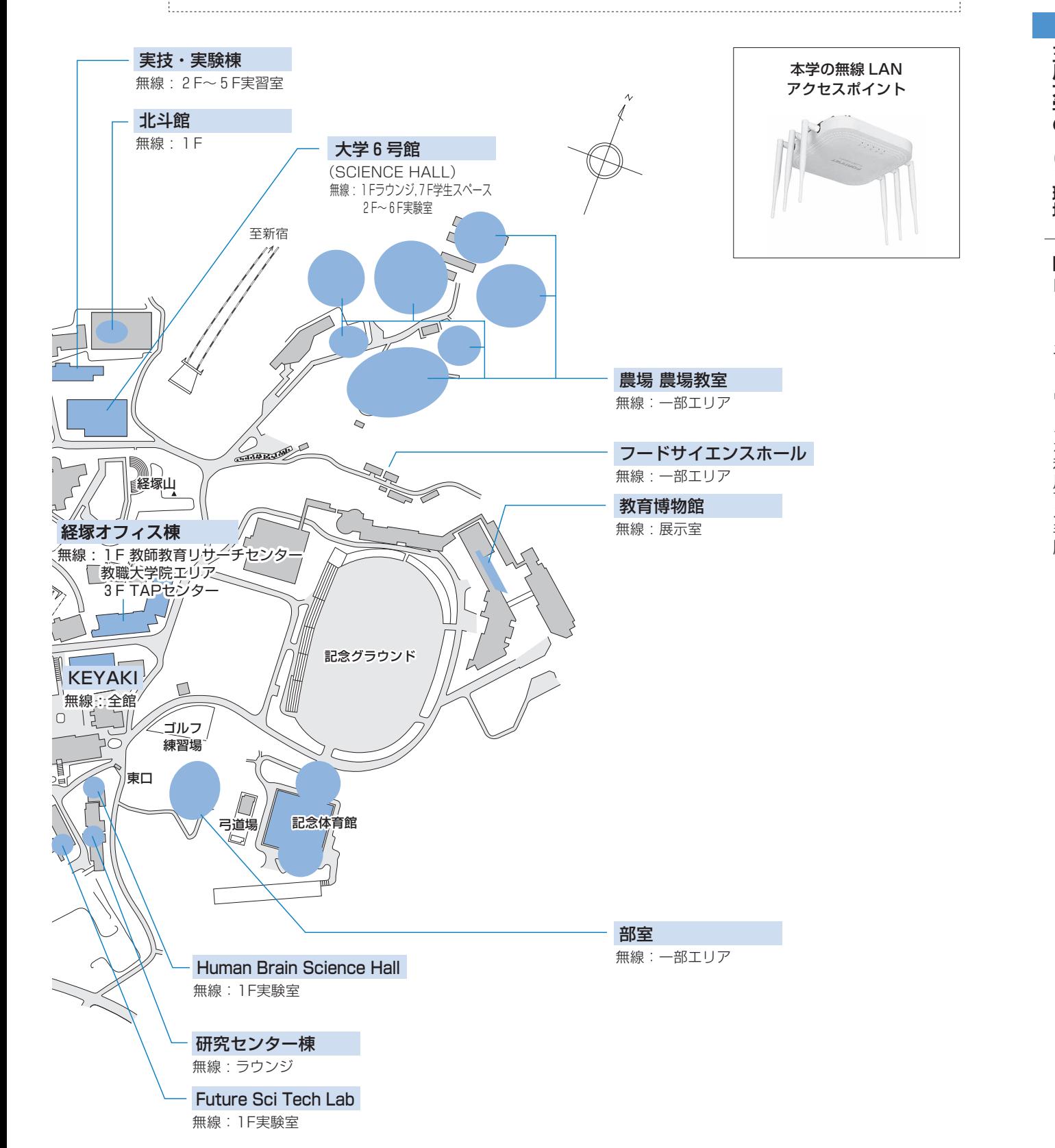

Ⅱ

## 1 セキュリティについて

- ●MyPCネットワークでは、コンピュータに悪影響のあるウイルスやワーム拡散を予防するいくつかの安全 機構が作動しています。しかし、これで完璧に防げるわけではありません。
- ●自分のノートパソコンの安全を守るため、また他の人に迷惑をかけないためにも、ネットワークに接続す るときは次の事項を忘れずに確認してください。
- 1)ウイルス対策ソフトを必ずインストールしてください。また、そのウイルス対策ソフトは常に最新の状 態にしてください。なお、ウイルス対策ソフトの導入についてわからないことがある場合は IT サポー ト・デスクまで相談してください。
- 2) システムソフトウェアの更新 (Windows Update 等) は「自動」に設定するか、手動に設定している 場合はこまめに更新しましょう。

※ Windows10・11の場合、システムソフトウェアの更新は自動で行われます。

システムソフトウェアの更新 システムを最新の状態にするための機構。最新でない場合には、吹き出し型のヘルプに、警告メッ セージが表示される。 

3) ファイアウォールも有効にしてください。

#### ファイアウォール

ネットワークから自分のパソコンに、悪意のある侵入がされないように防ぐ機構。「防火壁」のよ うな働きからこの名前がついた。

## 2 セキュリティを設定する方法

#### ■mac OS の場合

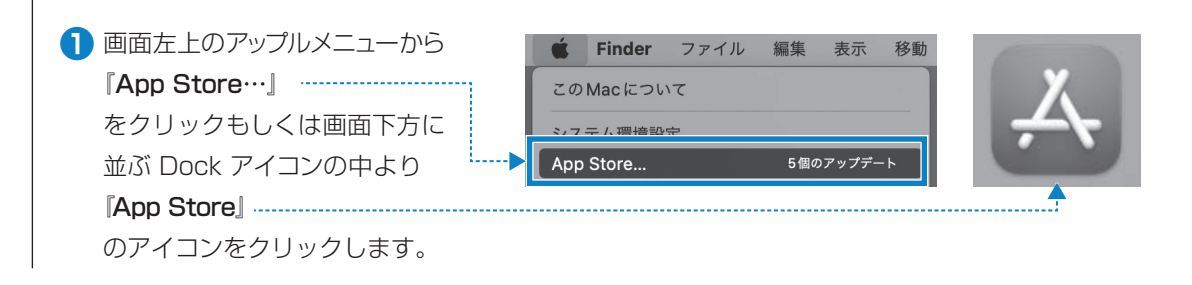

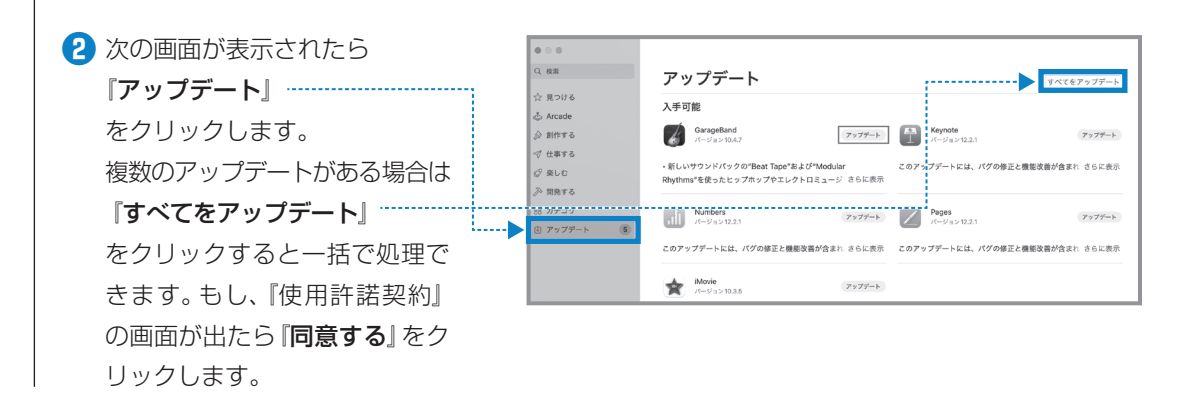

#### **■Windows11 の場合**

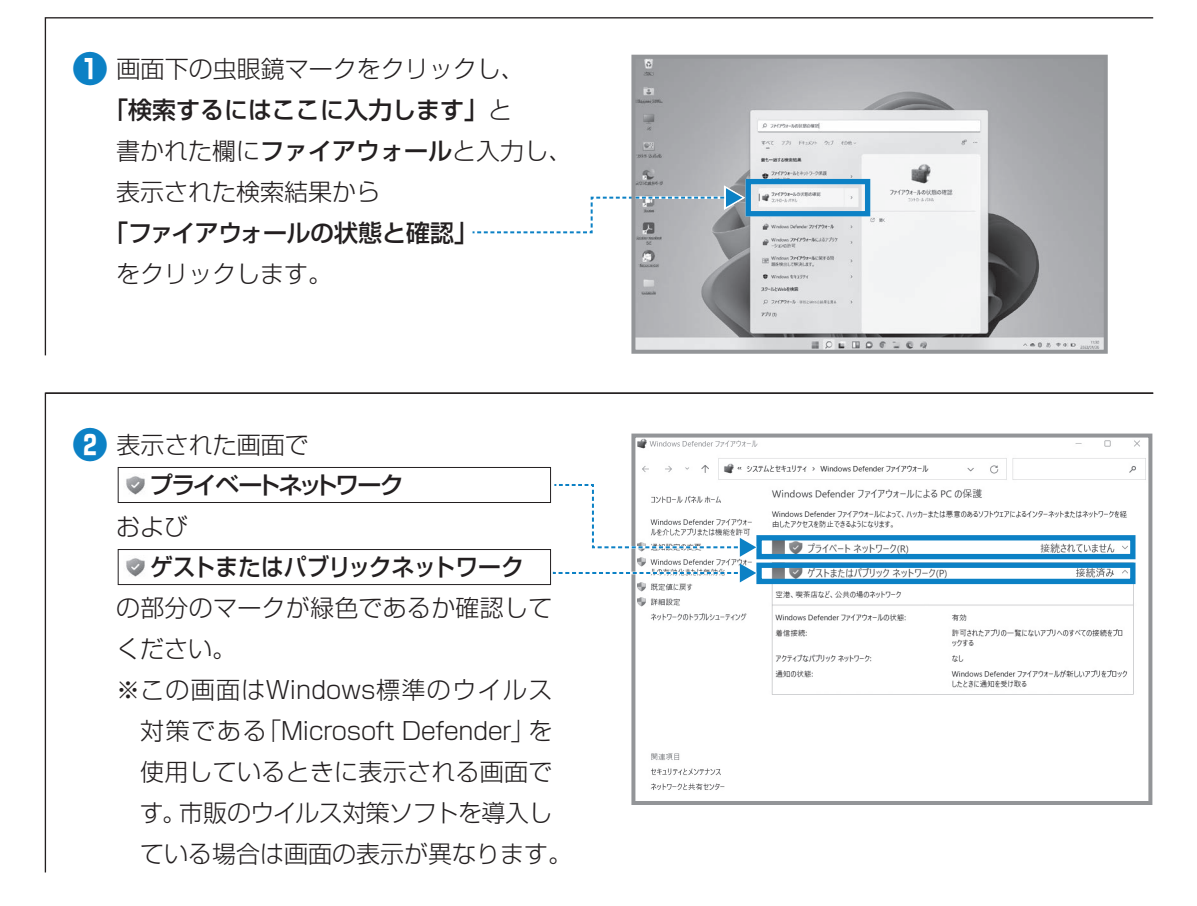

## 3 無線 LAN での接続方法

- 1)無線 LAN が利用できるエリア (p.38 「MyPCネットワーク提供場所」参照)に行きます。
- 2) ノートパソコンの無線 LAN 機能が ON になっていることを確認します。 ON/OFF の確認・切り替え方法は、ノートパソコンのメーカー・モデルによって異なります。詳しく はノートパソコンの取扱説明書を参照してください。 以下にいくつかを紹介します。

#### **■キーボード操作で切り替わる場合**

- ●購入したノートパソコンによってはキーボードの操作で無線LANのON/OFF を切り替えるものが あります。本体同梱の説明書を確認してください。
- ●ON/OFF の確認は、メーカーによってはキー操作時に画面上に表示されたり、本体に無線 LAN のランプがある場合はそれが点灯または変色します。

#### **■mac OS の場合**

●上部メニューバーの Wi-Fi アイコンの表示を 確認します。

OFF であれば Wi-Fi アイコンをクリックし 「Wi-Fi をオンにする」を選択してください。

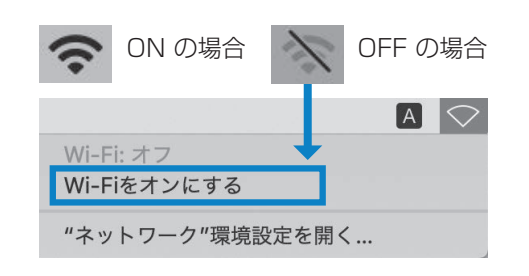

## 4 初めて無線 LAN につなげるとき

#### **■Windows11 の場合**

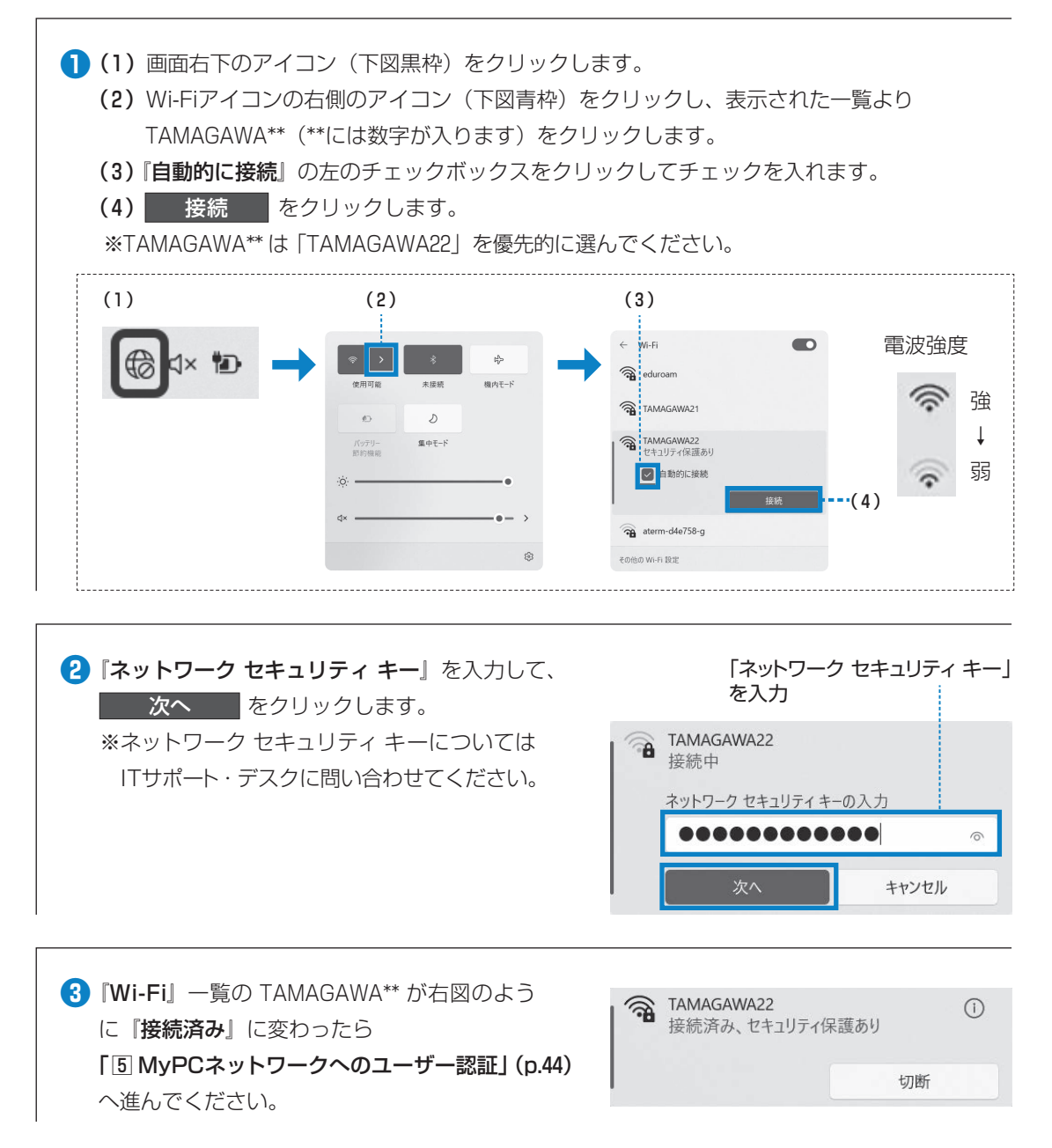

#### **■mac OS の場合**

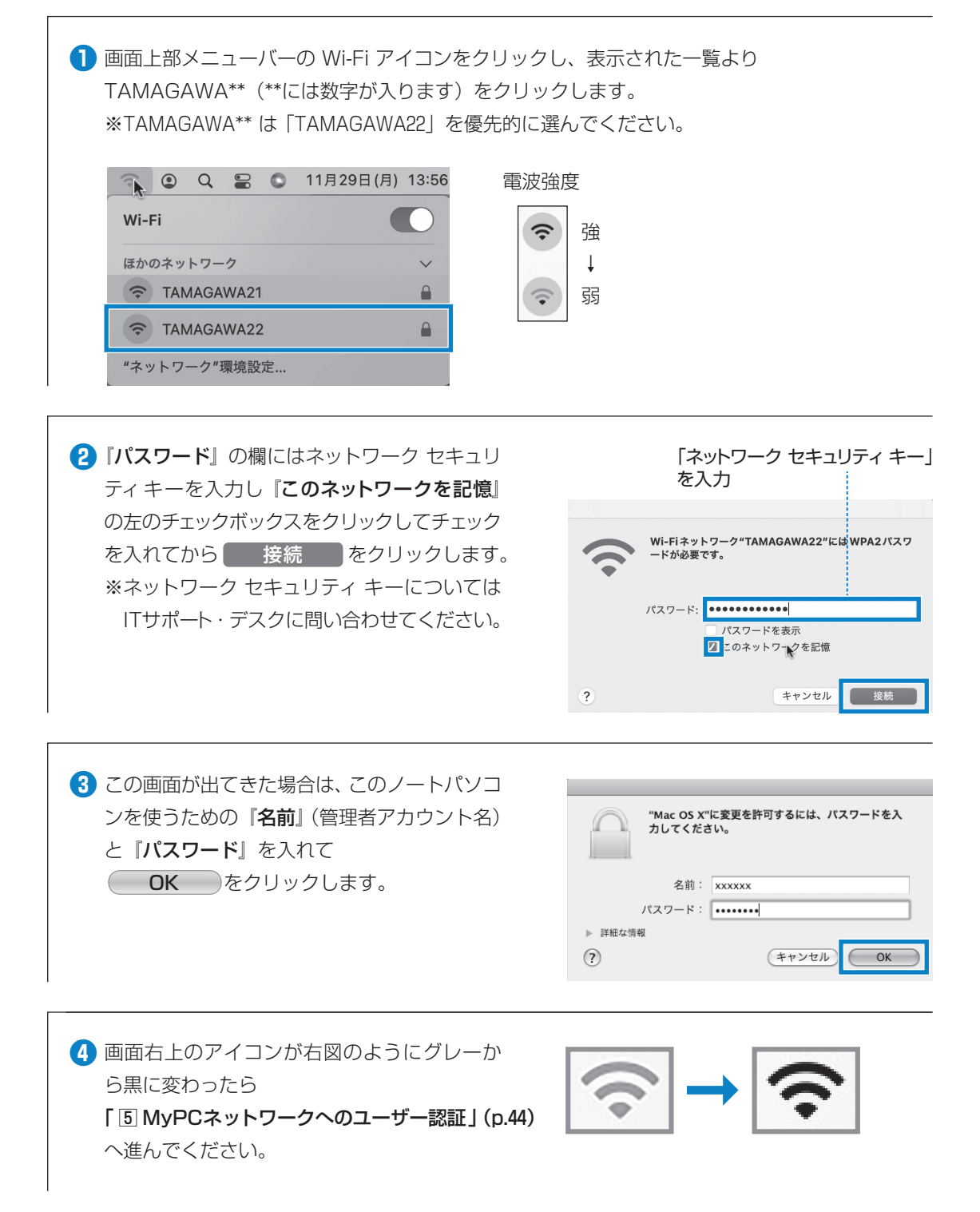

## <span id="page-45-0"></span>5 MyPCネットワークへのユーザー認証

●学内でインターネットを使う場合、MvPCアカウン トを使用したユーザー認証を行います。この認証を 行わないと学内の各種 ICT 環境やインターネットを 利用することができません。認証の手順は、以下の とおりです。

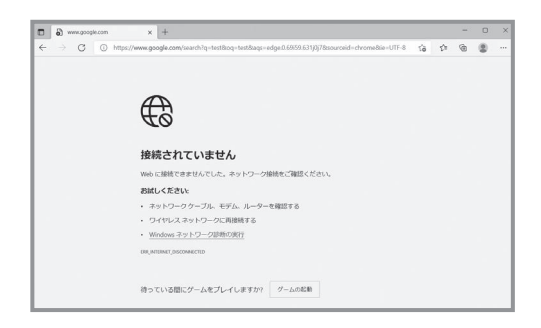

**❶** Web ブラウザ(Windows 系の場合はMicrosoft Edge やGoogle Chrome、 Firefox、macOSの 場合はSafari等)を起動します。

**2** Web ブラウザのアドレス欄 (右図枠)に下記 を入力し Enter キーを押します。 https://dhcp.tamagawa.ac.jp/

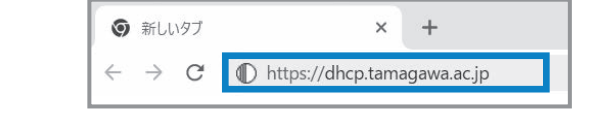

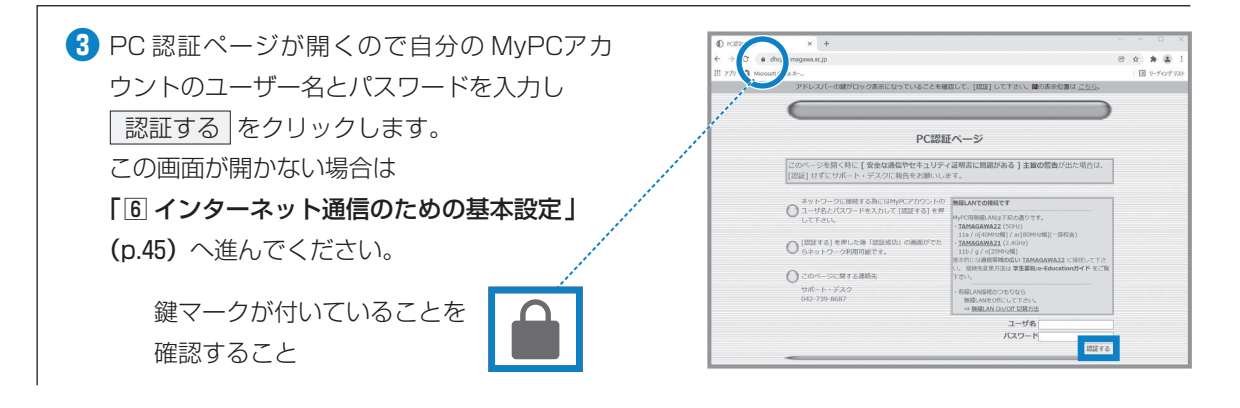

**❹**『パスワードのオートコンプリート』画面が出現 した場合は、必要に応じ ┃ 保存 ┃か なし をクリック してください。 ※オートコンプリートについては [p.34](#page-35-0)を確認し てください。

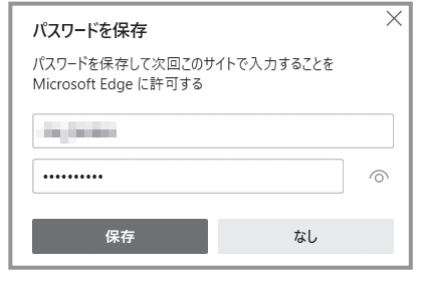

**❺**『認証に成功しました。』と表示されれば成功で す。これで通常にネットワークが利用できます。 なお、そのユーザーによる前回の認証日時と場 所が表示されるので、それが身に覚えがあるも のか確認してください。 ※教室移動等でMyPCネットワークへのユー ザー認証が切れた場合には、再接続が必要 です。

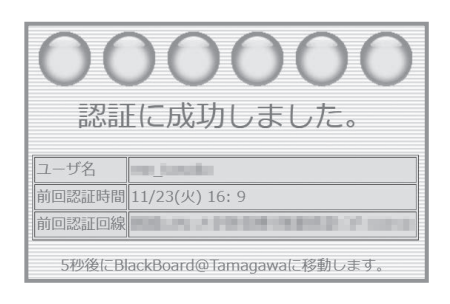

## <span id="page-46-0"></span>6 インターネット通信のための基本設定

●これまでの方法でうまくいかない場合は、インターネット通信の基本設定項目を設定してください。設 定確認、変更方法は以下の手順になります。

#### **■Windows11 の場合**

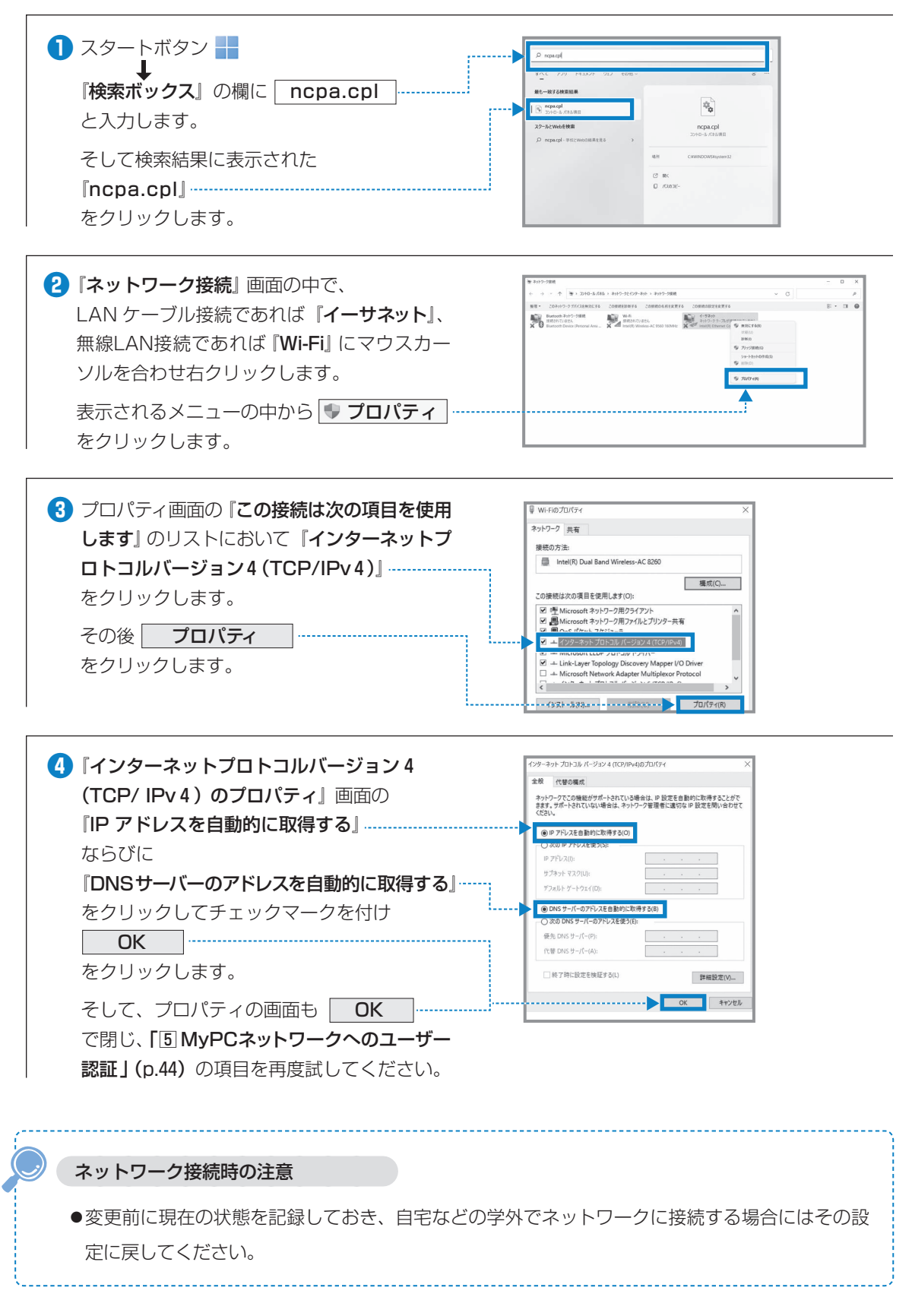

#### **■mac OS の場合**

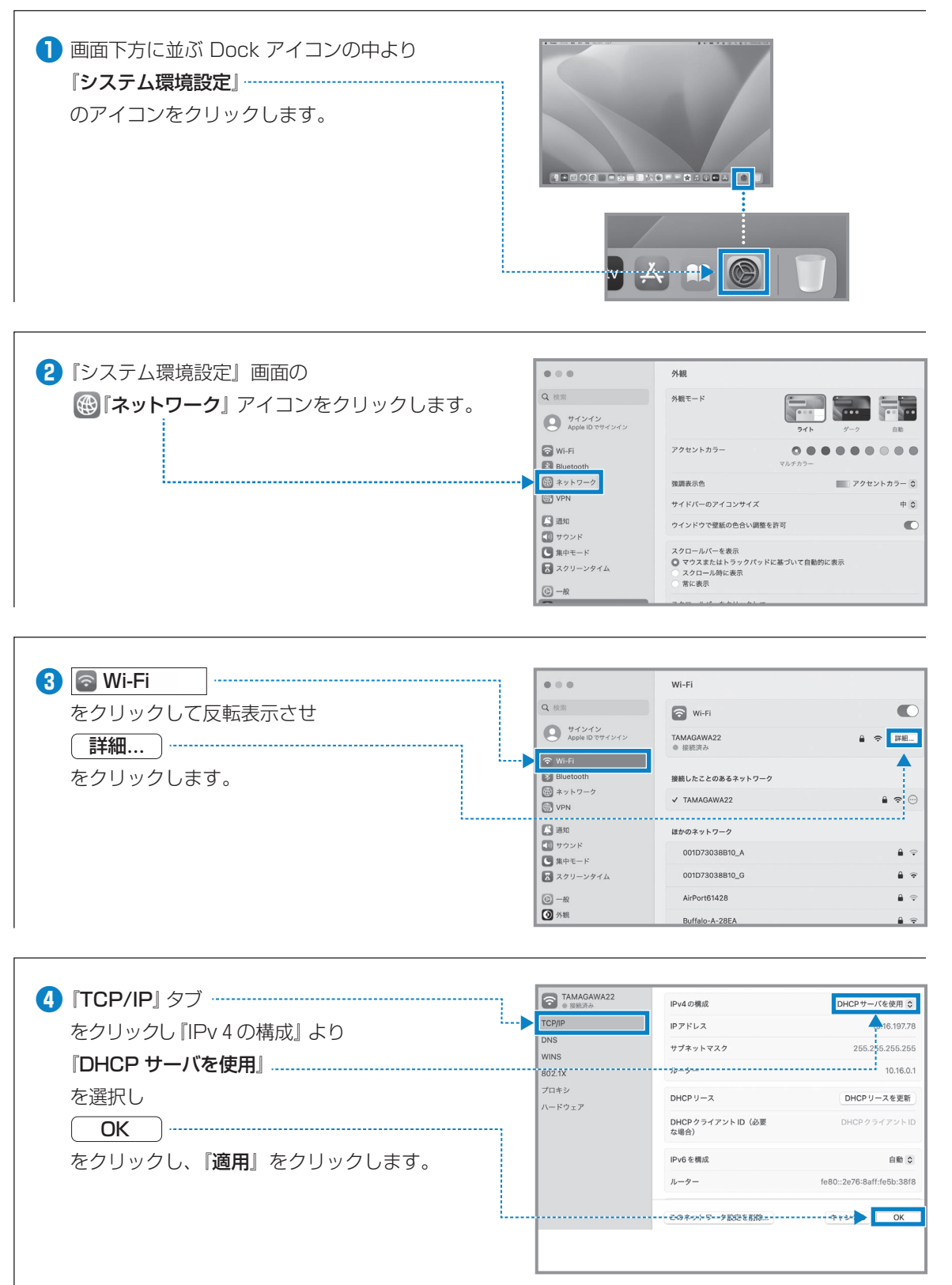

## 7 MyPCネットワークの利用にあたって

●学内のネットワークは、教育・研究用途のものです。接続を行う際は、以下の留意事項を守って正しく 利用してください。

接続のたびにユーザー認証が必要になります。接続履歴は記録として残ります。

- ① ファイル共有ソフトやオンラインゲームの通信は禁止します。
- ② ウイルスやワーム拡散予防のため MyPC 同士での直接通信はできません。
- ③ 通信の盗聴・傍受は禁止します。発覚した場合、学則に沿った処分の対象になります。
- ④ ウイルスやワーム感染したパソコンを接続した場合、そのパソコンに対して通信規制を行い ます。

## 8 問い合せ窓口

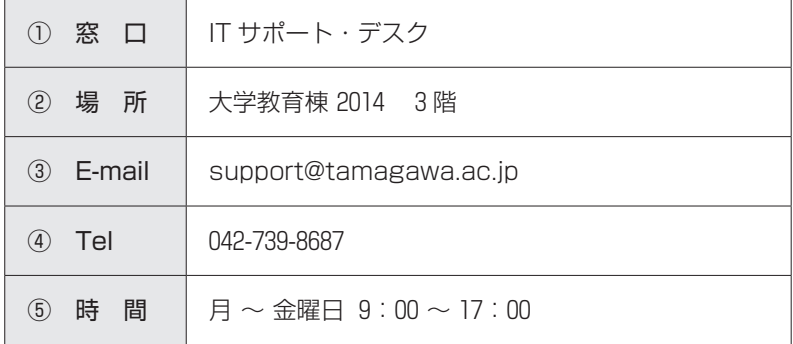

# **5 UNITAMA**

## 1 UNITAMA とは?

●UNITAMA は、学生の呼び出し、掲示、休講情報、教室変更などの連絡の他に履修登録(大学生のみ使 用可)、時間割照会、成績照会などの情報を確認することができる大学情報ポータルサイトです。毎日情 報が更新されるので、確認するようにしてください。

#### \*学生氏名の表記について

●戸籍上の氏名表記に JIS 規格外の漢字が使用されている場合、学生証 (ID カード)、各種証明書、卒業証 書の表記は戸籍どおりですが、通常の UNITAMA 表記、名簿上の表記は JIS 規格の文字に変換されてい ます。

例)| 「橋」→「橋」、 「و
$$
\mathsf{M})
$$
| 「橋」 → 「橋」、 「و) → 「崎」、 「角」 → 「角」

## 2 ログイン方法

●https://unitama.tamagawa.ac.jp/ にアクセスするとログイン画面が表示されます。

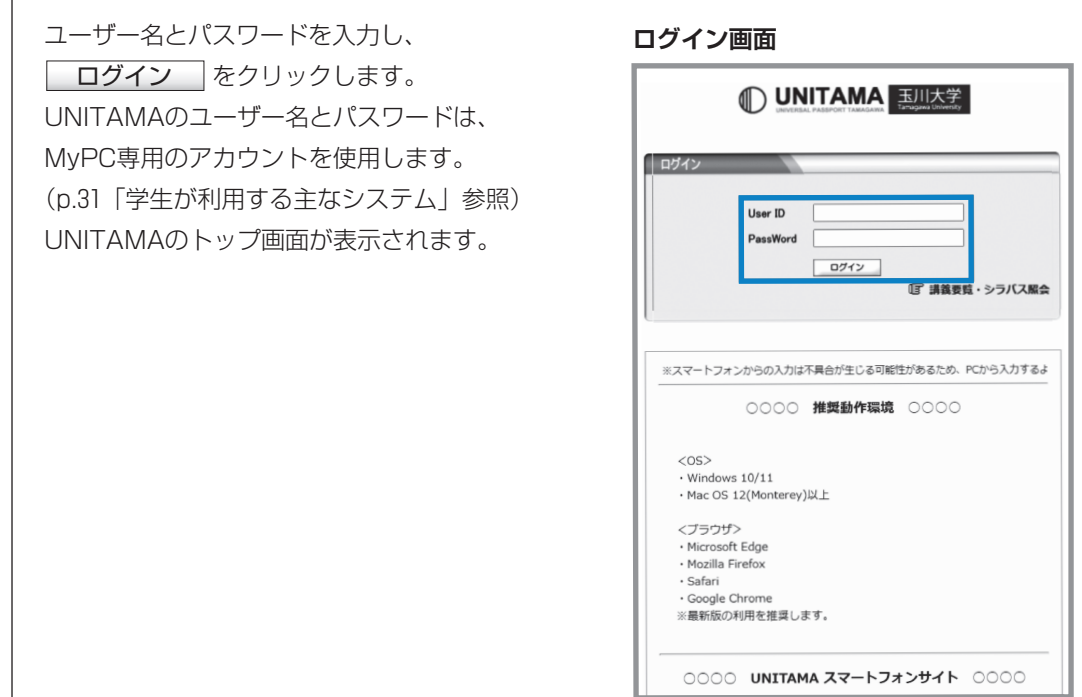

## 3 主な機能

**UNITAMAのトップ画面の機能説明**

**❸** メール設定・サイトマップ

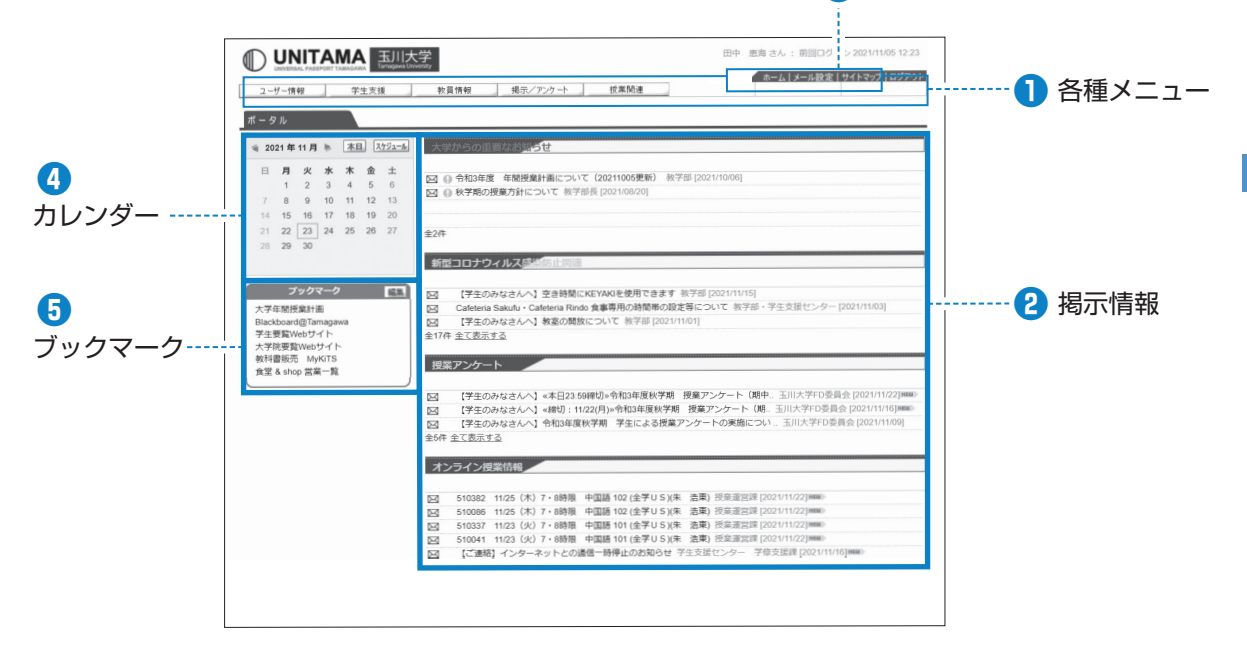

#### **❶** 各種メニュー

個人情報メニュー、履修登録メニュー、成績照会、 健康診断結果開示、アンケート回答、学生出欠状況 確認など利用可能なメニューが表示されています。

\*大学院生は個人情報メニュー、シラバス照会メニュー、 成績照会メニューのみ利用可です。

#### **❷** 掲示情報

休講通知、学生呼出、補講情報、授業に関するお知 らせ、授業運営課など各部署からのお知らせなど、 各種掲示情報を表示します。

#### **❸** メール設定・サイトマップ

掲示情報を受信するメールアドレス(パソコン、携 帯)の設定、サイトマップを表示します。

#### **❹** カレンダー

自分で入力した予定の他、主な学校行事予定などを 確認することができます。

#### **❺** ブックマーク

さまざまなリンク集でお気に入りのWebサイトを 登録することができます。

## 4 問い合せ窓口

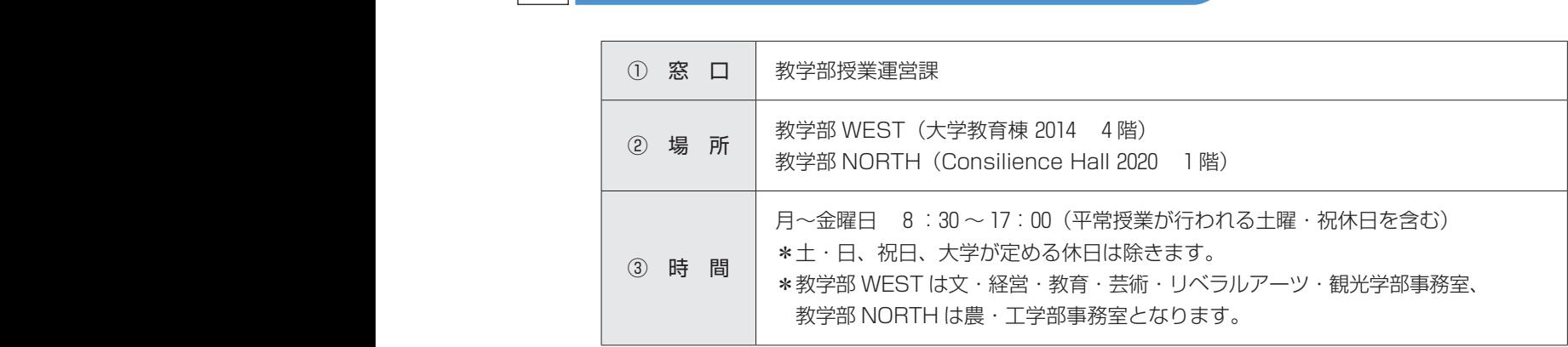

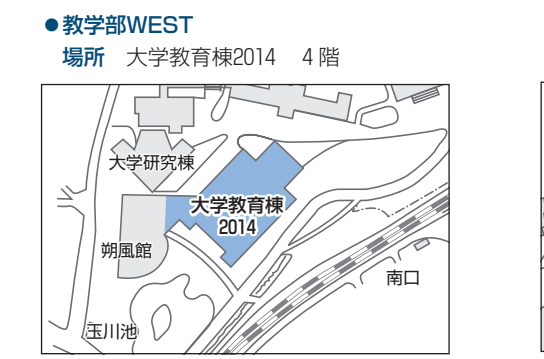

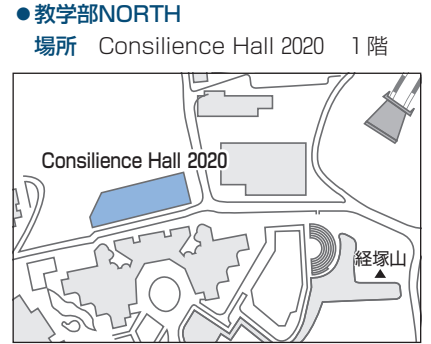

## **6 学生ポートフォリオ インター インター**

正門

## 1 ポートフォリオとは?

- ●「ポートフォリオ」とは「紙ばさみ」という意味で、もともとは画家、デザイナー、写真家、モデルなど が自分の仕事を他人にみてもらうために整理した作品集の呼称です。
- ●大学教育では、アメリカを中心に、学修者が自分の学修履歴などを蓄積して自己評価を行うための資料と して、さらには授業の中に「資料を残す(記録)」「共同作業を行う」「自己省察を行う(振り返り)」とい う 3 つの活動を組み込むためのしくみとして、「学修ポートフォリオ(Learning Portfolio)」という名 称で推進されてきました。
- ●本学では、学生の皆さんの学修プロセス評価を重視するための機能として、「学生ポートフォリオ」を導 入しています。

## 2 構 成

- ●本学の学生ポートフォリオは、学生生活の振り返りをする「Student Life」、学修状況を記録する 「Learning」、「成績評価レーダーチャート」 の 3 つの柱で構成されています。
- ●それぞれの詳細については、次のとおりです。

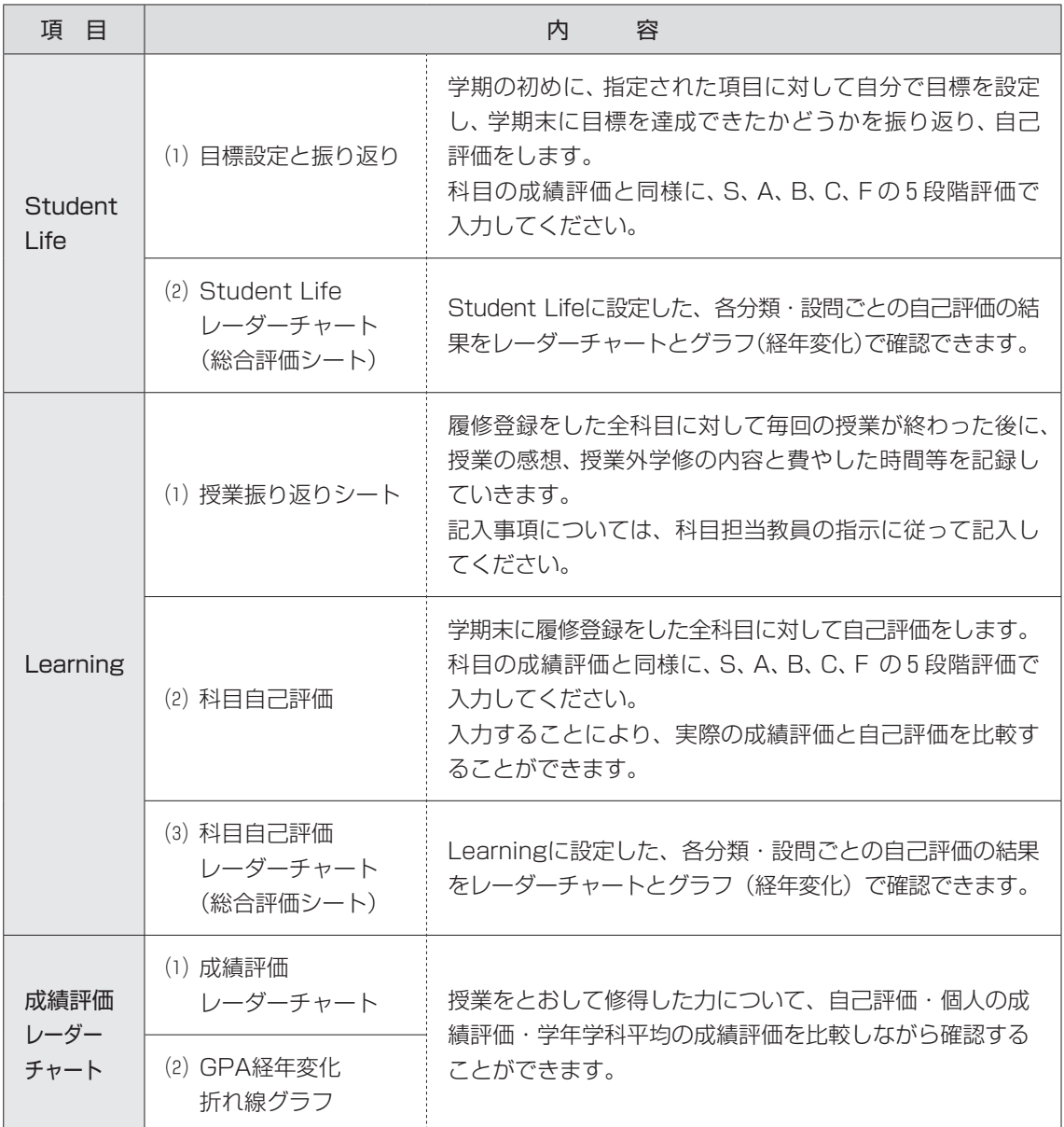

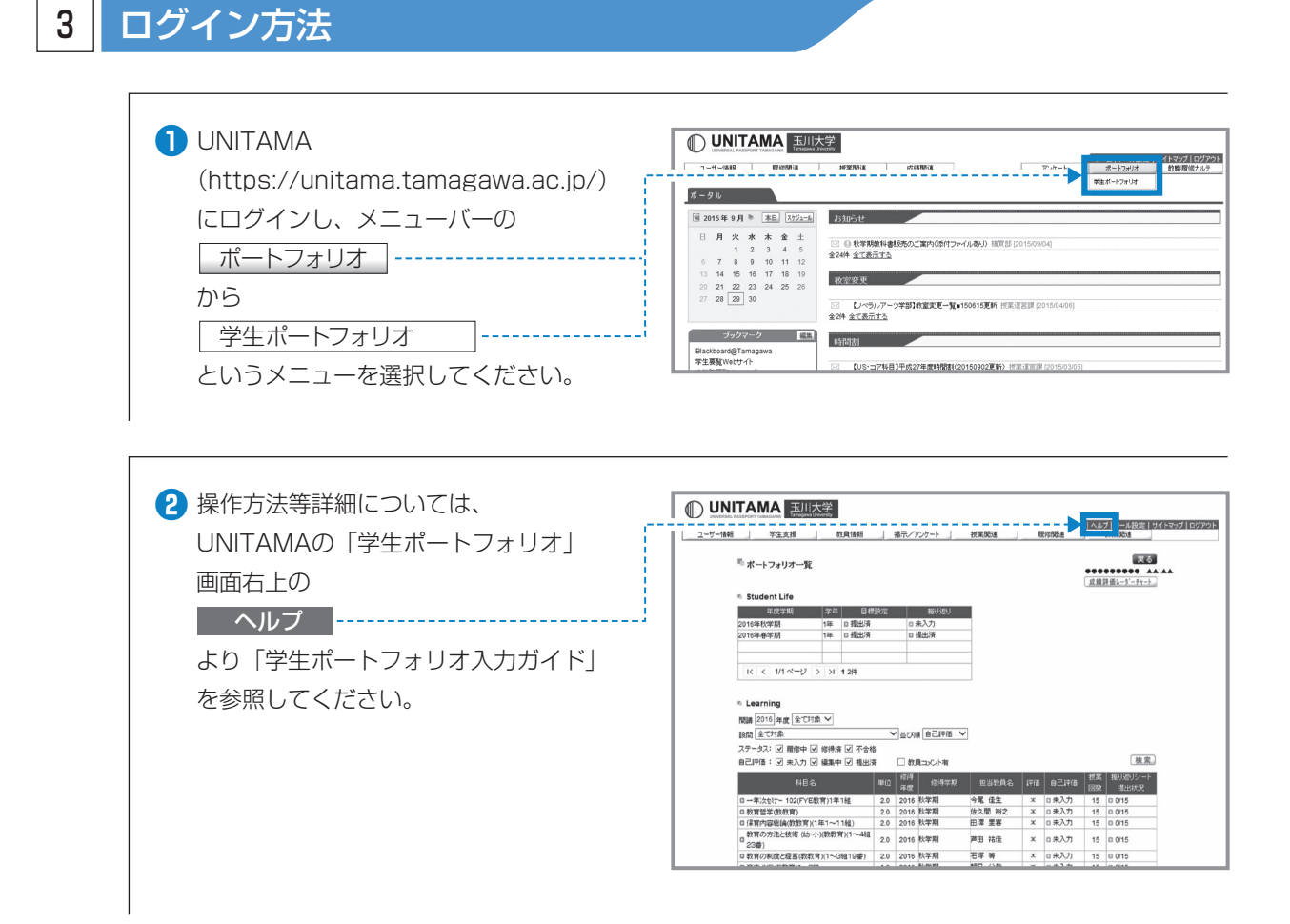

## 4 問い合せ窓口

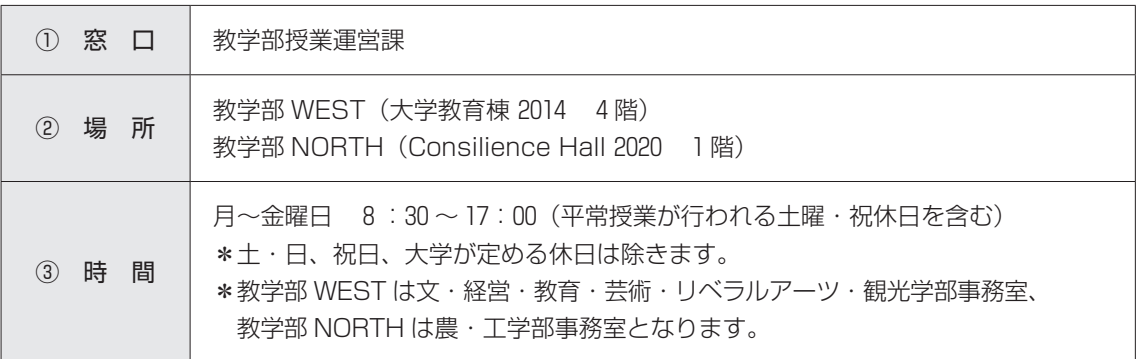

Ⅱ

# **7 Microsoft 365**

#### **Microsoft 365について**

「Microsoft 365」は、マイクロソフト社がインターネットを利用して様々な機能を提供するサービスです。 「Microsoft 365」の主な機能として「Teams」「Outlook」「Office Online」「OneDrive」等があり、また、 自分の所有するノートパソコンに「Microsoft Office」をインストールし、Word、Excel、PowerPoint 等 を常に最新の状態で使用することができます。

※ Microsoft 365 のサービスは在籍期間中のみ利用可能です。

※ Microsoft 365 上でのデータの保存や管理については自己責任のもと活用してください。

## 1 Microsoft 365へのサインイン

●Microsoft 365にサインインすることで各機能·アプリケーションを使用することができます。サインイ ンできない場合はITサポート・デスクまでお問い合わせください。

#### **■ Microsoft 365 の利用手順**

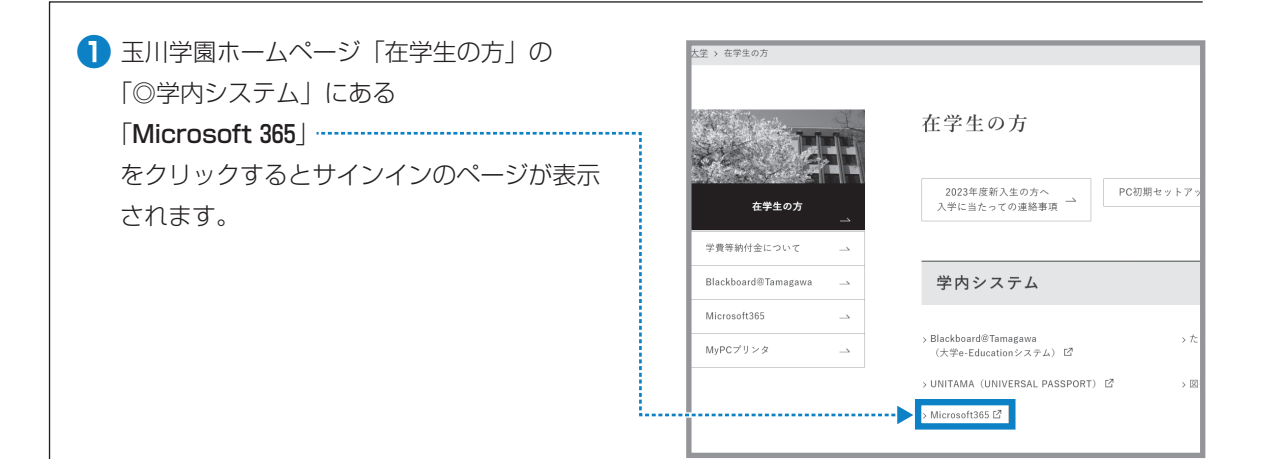

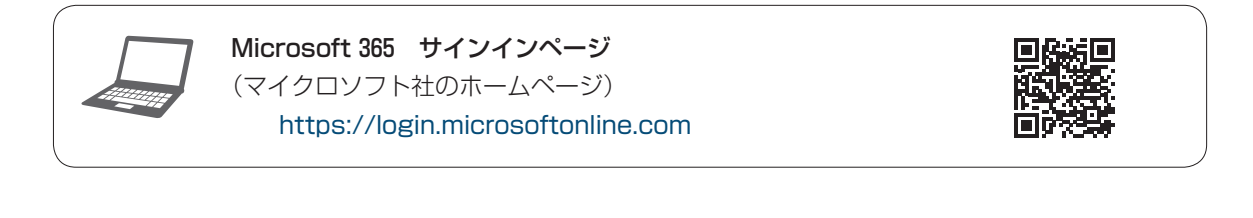

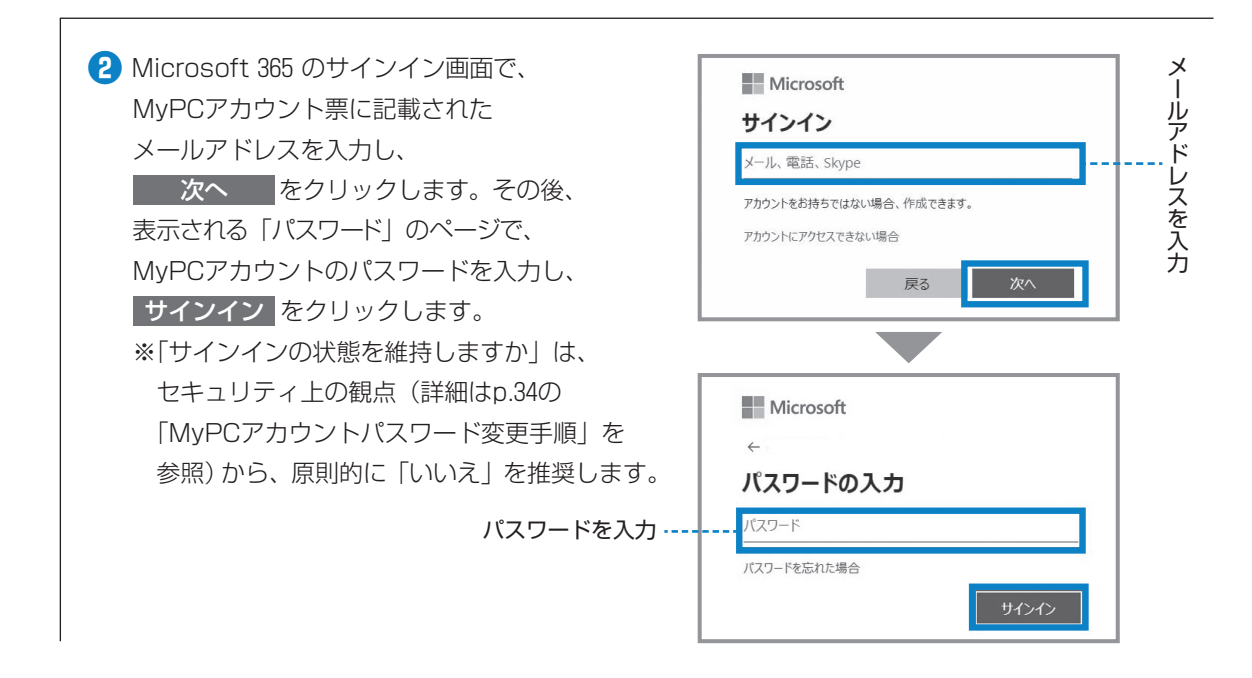

## 2 各サービスの利用方法

●サインイン後に表示されるト ップページ左側のナビゲーシ ョンに表示されているアイコ ンをクリックすることで利用 することができます。 ※「 …」→「すべてのアプリ」 をクリックすると、全ての アプリアイコンを確認する ことができます。

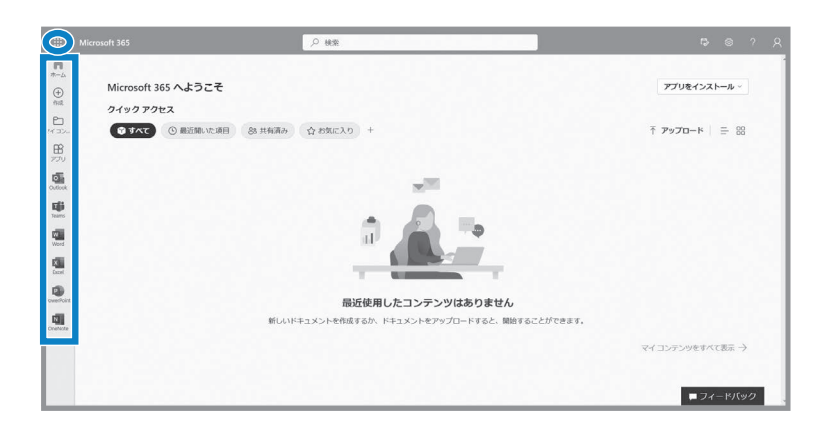

#### 〈アイコンの説明〉

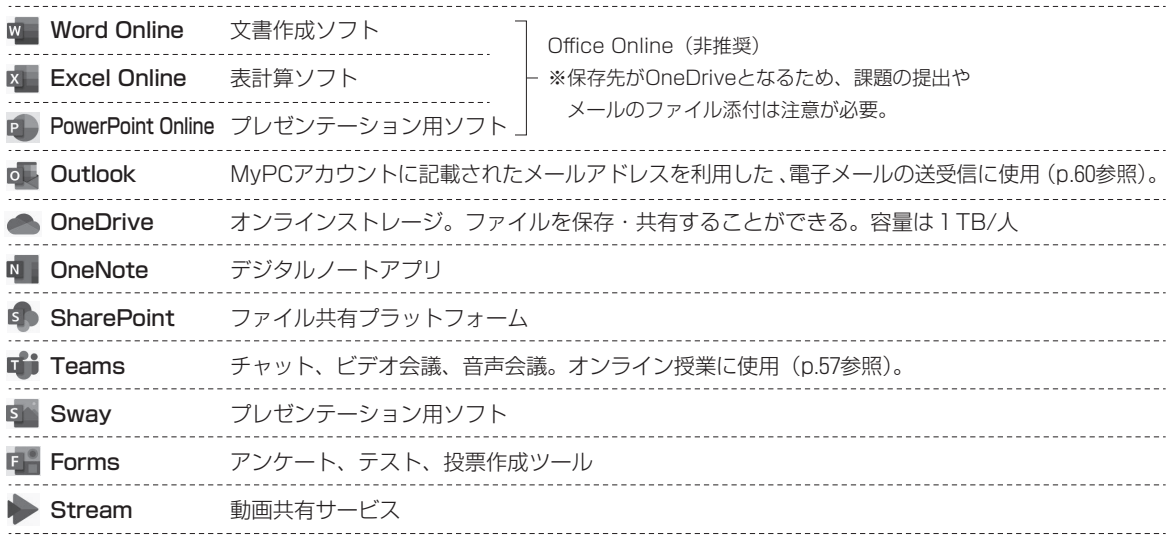

●このほか、画面右上の「Office のインストール」から、最新版の Microsoft Office をパソコンにインス トールすることができます(次項より)。

# Ⅱ **T環境** Microsoft 365 **7** Microsoft 365

## 3 Microsoft Office アプリのインストール

- ●Word、Excel、PowerPoint など、Microsoft Office(以下 MS Office)製品がインストールされて いない場合には下記の手順で MS Office の最新版をインストールすることが可能です。
- ※購入したパソコンにあらかじめ Microsoft Office がインストールされている場合は、Microsoft 365 か ら新たにインストールすると正常に動作しない場合があるため、そのまま利用してください。
- ※ Microsoft 365 上にある Office Online (Word、Excel、PowerPoint 等)は、大学の授業での利用は 非推奨となります。

※「 IT Microsoft 365 へのサインイン | が完了している状態でインストールしてください。 ※以下の画像で使用している OS は Windows11 です。

#### **■ Microsoft Office アプリのインストール手順**

**❶** Microsoft 365 <sup>の</sup> アプリをインストール トップページの画面右側 *Property* soft 365 へようこそ  $\rightarrow$  アプリをインストール  $Q$ **EAT**  $Q$  in をクリックします。 $\rightarrow$  BORBER G. 图 编 语 . a

> Vicrosoft 365 へようこそ<br>エイックアクセス<br>フイックアクセス **CIAC** O RESULTERED & AND O CONCAD

**②** 表示されたプルダウンメニューの Microsoft 365 Apps 項目から 『Microsoft 365 Apps』 をクリックします。

 $774 - 19$ 

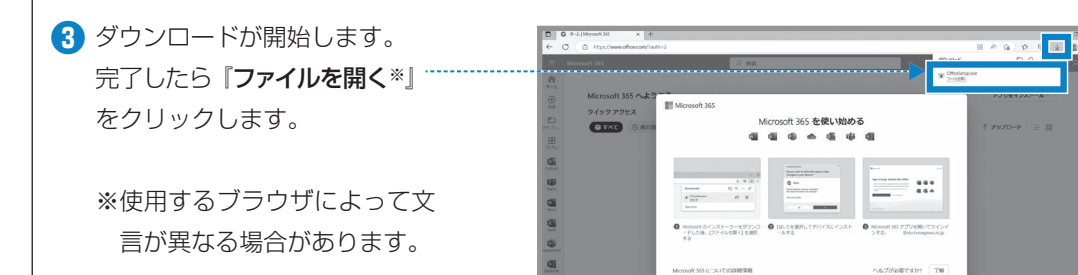

ø

■● ■ ■ ■ ■

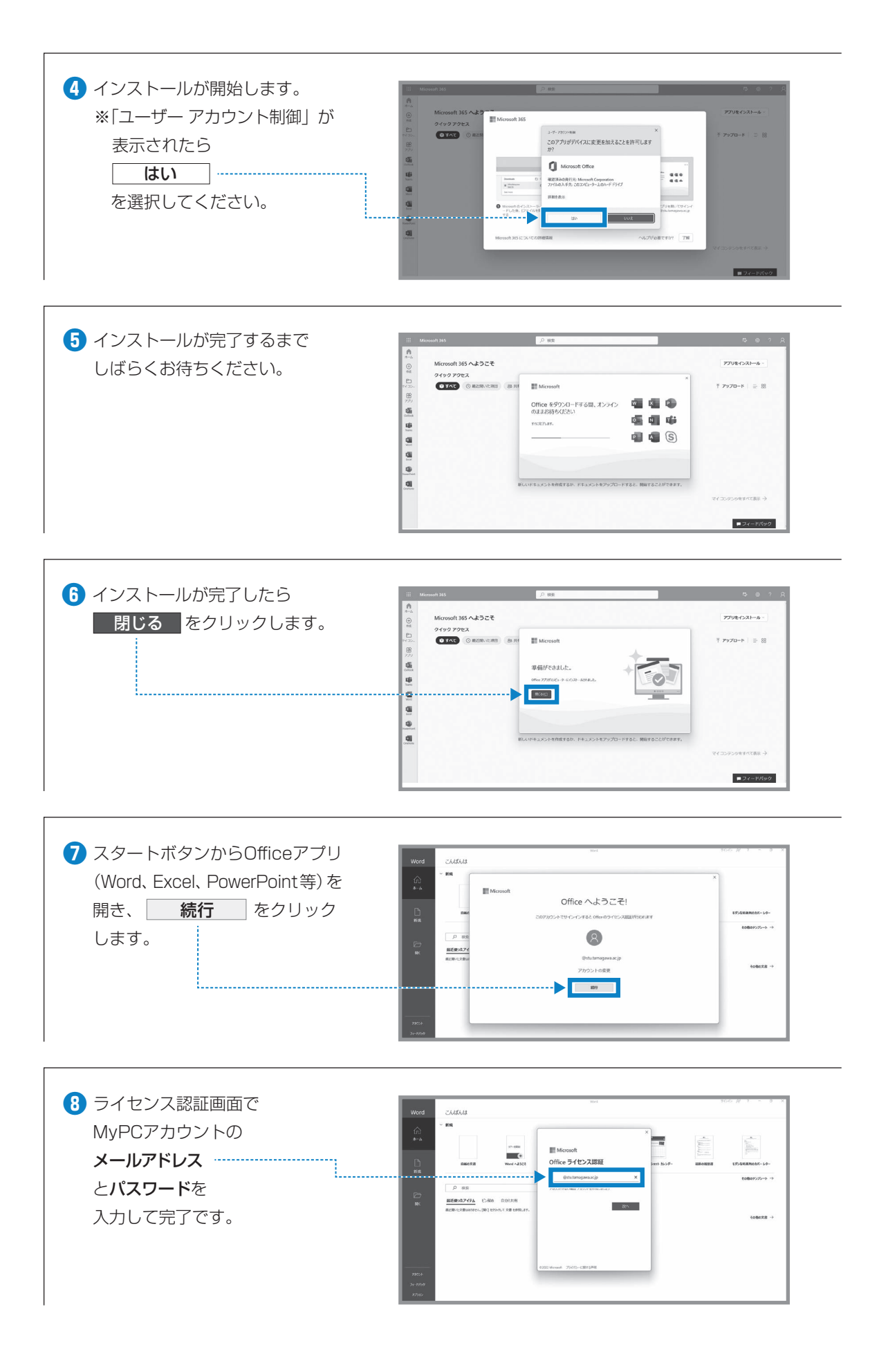

## <span id="page-58-0"></span>4 Microsoft Teams の使い方

●Teams とは、チャット、ビデオ会議、音声通話等が 1 つになったグループソフトウェアです。 本学の Teams を使用できるユーザは、本学の教職員、学生のみです。 ※本学ではオンライン授業のツールとして、Teams を推奨しています。 ※UNITAMAの「オンライン授業情報」にTeams操作マニュアルを掲載しています。

#### Teams アプリのダウンロード

●Teamsのデスクトップアプリには、Windows用デスクトップアプリ、Mac用デスクトップアプリ、モ バイルアプリが用意されています。以下の手順でデスクトップ版をダウンロードし、インストールしてく ださい。

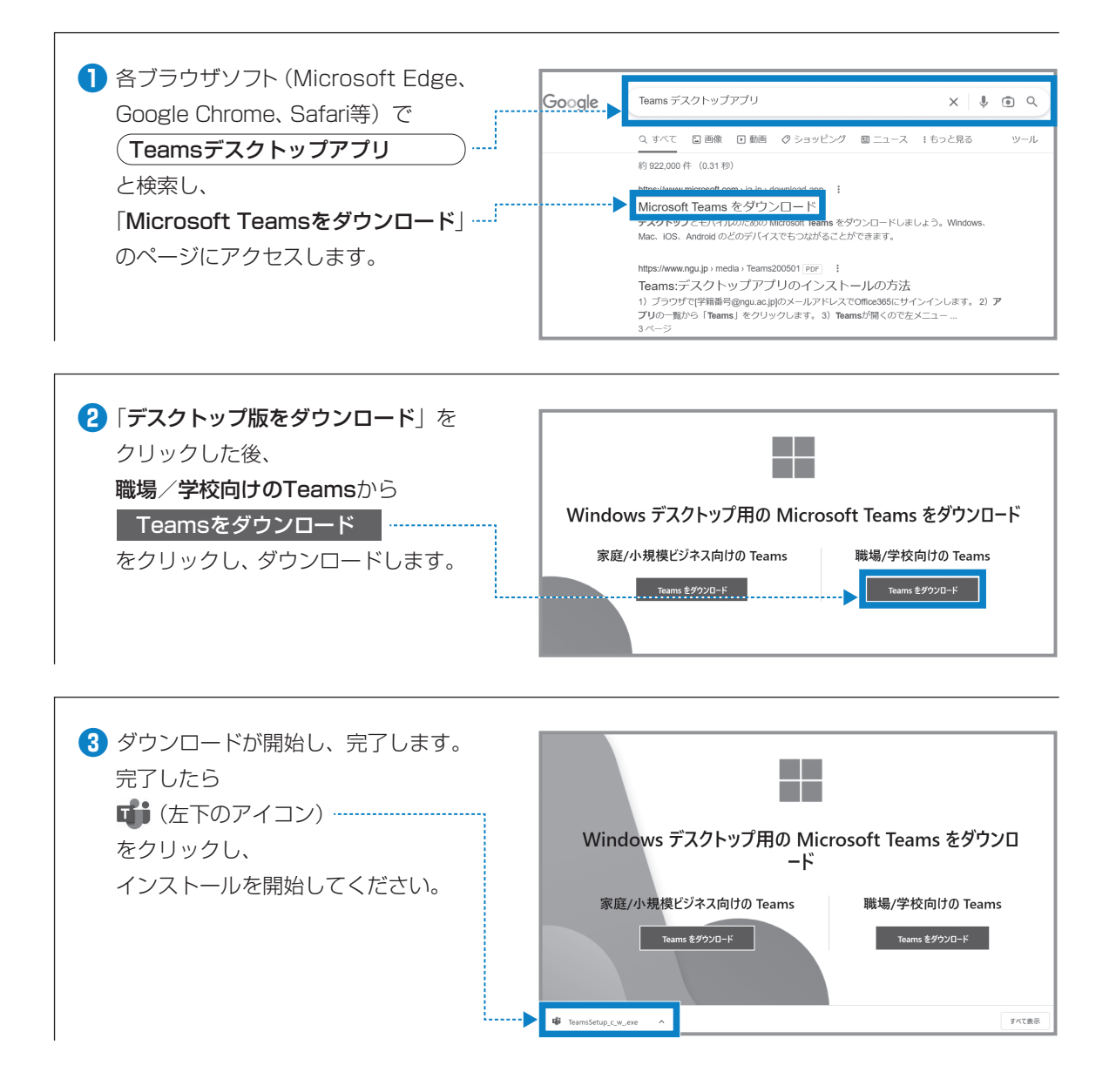

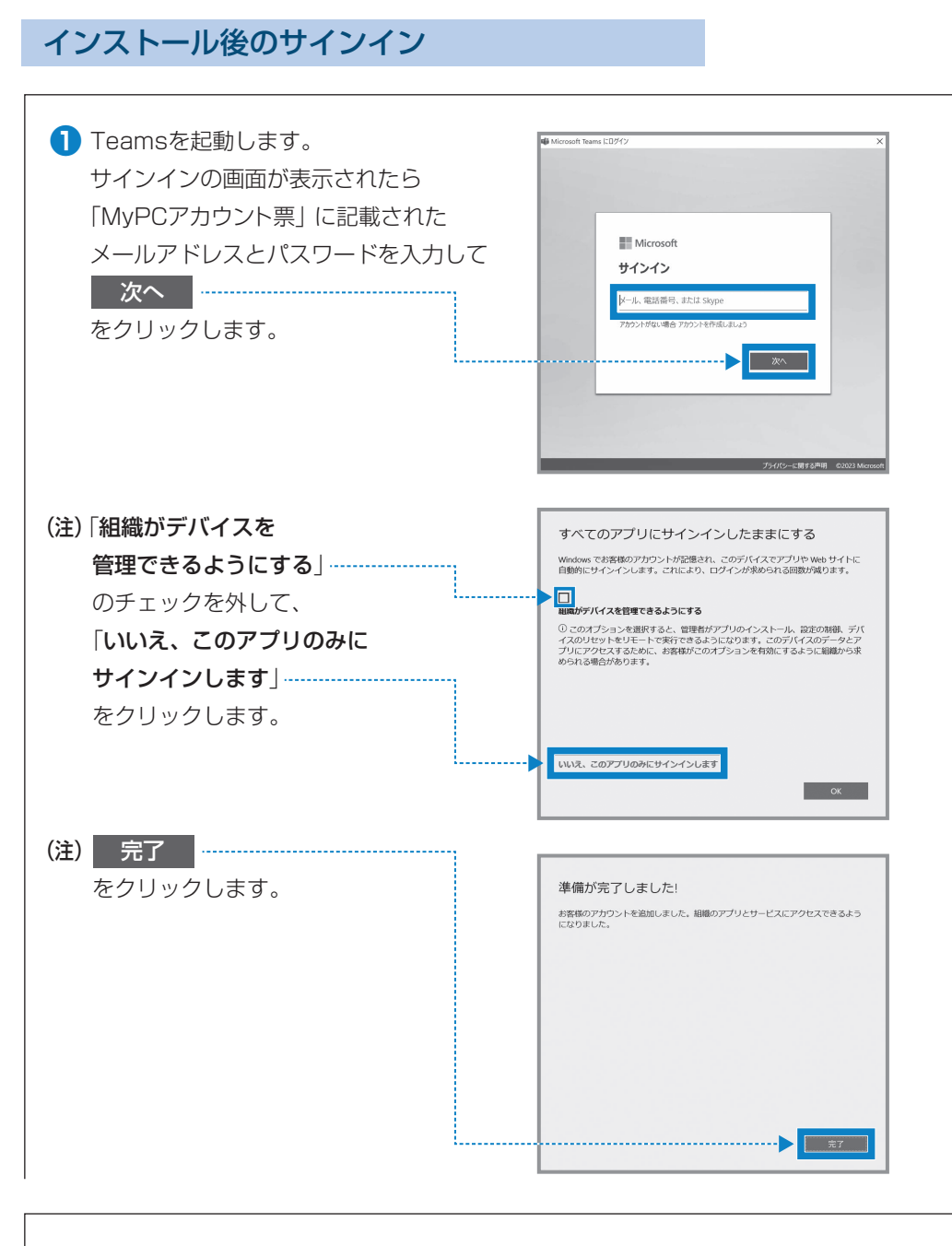

**❷** サインインに成功するとTeamsの トップ画面が表示されます。授業で Teamsを使う場合は「あなたのチ ーム」にチームが表示されます。

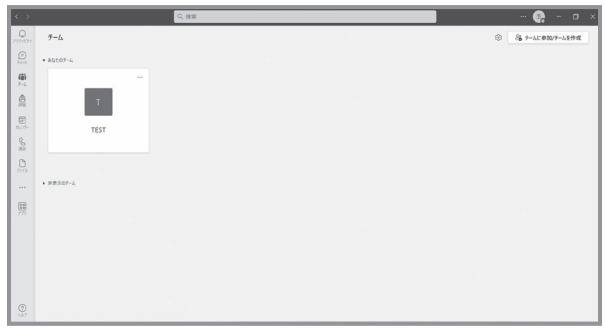

## Teams での授業の参加方法

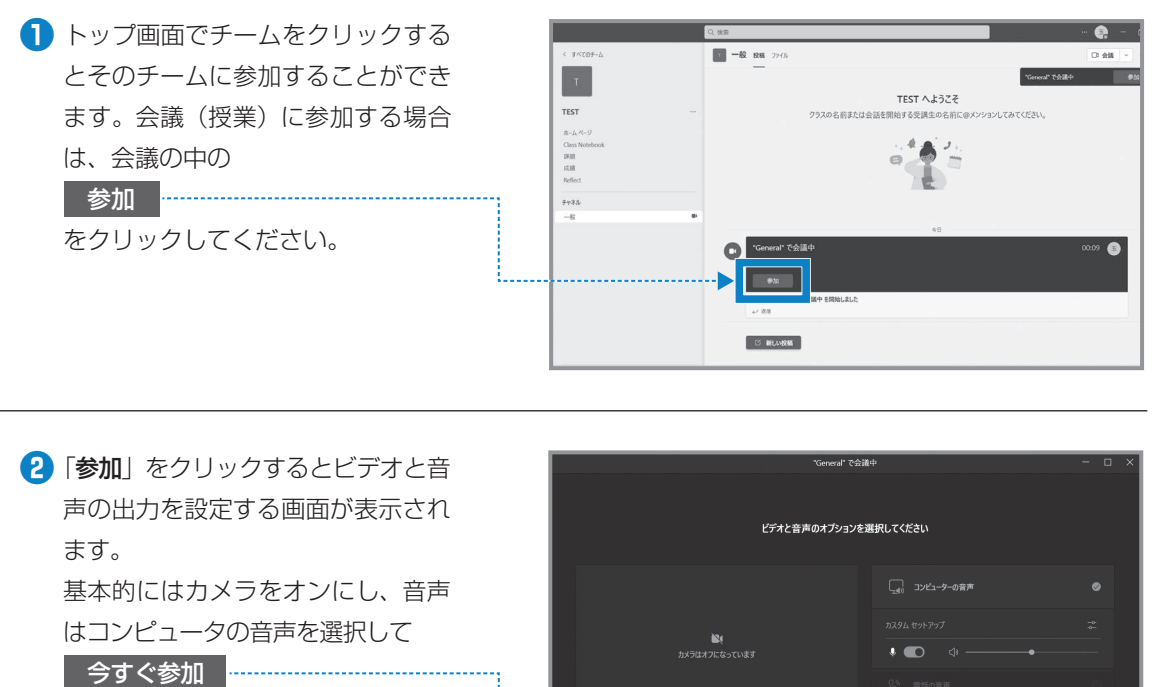

をクリックしてください。

□ 音声を使用しな 今すぐ参加

**❸** 会議(授業)に参加することができ ます。

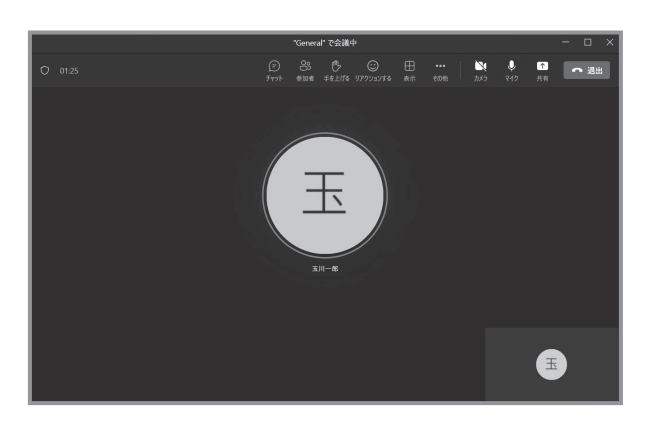

※Teamsにはこのほかにも様々な機能があります。

## <span id="page-61-0"></span>5 Outlook の使い方

- Outlook とは、電子メールを使う際に利用するサービスです。
- ●電子メールとは、通信ネットワークを介してコンピュータなどの機器の間で、文字を中心とするメッセー ジを送受信する仕組みを言います。メールには文章だけではなく画像や文書などのファイルも貼り付けて 送ることができます。
- ●本学では在学生全員に電子メールアドレスを「MyPCアカウント」で配付しています。このメールアドレ スは「Outlook」(Microsoft 365 の電子メール機能)を利用するために必要なものです。
- ●教員および事務部署からの連絡は原則的にこのメールアドレス宛に送られます。

#### Outlook へのアクセス方法

●Microsoft 365 のログインには MyPCアカウントのメールアドレス (@stu.tamagawa.ac.jp) とパス ワードが必要です。

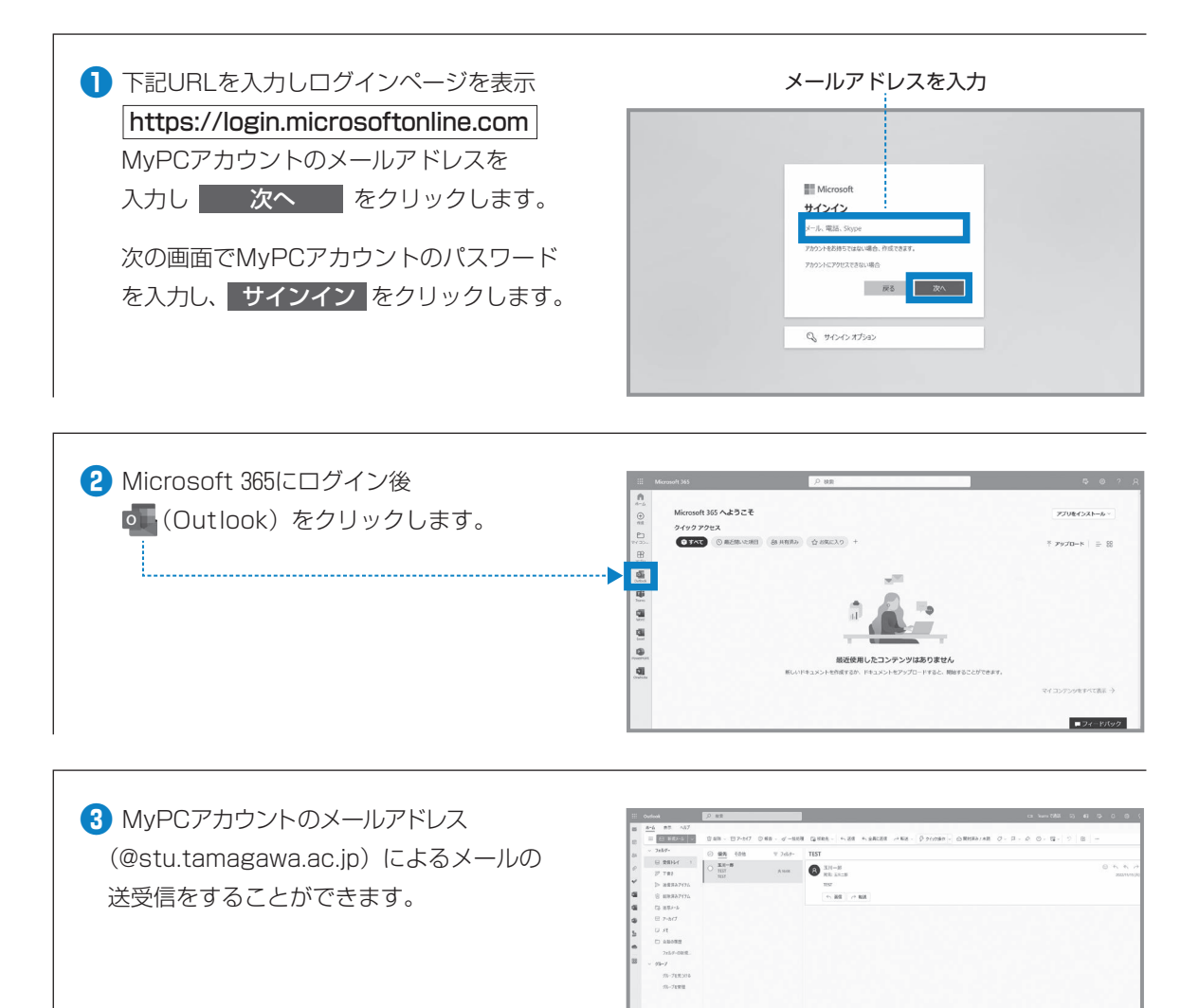

受信トレイのメールを開く場合は、メール 画面の一覧の中から該当のメールをクリッ クします。

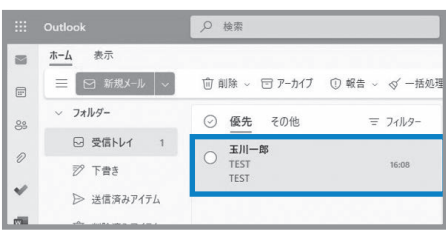

#### **■メールを送る**

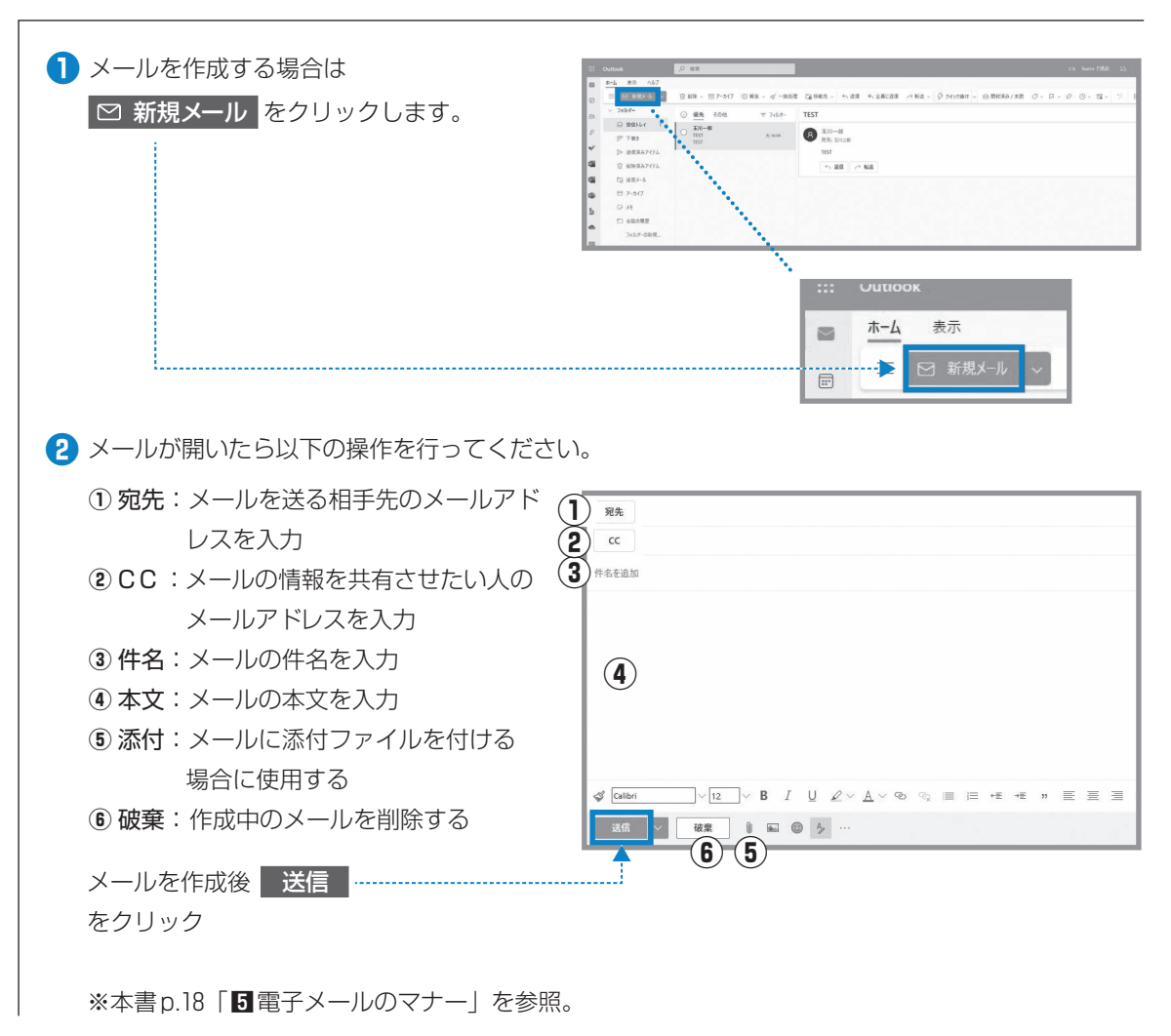

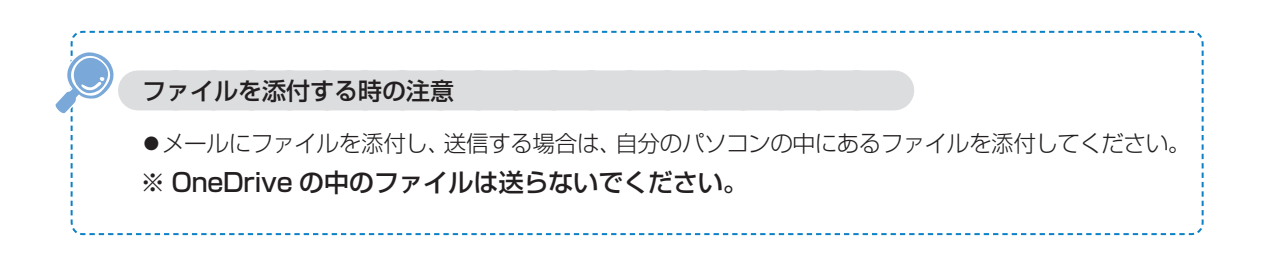

Ⅱ

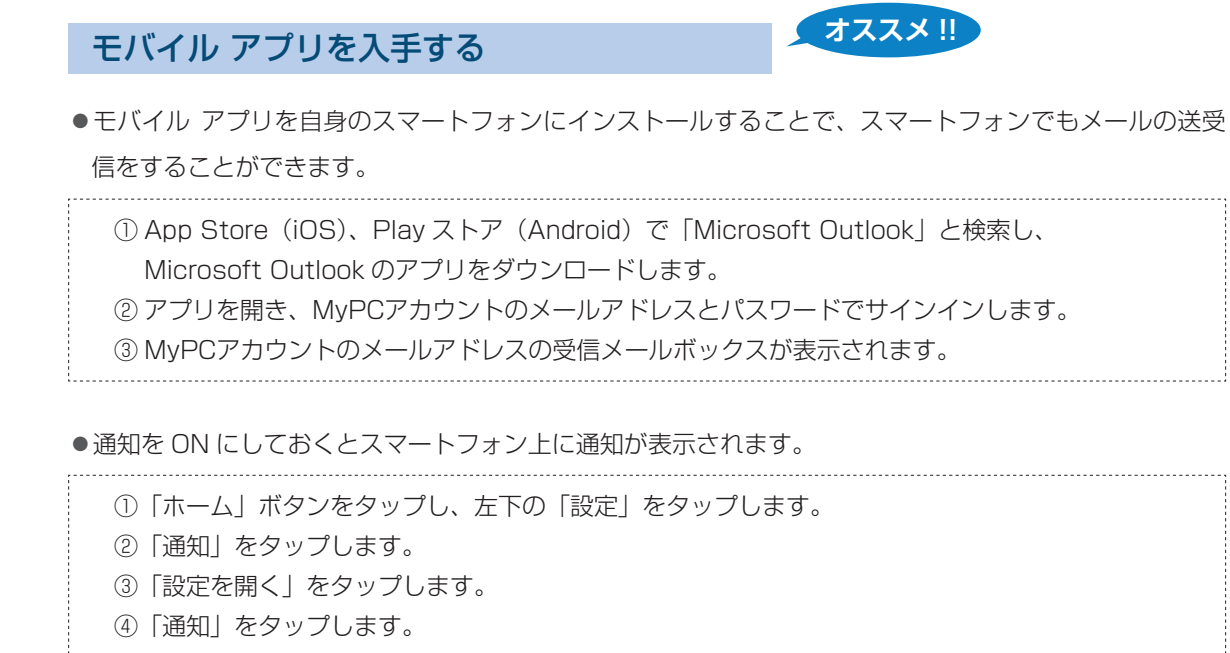

⑤「通知を許可」をオンにします。 

※設定後は空メールを送信し、通知が表示されるか確認してください。

## 6 Microsoft 365の機能と利用時の注意

●Microsoft 365 の機能の詳細については玉川大学のホームページやマイクロソフト社のホームページに詳 しく記載されていますので、活用してください。

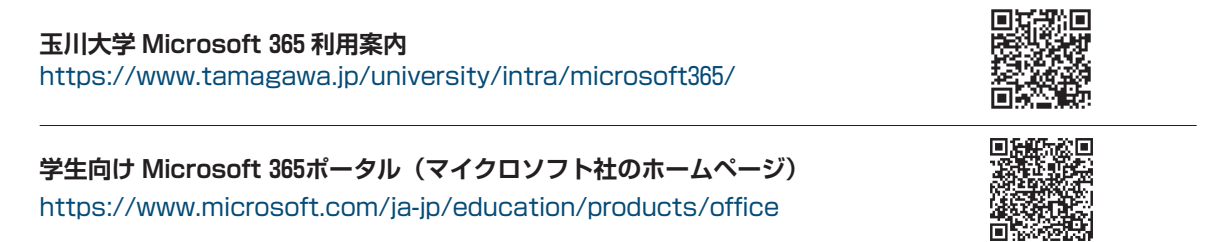

● Microsoft 365 のサービスは在籍期間中のみ利用可能です。

●Microsoft 365 上でのデータの保存や管理については自己責任の元、活用してください。

## 7 問い合せ窓口

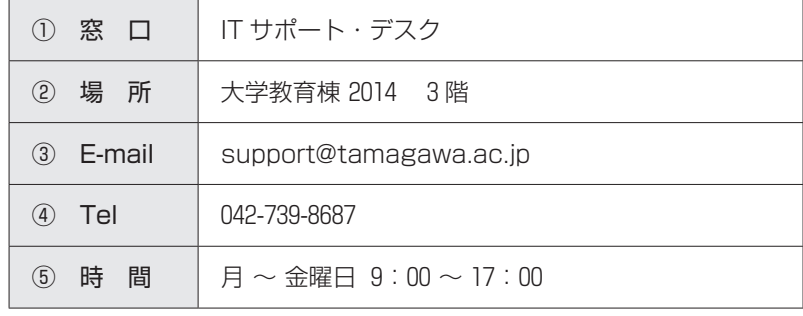

# **8** Blackboard@Tamagawa

## 1 本学の e-Education =対面授業+ e ラーニング

- ●教室での対面授業を受講したうえで、インターネットを通じて配信される教材や資料で、キャンパスから、 あるいは自宅から、24時間いつでも学ぶことができます。また、グループワーク、ディスカッション、課 題提出などの機能を利用し、教員や他の受講者とのコラボレーションも容易にできます。授業時間に束縛 されない学修環境を実現することで、授業の効果を高めることが e-Education の目的です。
- ●教材や資料は、文字・映像・音声などの目的・方法にあったコンテンツを組み合わせ、理解度を高めてい ます。このように本学では、「対面授業+ e ラーニング」によりそれぞれの利点を活かし、より質の高い 学修に取り組んでいます。この e-Education を実現するのが Blackboard@Tamagawa です。
- ●さらに、学修の情報だけでなく、学内のさまざまなシステムにアクセスできるように提供していますので、 毎日の学生生活に役立ててください。

## 2 ログイン方法

●https://bb.tamagawa.ac.jp/ にアクセスします。

#### **ログイン画面**

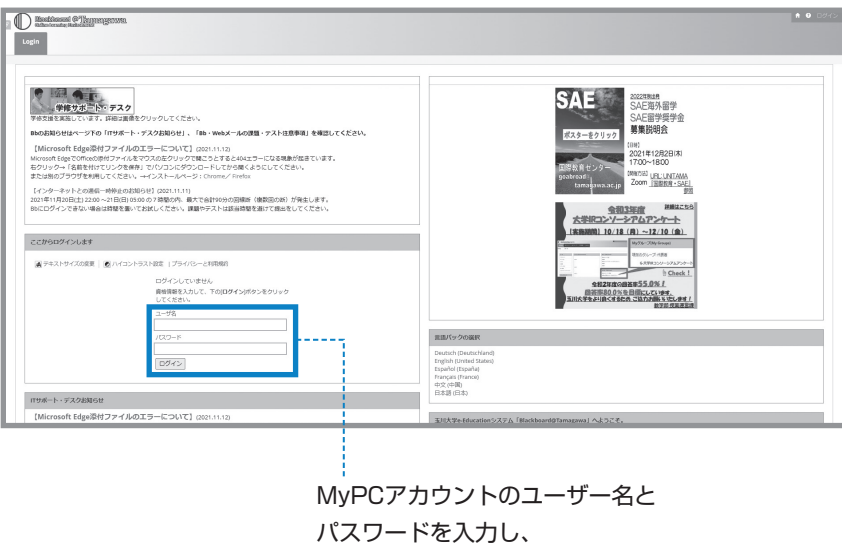

ログイン )をクリックします。

- ●ヘルプボタンよりマニュアルを確認できます。
- ●ログイン画面上部のアイコンから、Blackboard@Tamagawa でよく利用する機能、基本的な構成、 推奨する OS・ブラウザの環境などを確認することができます。

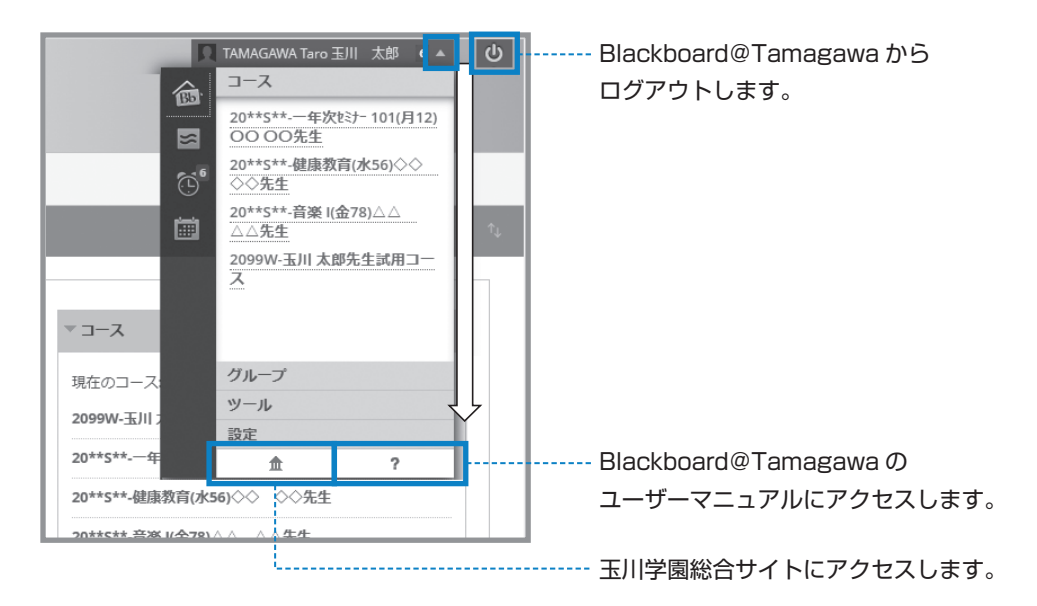

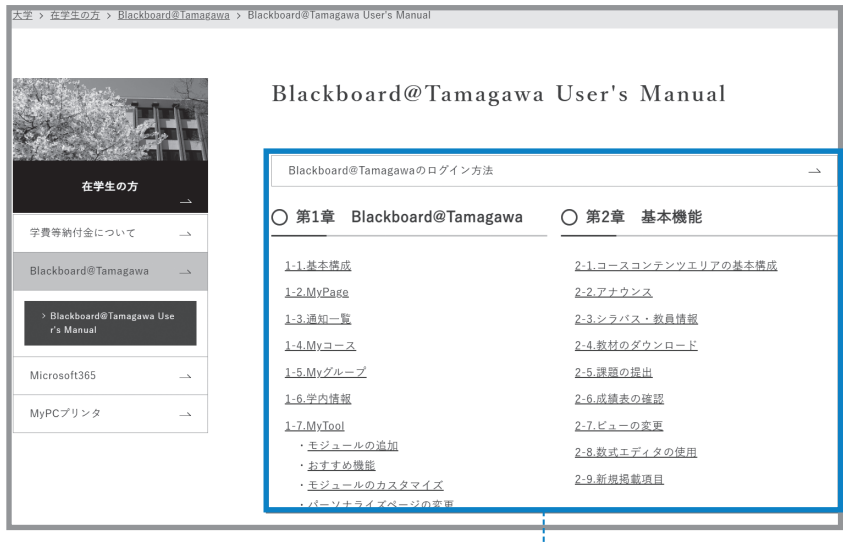

- 目次の中から知りたい事項をクリックし、
- マニュアルを確認してください。
- ・よく利用する機能
- ・基本的な構成
- ・推奨するOS・ブラウザの環境

など

## 4 主な機能

#### 〈アナウンス〉

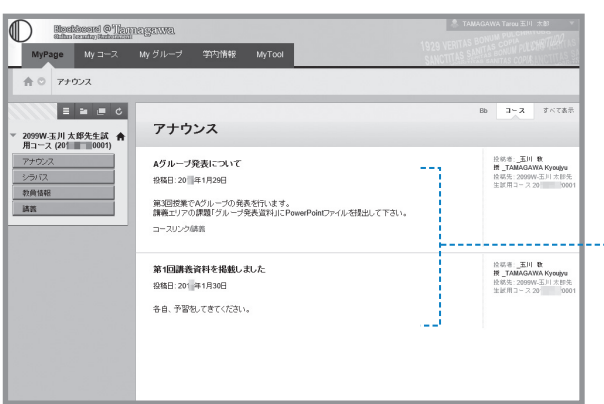

課題提出やグループ発表などの 授業の連絡が確認できます。

#### 〈講義資料〉

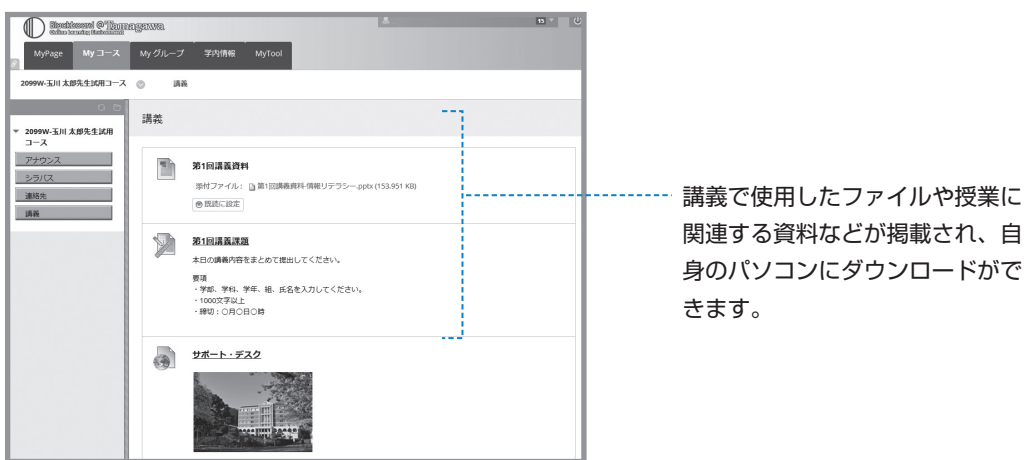

#### 〈課題の提出や掲示板(ディスカッションボード)による意見交換〉

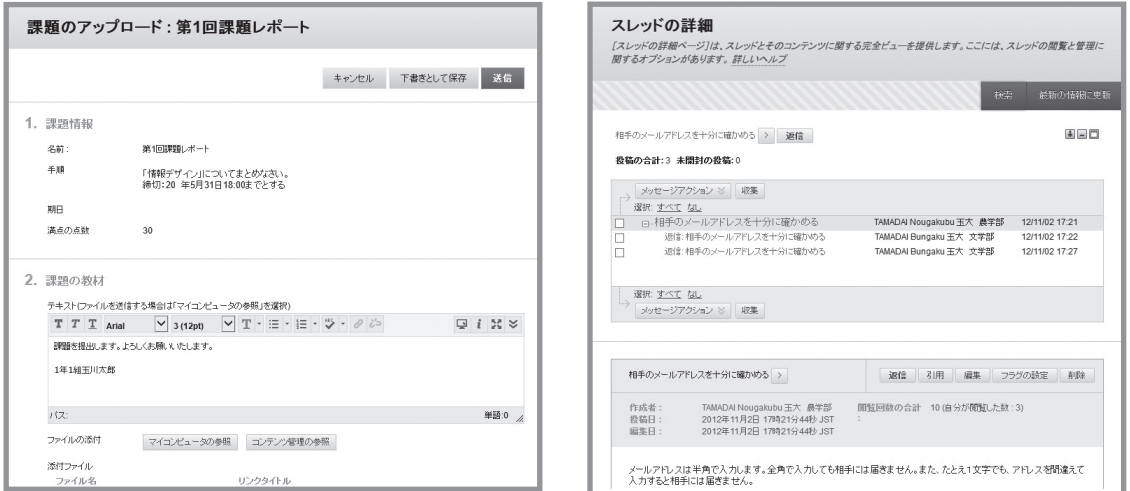

●その他にもいろいろな機能があり、授業によってさまざまなコースの使い方があります。教員の指示に 従って、Blackboard@Tamagawa を活用できるようにしましょう。

# **T環境 8** Blackboard@Tamagawa

 $\rm I\hspace{-.1em}I$ 

## 5 課題提出における注意

- ●授業によっては Blackboard@Tamagawa の課題提出やテスト·掲示板などの機能を使用して、Word や Excel などのファイルを提出する場合があります。この時、「違うファイルを送ってしまった」、「送信 したはずなのに送られていなかった」等の理由で成績が出なかったとしても本人の責任になってしまいま す。送信したファイルを確認する方法がありますので、提出した後に必ず正しく送信できているか を確 認するよう心がけてください。
- ●コメント欄に直接記入する課題の場合、パソコンがエラーを起こして止まってしまったり、ネットワーク が切断されてしまったりして、うまく送信ができないおそれがあります。その際は、再度文章を打ち込ま ないといけません。「メモ帳」などのテキストを入力できるソフトで文章を作成しておいて、コピー&ペー ストをして送信した方が安全です。
- ●パソコンやネットワークのトラブルは突然起こるものです。提出期日後に「課題を送信しようとしている 時にトラブルが起こって送れませんでした」と申告しても課題を受け取ってもらえない場合があります。 課題提出や申請は時間に余裕を持って行うようにしてください。
- ●Blackboard@Tamagawa で提出した課題の確認方法と注意点は、ユーザーマニュアルに記載されてい ます(下図参照)。IT サポート・デスク、学修支援課でも質問を受け付けていますので、不明な点があれ ば早めに問い合わせをしてください。

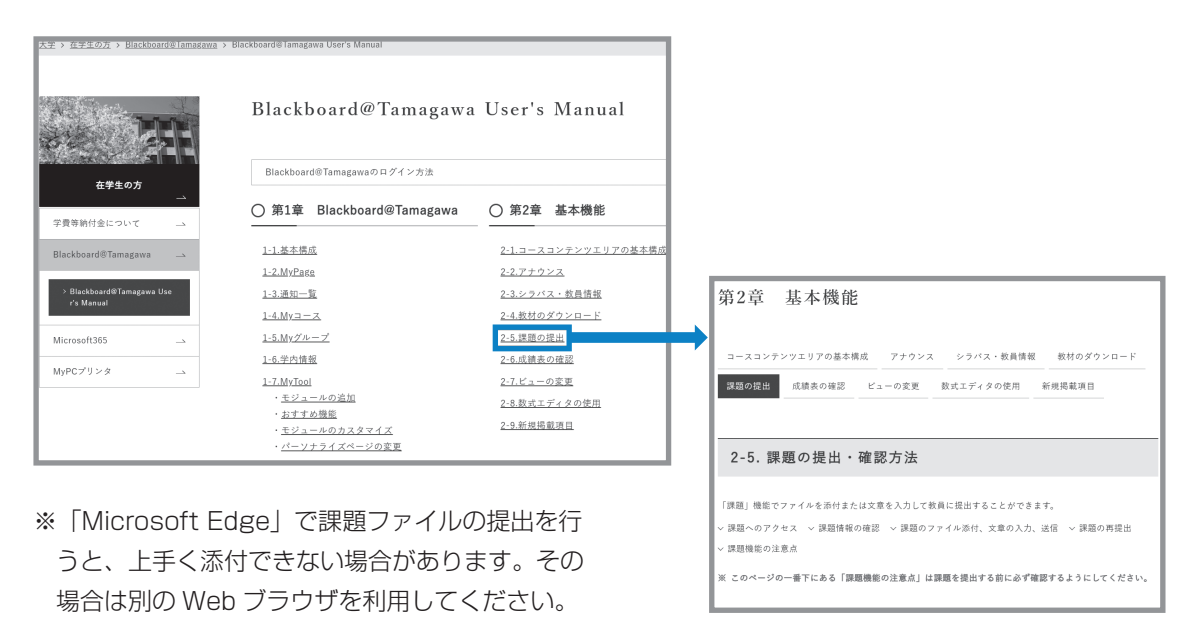

## 6 問い合せ窓口

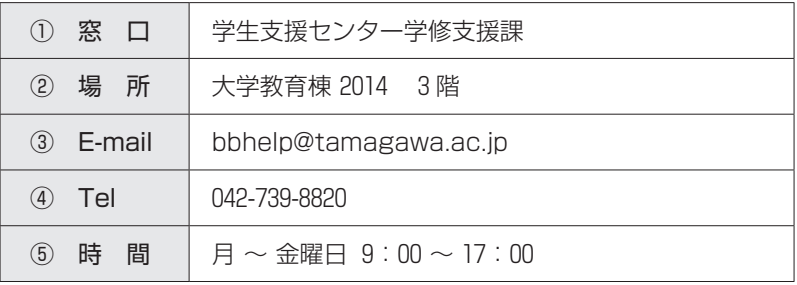

# **9 その他の学修支援ツールについて**

#### **Zoom について**

Zoom は Web 会議システムです。本学の授業やガイダンスでも多く使われています。

## 1 Zoom アプリケーションのインストール

●Zoom は Web ブラウザ (Microsoft Edge、Google Chrome、Safari 等) でも使用することができま すが、動作が遅かったり、機能制限があったりすることから、アプリのダウンロードを推奨しています。

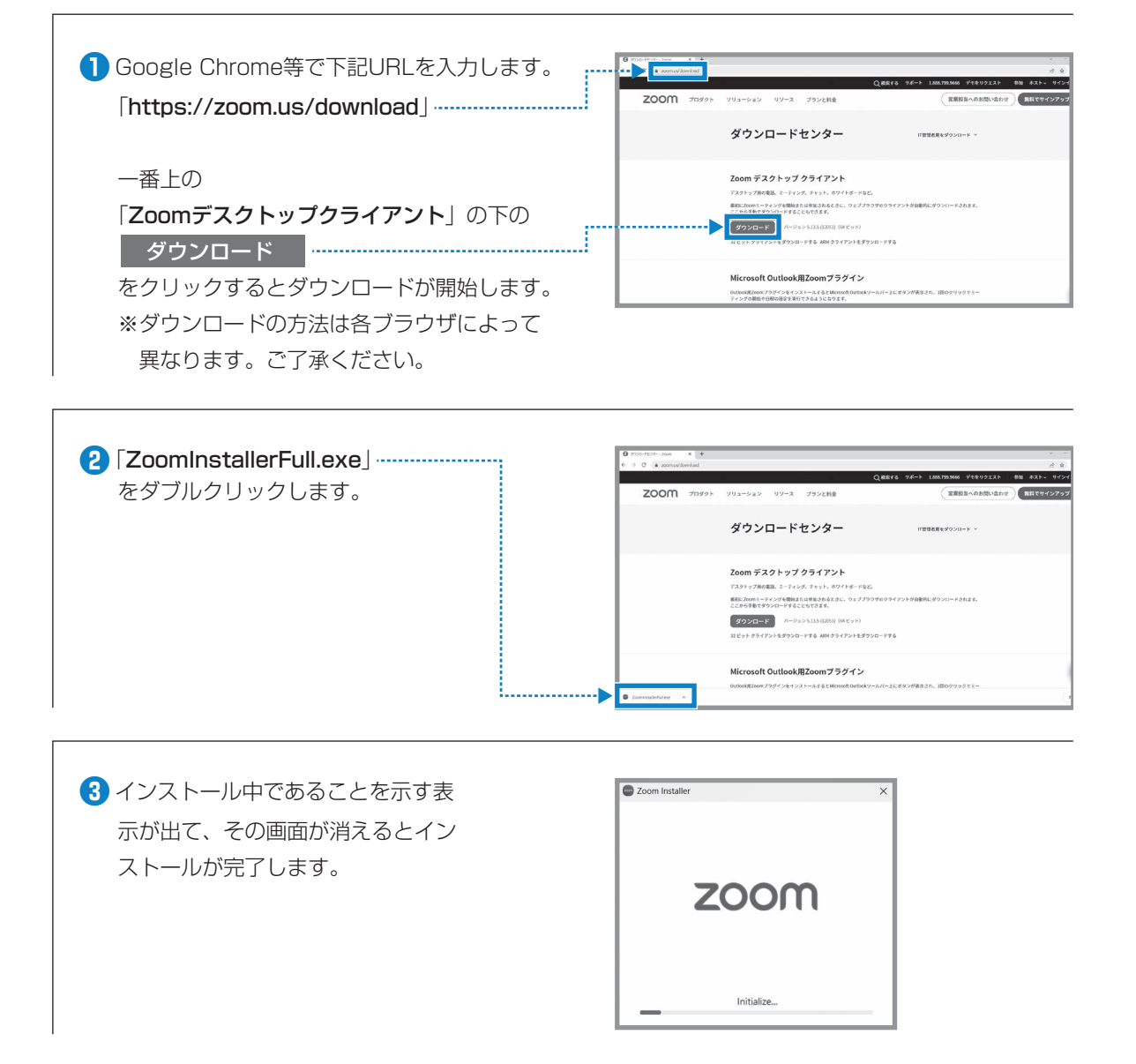

## 2 会議(=授業)への参加方法

**❶**多くの場合はOutlookメールや Blackboard@Tamagawa等を使って Zoom のミーティングIDおよびパスコード、 もしくは「参加用URL」 が配付されますので、それを使って参加しま す。

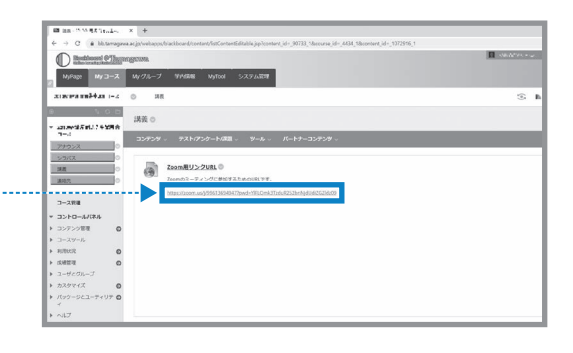

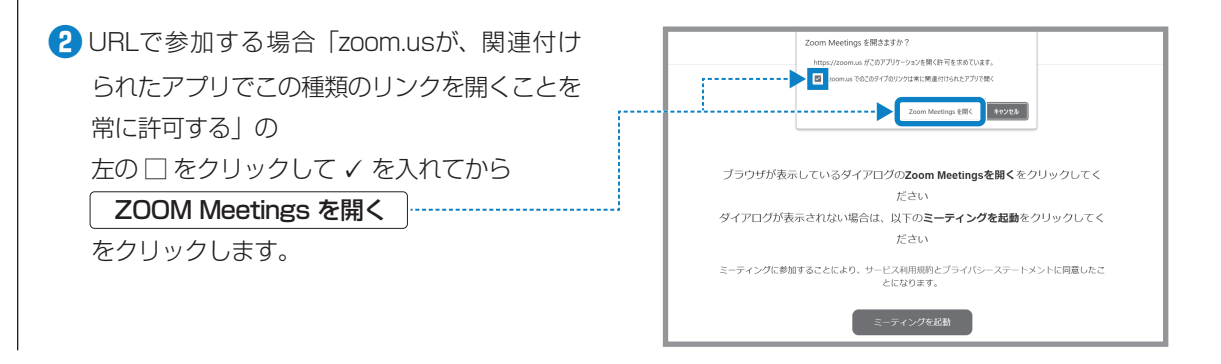

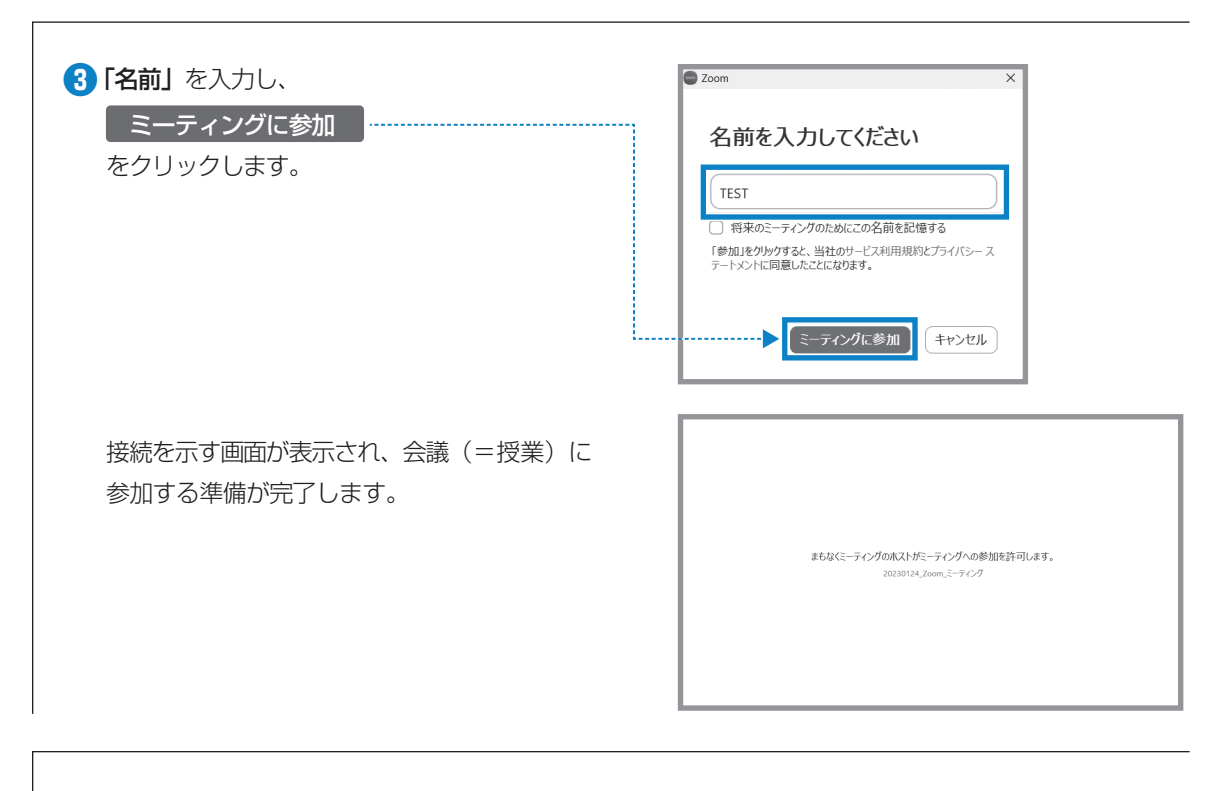

**❹** 主催者(教員)が参加を承認すると会議(=授業)に参加できます。

# **⓾ MyPCプリンタ**

## 1 MyPCプリンタとは?

- ●MyPCから印刷するための学生専用のプリンタです。 MyPCネットワークに接続し、アプリケーションから印刷 のための操作を実行後、プリンタ設置場所へ行きタッチパ ネルを操作するとプリントアウトできます。
- プリンタはカラープリンタで、用紙は A 4 サイズとA 3 サ イズに対応しています。
- ※ MyPCプリンタは本学のネットワーク内でのみ利用する ことができます。

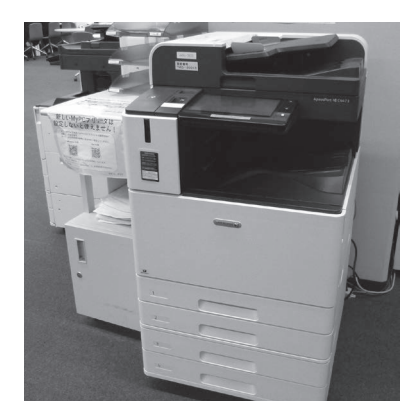

## 2 | 利用について

#### **■利用条件**

●玉川大学に在籍している学生が利用できます。

#### **■設置場所と利用時間**

●MyPCプリンタは以下の場所に設置されています。

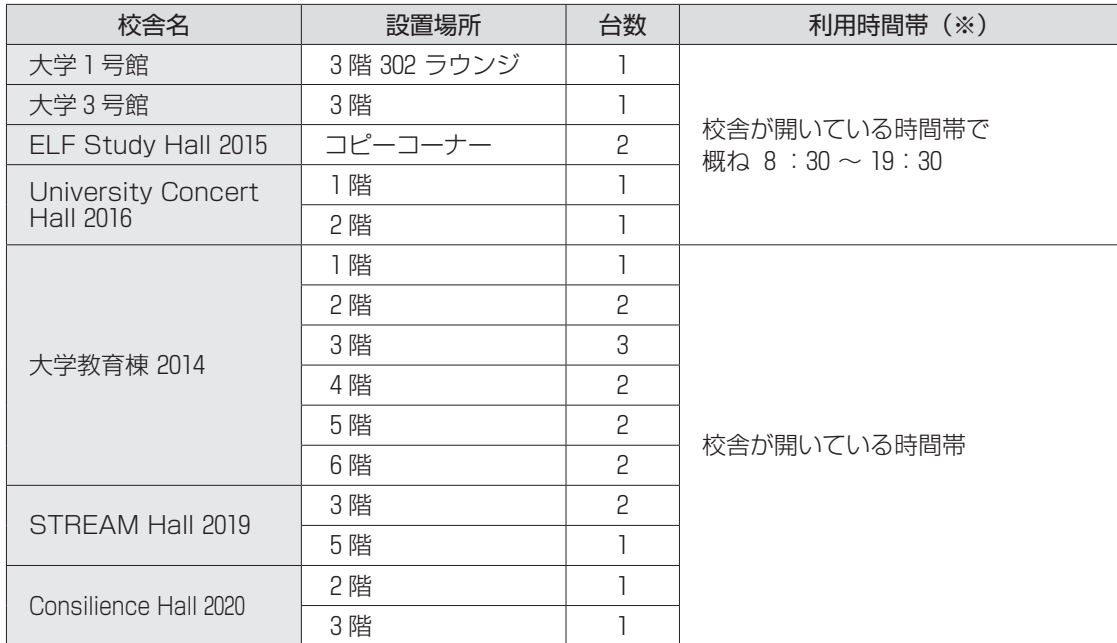

※各校舎が開いている日に限ります。

## 3 対応 OS

●対応 OS は、Windows 10、11、macOS 11以上です (2022年12月現在)。

## 4 事前設定

- ●MyPCプリンタを利用するにあたっては、事前に設定が必要です。
- OS 毎に設定方法が異なります。

玉川大学ホームページ内「在学生の方」[\(https://www.tamagawa.jp/university/intra\)](https://www.tamagawa.jp/university/intra)の左側メ ニューにある「MyPCプリンタ」の「利用案内」の「MyPCプリンタでの印刷について」から OS を選 択し実施してください。

## 5 | 印刷枚数上限

●MyPCプリンタは、印刷枚数の上限を設けています。

- ⑴ 1 人年間600ポイント分の印刷が可能
- ⑵ カラー印刷の場合は片面で 5 ポイント使用 モノクロ印刷の場合は片面で 1 ポイント使用
- ●上限ポイントを超えて印刷したい場合は、ポイントの追加購入が可能です。

 IT サポート・デスク前と芸術学部 PC サポート前に設置されたポイント購入機からポイントを購入して ください。ポイントは100円で50ポイント購入できます。

※購入機は100円硬貨以外の投入はできません。100円硬貨の用意をお願いします。

※ 1 回の購入で最大500円分まで購入できます。

## 6 問い合せ窓口

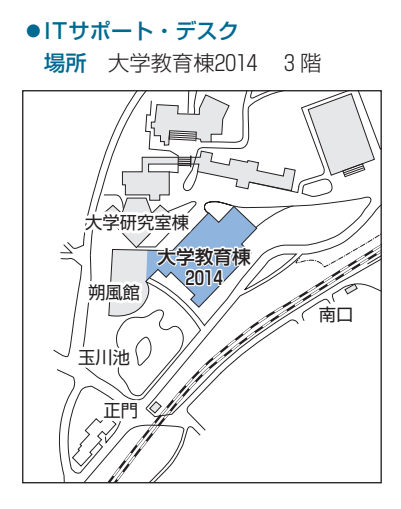

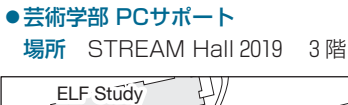

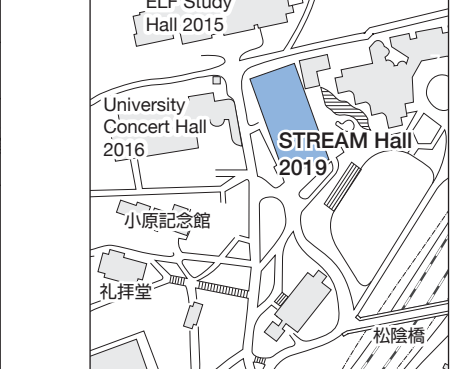
Ⅱ

# **教育学術情報図書館**

### 1 文献検索

### 図書館の蔵書はインターネットから検索可能です

- ●大学生にとって、自分の学修したい分野やレポートの与えられた課題に関連するさまざまな情報を得る ために、多くの書籍や論文を調べることは最も大切なことです。そのために大学は大きな図書館を備え ているのですが、近年はそうした図書館の蔵書検索はコンピュータによって検索することがほとんどで す。こうした蔵書検索システムを一般に OPAC(Online Public Access Catalog)と呼んでいます。
- ●本学の図書館にも OPAC (<https://www.tamagawa.ac.jp/library/>) があり、それをインターネット から利用することで図書館の蔵書を調べることができます。最も有名でかつ大規模な OPAC は、国立 国会図書館の OPAC で NDL ONLINE([https://ndlonline.ndl.go.jp\)](https://ndlonline.ndl.go.jp)というものです。国会図書館 は日本で唯一の法定納本図書館として原則として日本国内で出版されたすべての出版物が納本・保存さ れています。したがって、国会図書館の NDL ONLINE は日本国内で出版されたすべての出版物を検索 することが可能なのです。
- ●一方、自分の大学の図書館にはないが、他の大学には蔵書があるというような書籍もあります。このよ うな場合、他大学の図書館の図書から必要なページをコピーして送ってもらったり、図書そのものを借 りることもできます。そのためには自分の調べたい書籍がどこの図書館にあるのかを調べなければなり ません。
- ●そのために用いられるのが国立情報学研究所 (NII) ([https://www.nii.ac.jp\)](https://www.nii.ac.jp) が提供している CiNii Books[\(https://ci.nii.ac.jp/books](https://ci.nii.ac.jp/books))です。こちらも OPAC 同様に書籍の検索ができますが、さらに その図書がどこの大学図書館にあるのかその一覧も示してくれます。あるいは自分の大学の図書館を通 じて資料を取り寄せたりすることができます。

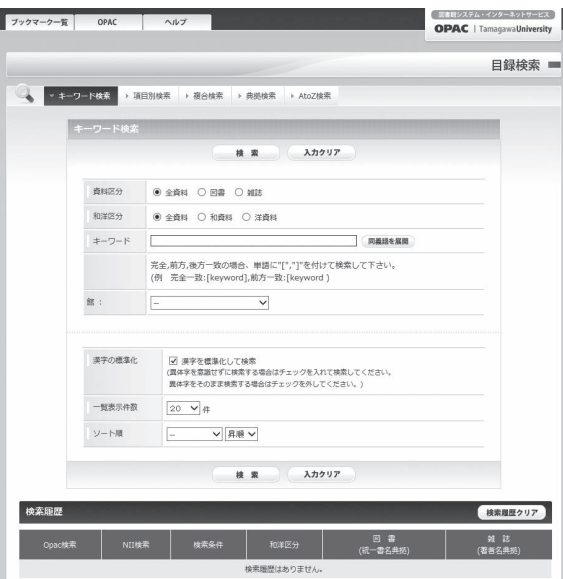

#### **玉川大学 OPAC**

## 2 新聞記事検索とその他のデータベース検索

### 大学図書館のデータベースの有効活用をおすすめします

- ●インターネット上の新聞社の Web サイトでは、最新のニュース記事やコラム記事などが掲載されてい ます。また記事検索の機能ももっています。しかし、検索できる記事は新聞社により過去 1 か月〜半年 程度というところが多いようです。それ以前の記事を検索するには、有料の会員登録をしなければなり ません。
- ●大学図書館ではこうした記事検索のデータベースと契約を結び、学生や教職員が記事検索が行えるサー ビスを提供しています。ただし有料サービスなので、同時に接続できる端末数や利用時間が限られてい る場合があります。そのため図書館の利用規定に従って利用することになります。
- ●こうしたデータベースには新聞記事だけでなく、学術雑誌の論文データベース(海外も含む)や雑誌記 事情報、企業情報、人物情報など、さまざまなデータベースがあります。
- ●これら本学が契約しているデータベースや検索サービス、電子ジャーナル等の一覧と利用の窓口につい ては本学の教育学術情報図書館の Web ページで紹介されています。 ([https://www.tamagawa.ac.jp/library/\)](https://www.tamagawa.ac.jp/library/)
- ●なお、本学が提供しているサービスの多くは学内からのみ利用可能です。 ※一部のデータベースを除いて、VPN 接続でも利用できます。

### インターネットを利用してレポートや論文を作成するために情報を集める場合、 大変参考になる本を挙げておきます。

◦『スキルアップ! 情報検索―基本と実践 新訂第 2 版』

- 中島玲子、安形輝、宮田洋輔、日外アソシエーツ、2021年
- ◦『調べるチカラ「情報洪水」を泳ぎ切る技術』 野崎篤志、日本経済新聞出版、2018年
- ●各専門分野ごとに充実したリンク集があるので検索してみるとよいでしょう。例えば Google で検索 キーワードを「観光学 リンク集」として検索すると、次のような良質なリンク集が見つかるはずです。

◦観光学術学会リンク集 [\(https://jsts.sc/links](https://jsts.sc/links))

●ほかの分野についても同様なので、各自で試みてみましょう。また、そうやって得られた有用なリンク集 は自分のパソコンのWeb ブラウザの「お気に入り」や「ブックマーク」に登録し、いつでも利用できるよ うにしておくとよいでしょう。

## 3 教育学術情報図書館における MyPCアカウントの利用

- ●借用情報の確認:教育学術情報図書館で図書資料を借りたとき、メールにて返却期日を連絡しています が、Web サイトからも確認することができます。
- ●自動搬送書庫出庫申込:教育学術情報図書館では開架資料(本棚に並んでいる図書資料)のほかに自動 搬送書庫に保管されている図書があり、Web サイトから出庫申込を行うことができます。

## 4 借用情報の確認

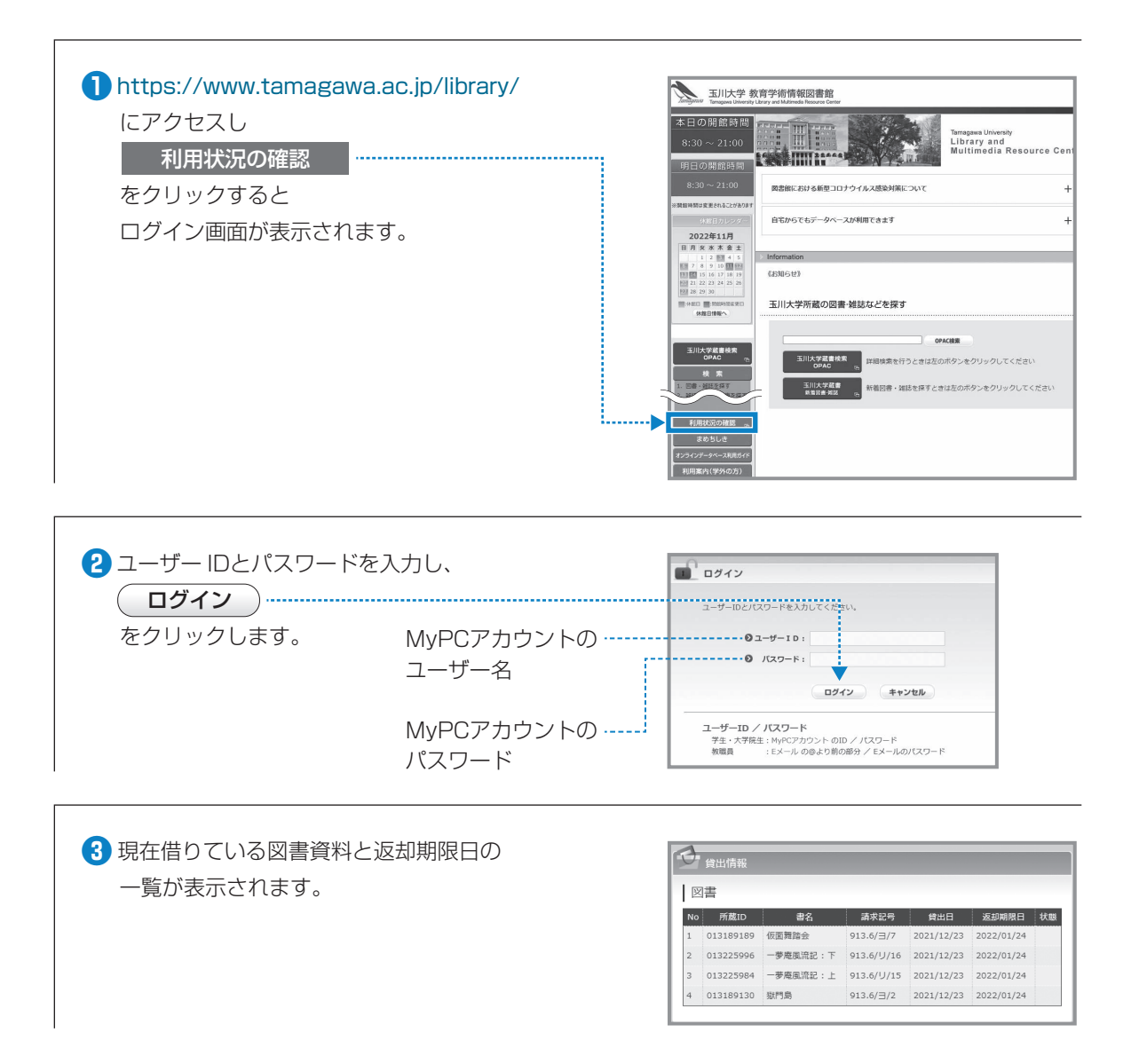

e-Education ガイド |  $73$ 

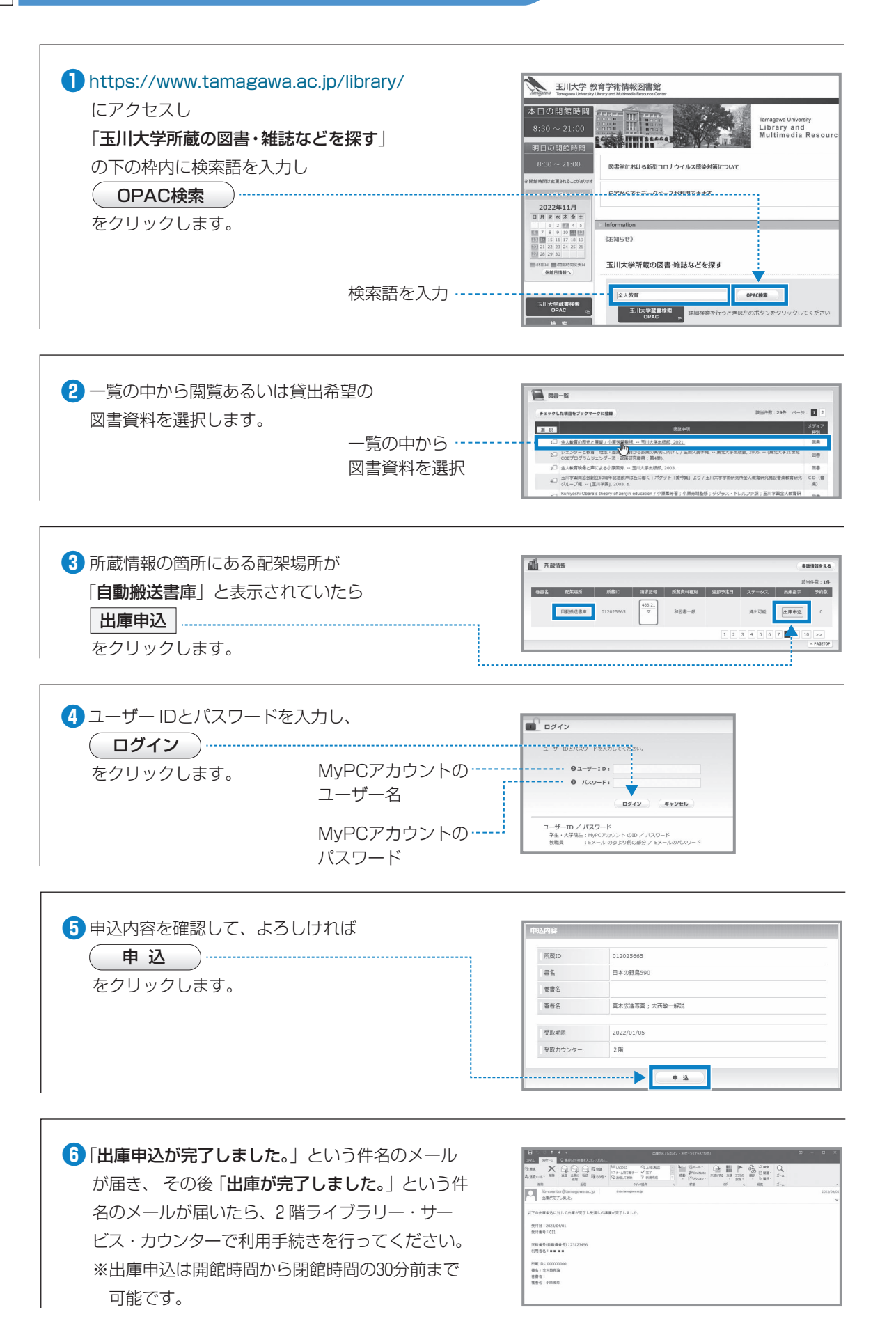

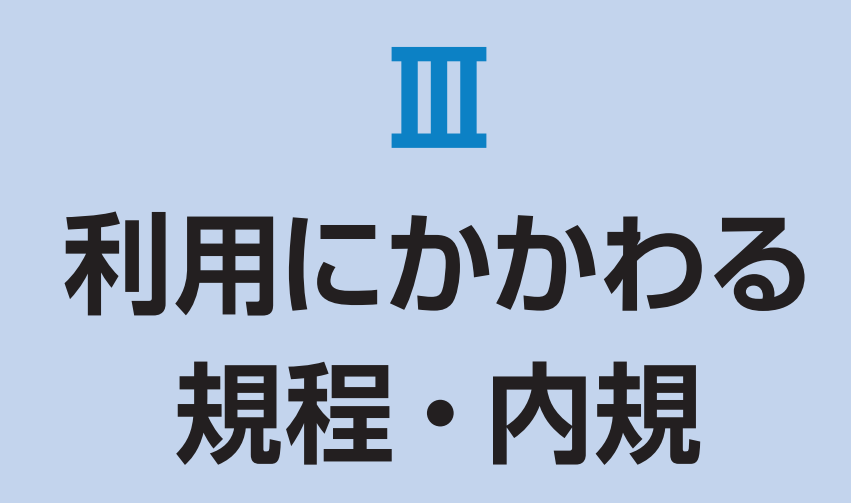

## 学校法人玉川学園情報システム運用基本規程

(平成24年 4 月 1 日制定) (令和 5 年 4 月 1 日改正)

#### (目 的)

第 1 条 本規程は、教職員等及び学生等が学校法人玉川学園 (以下「本法人」という。)の教育理念を実践する上 で、本法人の情報システムがすべての教育・研究活 動及び運営の基盤として設置及び運用されるよう、 適切な情報セキュリティ対策を図ることを目的とし、 「情報ヤキュリティポリシー」として本法人におけ る情報システムの運用及び管理について必要な事項 を定める。

#### (運用の基本方針)

- 第2条 前条の目的を達するため、関連するネットワーク及 び情報システムの運用細則等を別に定め、本法人情 報システムの円滑で効果的な情報流通及び優れた秩 序と安全性を図り、安定的かつ効率的に運用する。
	- 2 次の事項に関する基本的な取り組みを規定し、本法 人情報システムの健全な運用と利用を実現するとと もに情報社会の発展に貢献する。
		- ⑴ 情報資産の保護
		- ⑵ 情報システム運用に関連する法令(不正アクセ ス禁止法、プロバイダ責任制限法、著作権、個 人情報保護法等)の遵守
		- ⑶ 学問の自由・言論の自由・通信の秘密(プライ バシー保護等)とルールによる制限とのバラン ス

#### (適用範囲)

第 3 条 本規程は、本法人情報システムを運用・管理する者、 並びに利用者及び臨時利用者に適用する。

#### (定 義)

- 第 4 条 本規程において、次の各号に掲げる用語の意義は、 当該各号の定めるところによる。
	- ⑴ 情報システム 情報処理及び情報ネットワークに係わるシステムで、 本法人情報ネットワークに接続する機器を含め次の ものをいう。
		- ア 本法人により、所有又は管理されているもの。
		- イ 本法人との契約あるいは他の協定に従って提供 されるもの。
		- ウ 上記の二つの項目に該当しない機器(例えば私 物PCや携帯端末等)を本法人の情報ネット ワークに接続した場合。
		- エ 本法人の情報ネットワークに接続されていなく とも、以下で定義する情報資産を有する機器。

 ⑵ 情報資産 情報システム並びに情報システム内部に記録された

情報、情報システム外部の電磁的記録媒体に記録さ れた情報及び情報システムに関係がある書面に記載 された情報をいう。

- ⑶ 実施規程 本規程に基づいて策定される規程及び細則、基準、 要領、内規をいう。
- ⑷ 手順 実施規程に基づいて策定される内規及び具体的な手 順やマニュアル、ガイドラインを指す。
- ⑸ 利用者 教職員等及び学生等で、本法人情報システムの利用 許可を受けて利用する者をいう。

#### ⑹ 教職員等 本法人の役員及び、本法人に勤務する常勤又は非常 勤の教職員(派遣職員を含む)その他、情報システ ムネットワーク管理責任者が認めた者をいう。

- ⑺ 学生等 本法人が設置する学校の大学学部学生、大学院学生、 聴講生、生徒、児童、園児、研究生、研究員、研修 員並びに研究者等、保護者、保証人、その他、情報 システムネットワーク管理責任者が認めた者をいう。
- ⑻ 臨時利用者 教職員等及び学生等以外の者で、本法人情報システム を臨時に利用する許可を受けて利用するものをいう。
- ⑼ 情報セキュリティ 情報資産の機密性、完全性及び可用性を維持するこ とをいう。
- ⑽ 情報セキュリティインシデント 単独もしくは一連の情報資産の機密性、完全性及び 可用性の維持を脅かす若しくは脅かす可能性がある 事象をいう。
- ⑾ 電磁的記録 電子的方式、磁気的方式その他人の知覚によって認 識することができない方式で作られる記録であって、 コンピュータによる情報処理の用に供されるものを いう。

#### (情報システムネットワーク管理責任者)

- 第 5 条 本法人情報システムの構築・管理・セキュリティ対 策の最高責任者として、本法人に情報システムネッ トワーク管理責任者を置く。
	- 2 情報システムネットワーク管理責任者は、法人担当 の理事とする。

Ⅲ

- 3 情報システムネットワーク管理責任者は、本規程に 基づく実施規程の整備や情報システム上の問題に対 する処置を行う。
- 4 情報システムネットワーク管理責任者は、あらかじ め、またはその都度指名してその職務を代行させる ことができる。
- 5 情報システムネットワーク管理責任者は、本法人の 情報基盤として供される情報システムのうち、情報 セキュリティが侵害された場合の影響が特に大きい と評価される情報システムを指定することができる。 この指定された情報システムを「全学情報システム」 という。

#### (統括情報システム管理責任者)

- 第 6 条 全学情報システムの管理・セキュリティ対策を統括 する者として、統括情報システム管理責任者を置く ことが出来る。
	- 2 統括情報システム管理責任者の人数及び統括範囲は 情報システムネットワーク管理責任者が定める。
	- 3 統括情報システム管理責任者は、情報システムネッ トワーク管理責任者が指名する。
	- 4 統括情報システム管理責任者は、本規程に基づく実 施規程の整備や情報システム上での問題に対する処 置を行う。

#### (情報システム委員会)

- 第 7 条 本法人情報システムの円滑な運用並びに問題対応の ための審議機関として、本法人に情報システム委員 会(以下「本委員会」という。)を置く。
	- 2 本委員会の委員長は情報システムネットワーク管理 責任者とし、副委員長を統括情報システム管理責任 者とする。
	- 3 本委員会については「学校法人玉川学園情報システ ム委員会規程」を別に定める。

#### (本法人外の情報セキュリティ水準の低下を招く行為の防止)

- 第 8 条 情報システムネットワーク管理責任者は、利用者及 び臨時利用者による本法人以外の情報セキュリティ 水準の低下を招く行為を防止するための措置に関す る規程を整備する。
	- 2 本法人情報システムを運用・管理する者、並びに利 用者及び臨時利用者は、前項の規程に基づく本法人 以外の情報セキュリティ水準の低下を招く行為の防 止に関する措置を講ずるものとする。

#### (情報システム運用の外部委託管理)

第 9 条 情報システムネットワーク管理責任者は、本法人情 報システムの運用業務のすべてまたはその一部を第 三者に委託する場合には、当該第三者による情報セ キュリティの確保が徹底されるよう必要な措置を講 ずるものとする。

#### (利用者の義務)

第10条 本法人情報システムを利用する者や運用の業務に携 わる者は、本規程に沿って利用し、別に定める運用 と利用に関する実施規程等を遵守しなければならな い。

#### (利用の制限)

第11条 本規程に基づく実施規程に違反した場合の利用の制 限は、それぞれの規程等に定めることができる。

#### (情報セキュリティ監査)

第12条 情報システムのセキュリティ対策が本規程に基づく 手順に従って実施されていることを監査することが できる。情報セキュリティ監査に際しては、別途定 める「学校法人玉川学園内部監査規程」に準ずる。

#### (罰 則)

第13条 本法人は本規程に基づく実施規程に違反した者に対 し、必要な処分や措置を講じることができる。

#### (改 廃)

第14条 本規程の改廃は、法人部長会の議を経なければなら ない。

#### (事務主管)

第15条 本規程に係る事務主管は、総務部情報基盤システム 課とする。

#### 附 則

- 1 この規程は、平成24年 4 月 1 日より施行する。
- 2 この規程の施行に伴い「学校法人玉川学園 玉川 KGNet運営規程| (平成10年7月1日制定)は廃止 する。
- 附 則
	- 1 この規程は、令和 5 年 4 月 1 日から施行する。

#### 学校法人玉川学園玉川KGNet運用細則

(平成24年 4 月 1 日制定)

#### (目 的)

第 1 条 本細則は、学校法人玉川学園情報システム運用基本 規程第2条に基づき、学校法人玉川学園(以下「本 法人」という。)玉川KGNet(以下「TKGNet」と いう。)の円滑な運用に必要な事項を定める。

#### (定 義)

第 2 条 TKGNetとは、研究・教育活動及びそれらを支援 する業務処理を目的として本法人に設置されたコ ミュニケーション環境の総体をいう。

 2 前 1 項のコミュニケーション環境は、TKGNetの 基幹を構成する有線並びに無線ネットワーク(以下 「基幹ネットワーク」という。)及び本法人並びにそ の設置する学校において独自に設置される情報シス テム(以下「情報システム」という。)から構成さ れるものとする。

#### (運用責任者及び運用)

- 第 3 条 TKGNetの総合的な運用に係る重要事項は、学校 法人玉川学園情報システム委員会の議を経て決定す る。
	- 2 TKGNetの運用は、基幹ネットワークの管理運用 に係る事項、TKGNetの学外との接続に係る事項 及びIPアドレスの管理に係る事項を行うものとする。

#### (情報システムの管理責任者及び運用)

- 第 4 条 情報システムを所管する部署は、情報システム管理 責任者を定めなければならない。
	- 2 情報システム管理責任者は、情報システムの適正な 管理及び運用を図るため、管理担当者を定めて必要 な処置を講じなければならない。
	- 3 前 2 項に定める業務を情報システムネットワーク管 理責任者に委嘱することができる。

#### (利 用)

第 5 条 TKGNetを利用する者は、別途定める学校法人玉 川学園玉川KGNet利用要領を遵守しなければなら ない。

#### (適用範囲)

第 6 条 本細則は、TKGNetを管理、運用及び利用するす べての者に適用する。

#### (基幹ネットワークへの接続)

- 第 7 条 基幹ネットワークへの物理的な接続及び情報システ ムを設置、変更する場合は、情報システムネット ワーク管理責任者に申請しなければならない。
	- 2 前 1 項の申請について適正と認められる場合は、情 報システムネットワーク管理責任者はこれを承認す るものとする。
	- 3 前 1 項の申請についてTKGNetの利用、運用に何 らかの影響を及ぼすと判断される場合は、学校法人 玉川学園情報システム委員会にその承認を求めなけ ればならない。

#### (IPアドレス取得申請)

- 第 8 条 TKGNetの利用者及び情報システム管理責任者が コンピュータ等の機器にIPアドレスの付与が必要な 場合は、情報システムネットワーク管理責任者に申 請しなければならない。
	- 2 前 1 項の申請について適正と認められる場合は、情

報システムネットワーク管理責任者はこれを承認す るものとする。

#### (遵守事項)

- 第 9 条 情報システムネットワーク管理責任者及び情報シス テム管理責任者は、次の事項を遵守し、利用者にこ れを周知し遵守させなければならない。
	- ⑴ 第 2 条に定められた目的以外で利用してはなら ない。
	- ⑵ 著作権等の法令に定める権利を侵害してはなら ない。
	- ⑶ 知的財産権によって保護されたソフトウェアの 使用許諾範囲を超えて、使用又は配布してはな らない。
	- ⑷ 他人のプライバシーを侵害してはならない。
	- ⑸ 他人のID及びパスワードを不正に入手、使用及 び譲渡してはならない。
	- ⑹ 自己のID及びパスワードを他人に譲渡、貸与及 び使用させてはならない。
	- ⑺ 他人のデータを不正に入手、閲覧、変更、消去 及び配布してはならない。
	- ⑻ 情報システムに保存されたデータを正当な権限 なしに入手、閲覧、変更、消去及び配布しては ならない
	- ⑼ 情報システムネットワーク管理責任者の許可な く基幹ネットワークに係る設置機器の配線及び 周辺機器の接続構成を変更してはならない。
	- ⑽ TKGNetの正常な機能を損なう可能性のある ソフトウェアを導入又は使用してはならない。
	- ⑾ 公序良俗に反し教育機関としてふさわしくない 内容の閲覧、保存、掲示、配布をしてはならな い。
	- ⑿ その他、社会慣行及び教育機関として一般に要 求される倫理的及び法令に反する行為をしては ならない。
	- ⒀ 本法人の営業機密(不正競争防止法第 2 条第 6 項に定める営業秘密の要件を満たすもの)を侵 害してはならない。

#### (管理責任)

- 第10条 情報システムネットワーク管理責任者は、TKGNet に異常が発生し正常な運用に支障を来たす場合又は その恐れがあると判断した場合、適切な処置を講じ なければならない
	- 2 情報システムネットワーク管理責任者は、異常が情 報システム又はTKGNetの利用者に起因すると判 断した場合は、情報システム管理責任者又は TKGNetの利用者に適切な処置を講じるように指 示することができるほか、必要な処置を講じること ができる。

#### (違反行為)

- 第11条 情報システムネットワーク管理責任者は、第 9 条に 定める遵守事項に違反する行為(以下、「違反行為」 という。)、状態及び違反していると疑われる行為を 検知又は通報された場合、違反行為の有無の調査を 行い事実確認をしなければならない。
	- 2 前 1 項の調査結果が第 9 条に定める遵守事項に違反 した行為と確認された場合は、情報システムネット ワーク管理責任者は、違反した者(以下、「違反行 為者」という。)に対して違反行為の停止を命令す ることができる。
	- 3 違反行為者が明らかでない、または違反行為者が停 止の命令に従わない及び違反行為の改善に緊急性が 認められる場合は、違反行為の停止に係る処置を講 ずることができる。

#### (処分・弁明)

- 第12条 情報システムネットワーク管理責任者は、違反行為 者の所属する部署長に対して、違反行為の内容を通 知し校則、学則、服務規程等の賞罰、懲戒等の規定 により所定の手続きを経て、違反行為の程度に応じ て、適切な処置が講じられるように求めることがで きる。
	- 2 前 1 項を行うにあたっては、違反行為者に対して違 反行為について口頭又は文書による弁明の機会を与 えることとする。ただし、違反行為者から正当な理 由なく口頭又は文書による弁明がされなかった場合 には、弁明の権利を放棄したものとみなすことがで きる。
	- 3 前 1 項を行うにあたっては、違反行為者の所属する 部署長に対して次の事項について報告しなければな らない。
		- ⑴ 違反行為の動機、様態及び結果
		- ⑵ 故意または過失及びその程度
		- ⑶ 被害の程度
		- ⑷ 本法人及び社会に与える影響又は損害
		- ⑸ 過去の違反行為の有無
		- ⑹ 弁明の有無及びその内容

#### (監 査)

第13条 監査は、学校法人玉川学園内部監査規程に定める監 査員による監査を実施することができる。

#### (改 廃)

第14条 本細則の改廃は、法人部長会の議を経なければなら ない。

#### (事務主管)

第15条 本細則に係る事務主管は、総務部情報基盤システム 課とする。

附 則 この細則は平成24年 4 月 1 日から施行する。

#### 学校法人玉川学園玉川KGNet利用要領

#### (平成24年 4 月 1 日制定)

#### (趣 旨)

第1条 本要領は、学校法人玉川学園玉川KGNet (以下 「TKGNet」という。)運用細則第 5 条に基づき、 TKGNetの利用について必要な事項を定める。

#### (利用の目的)

第 2 条 TKGNetの利用目的は、教育、研究及びそれらを 支援する業務とする。

#### (利用者の範囲)

- 第3条 TKGNetを利用することが出来る者 (以下「利用 者」という。)は、次の各号に掲げる者とする。
	- ⑴ 学校法人玉川学園(以下「本法人」という。) の教員(非常勤を含む)及び職員(嘱託・パー トタイマー・派遣職員を含む。)(以下、「教職 員等」という。)。
	- ⑵ 本法人が設置する学校の児童、生徒、学生(科 目等履修生、聴講生及び研究生等を含む)、保 護者及び保証人。(以下、「学生等」という。)。
	- ⑶ その他、TKGNet運用細則第 4 条に定める情 報システム管理責任者が認めた臨時の利用者 (以下、「臨時利用者」という。)。

#### (申請承認)

- 第4条 TKGNetのユーザ名 @\*\*\*.tamagawa.ac.jp の メールアドレス、MyPCネットワーク、大学共通 e-Educationシステム等を利用しようとする教職 員等は、情報システム管理責任者に申請書を提出し、 承認を受けなければならない。
	- 2 その他の情報システムの利用者及び臨時利用者につ いては、別に情報システム管理者が定めるものとす る。

#### (利用期間)

- 第 5 条 利用者の利用期間は、原則として次の各号の通りと する。
	- ⑴ 教職員等は、そのID及びパスワードを取得し てから、職務に従事する期間とする。
	- ⑵ 学生等は、そのID及びパスワードを取得して から、卒業、退学等の在籍が終了するまでの期 間とする。
	- ⑶ 臨時利用者は、情報システム管理責任者が認め た期間とする。

Ⅲ

#### (遵守事項)

- 第 6 条 利用者は、次の各号に定める行為を行ってはならな  $\left\{ \cdot \right\}$ 
	- ⑴ 第 2 条に定める目的から逸脱した行為
	- ⑵ TKGNetの円滑な運用を妨げる行為又はその 恐れのある行為
	- ⑶ 本法人、他の利用者又は第三者の知的財産権 (著作権、特許権、商標権、意匠権等)及びプ ライバシーを侵害する行為又はその恐れのある 行為
	- ⑷ 誹謗中傷など本法人、他の利用者及び第三者の 名誉を侵害する行為
	- ⑸ 公序良俗に反する情報、事実に反する情報を公 開する行為
	- ⑹ 本法人及び本法人が設置する学校の品位をおと しめる行為
	- ⑺ 法令に違反する行為又はその恐れのある行為
	- ⑻ その他、社会慣習に反する行為

#### (利用の停止)

第 7 条 第 6 条の各号に抵触する行為が確認された場合は、 利用者の資格の取り消し又は停止、その他必要な措 置を講ずることができるものとする。

#### (免 責)

第 8 条 TKGNetの利用及びその結果については、利用者

自らが責任を負うものとし、本法人及び本法人が設 置する学校はTKGNetによるサービスの提供の遅 延もしくは中断又は提供された情報に関連して生じ た損害に対し、責任を負わないものとする。

 2 利用者の故意、又は過失が原因となって生じる、す べての障害及び学内外のセキュリティ上の問題等に 関する責任は、すべて利用者にあり本法人及び本法 人が設置する学校は責任を負わない。

#### (利用者責任)

第 9 条 利用者は、自らの故意又は過失により、本法人又は 他者に損害を与えたことにより発生した損害賠償に 対して責任を負わなければならない。

#### (実施細則)

第10条 本要領に定める事項のほか、その実施に必要な細目 は、学校法人玉川学園情報システム委員会が別に定 める。ただし、軽微な事項については、情報システ ム管理責任者がこれを定めることができる。

#### 附 則

この要領は、平成24年 4 月 1 日から施行する。

附 則

この要領は、平成28年 4 月 1 日から施行する。

## 大学共通設備施設利用内規

#### (通 則)

- 第 1 条 この内規は、学校法人玉川学園玉川KGNet運用細 則及び学校法人玉川学園玉川KGNet利用要領に基 づき、大学共通設備(以下「共通設備」という。) の正当な利用者がネットワークとコンピュータシス テムにアクセスできるようにする一方で、不正なア クセスや不正利用から合理的かつ経済的に妥当な範 囲で安全を確保するために定める。
- 第 2 条 共通設備は本組織が管理する大学共通利用を目的に 設置されたネットワークおよびコンピュータとそれ に付随するシステムとする。

#### (共通設備利用)

- 第 3 条 利用者は共通設備が本学の共用設備であることを充 分に理解し、他の利用者に不利益が生じないよう、 留意して利用しなければならない。
- 第 4 条 共通設備を利用できるのは本学の学生、教職員なら びに本組織が認めた者とする。
- 第 5 条 共通設備の利用は、授業、自習ならびに研究の用途 でコンピュータあるいは設備を使用する必要がある 場合とする。
- 第 6 条 共通設備利用の際は次の各号を厳守すること
	- ⑴ 本組織員、指導教員ならびに本組織の認めた管 理者の指示に従うこと。
	- ⑵ 本学の学生は必ず学生証を携帯し、要請があっ たときは提示すること。
	- ⑶ 利用者の故意又は過失により、設備を破損若し くは紛失した場合、現状に復するに必要な経費 を弁償しなければならない。
- 第 7 条 共通設備利用の際は次の各号を禁止する
	- ⑴ 共通設備付近での飲食・喫煙、ならびに危険物、 飲食物の持ち込み。
	- ⑵ 共通設備付近での携帯電話・PHSなどの利用。
	- ⑶ 共通設備の無断持ち出しならびに破壊。
	- ⑷ 他の利用者の妨げとみなされる行為。(騒ぐ・ 占有する・機材の私物化など)

#### (コンピュータ利用)

- 第 8 条 利用者が共通設備のコンピュータとネットワークに アクセスするためのユーザー IDを取得後は、シス テムの所在を問わずそのユーザー IDを使用中のす べての行為に関して全責任を負う。
- 第 9 条 コンピュータ利用の際は次の各号を厳守すること
	- ⑴ パスワードの重要性を理解し、漏えい・紛失・ 失念しないよう、パスワードを管理すること。
	- ⑵ 共通設備のコンピュータを他の人が不正にシス テムを使用することのないよう、離席の際に必

ずログオフすること。

- 第10条 コンピュータ利用の際は次の各号を禁止する
	- ⑴ 正当に取得したユーザー ID以外のユーザー ID の使用。
	- ⑵ 他の人とユーザー IDの共有。
	- ⑶ 事前の同意なしに、自己所有以外のファイルあ るいはデータへのアクセス。
	- ⑷ コンピュータ資源の割り当て量のごまかし、変 更。
	- ⑸ システム資源を大量に消費することにより他の ユーザーを継続的に妨害する行為。
	- ⑹ 設備またはサービスの商用利用。
	- ⑺ システムの所在や時間の長短に関わらず、正当 な権限なしで故意にコンピュータシステムを害 したり、混乱させたり、正常な性能を変更した り、故障の原因となるような行為。

#### (電子メール利用)

第11条 共通設備を使用して電子メールを送信した場合、認 証されたユーザー IDから発信されたすべてのメー ルに対する責任はそのユーザー IDの所有者が負う。

第12条 電子メール利用の際は次の各号を禁止する。

- ⑴ 電子メールの偽造あるいはその試み。
	- ⑵ 他のユーザーの電子メールを読むこと、削除す ること、コピーすること、変造することあるい はその試み。
	- ⑶ いやがらせや、公序良俗に反する内容の電子 メール、その他脅迫的な電子メールを他のユー ザーに対して送ることあるいはその試み。
	- ⑷ 求められていないメール、利益を目的とする メッセージあるいはチェーンレターを送信する ことあるいはその試み。

#### (ネットワーク保安)

- 第13条 ネットワークの利用者の一人として、他のネット ワークおよびそれらのネットワークに接続されたコ ンピュータシステムに許可されている以外のアクセ スを行なってはならない。
- 第14条 ネットワーク利用の際は次の各号を禁止する。
	- ⑴ リモートシステムへ権限外のアクセスを試みる 目的でのシステムおよびネットワークの利用。
	- ⑵ リモートシステムあるいはローカルシステムの 制限を回避して他のシステムに接続する目的で の利用。
	- ⑶ システムおよびユーザーのパスワードの解読。
	- (4) システムファイルの複製の作成。
	- ⑸ 第三者のソフトウェアなど、著作権の対象と

Ⅲ

なっているものを、所有者の書面による許可あ るいは正規のライセンスなしでの複製の作成。

- ⑹ 故意にネットワークシステムあるいはプログラ ムを破壊、あるいはその試み。
- ⑺ ネットワーク上におけるより高いレベルの特権 の入手、あるいはその試み。
- ⑻ 故意に「コンピュータウイルス」あるいは他の 混乱の原因となる/有害なプログラムを本組織 のネットワークあるいは外部のネットワークに 導き入れること。

#### (罰 則)

- 第15条 この内規に違反した場合、その行為の成功、失敗に 関わらず懲戒することが出来る。
- 第16条 懲戒は、譴責、ユーザー IDの停止とする。
- 第17条 違反行為を上位組織に報告し、上位組織の決定によ

り、ユーザー IDを抹消することが出来る。

#### (内規改廃)

第18条 この内規は利用状況、運用状況により適宜見直すも のとする。

#### (運用及び事務主幹)

第19条 この内規の運用および主幹部署は学生支援センター 学修支援課とする。

#### 附 則

- この内規は平成11年 4 月 1 日から施行する。
- この内規は平成24年 4 月 1 日から施行する。
- この内規は平成27年 4 月 1 日から施行する。
- この内規は平成31年 4 月 1 日から施行する。
- この内規は令和 3 年 4 月 1 日から施行する。

## 本学コンピュータシステムのアカウント再発行に関する取り決め

#### (目的)

第 1 条 この取り決めは、大学共通コンピュータ施設利用内 規に基づき、ユーザー ID<ユーザー名およびパス ワード>(以下、「アカウント」という)の利用に あたり、本学の学生があらためて初期パスワードを 設定し再度発行を受ける再発行について定める。

#### (対象)

- 第 2 条 アカウント再発行は、大学生・大学院生を対象とす る。大学生および大学院生の定義は以下の各号のと おりとする。
	- ⑴ 大学生には、高大連携生、単位互換履修生、科 日等履修生を含む。
	- ⑵ 大学院生には、芸術学部専攻生、研究生を含む。

#### (再発行対象事案)

- 第 3 条 アカウント再発行は以下の場合とする。
	- ⑴ アカウントを失念した場合。
	- ⑵ アカウント票またはアカウント情報が記載され たメモなどを紛失し、それが拾得されるなどし て第三者の目に触れたことが想定され、そのア カウントが有効な場合。
	- ⑶ その他、再発行が必要と判断される場合。
	- 2 前項を学生支援センター学修支援課で確認した場合、 アカウントの不正利用防止のため本人の同意なしに そのアカウントを停止することができる。

#### (手続き)

- 第 4 条 アカウントの再発行を希望する者は、学生支援セン
	- ター学修支援課にて、次の手続きを行うものとする。
	- ⑴ アカウント再発行願を提出する。
	- ⑵ アカウント再発行ガイダンスを受講する。
	- ⑶ 確認テストを受験し、合格する。
	- ⑷ アカウント票を受け取る。
	- 2 海外留学等により前項の手続きを行うことが困難な 場合は別途対応する。

#### (アカウント再発行ガイダンス)

第 5 条 アカウント再発行ガイダンスは、原則ラーニング・ コモンズ開館日に実施する。

#### (費用)

第 6 条 アカウントの再発行にかかる本学への諸費用は無料 とする。

#### (内規改廃)

第 7 条 この取り決めは利用状況、運用状況により適宜見直 すものとする。

#### (運用及び事務主管)

第 8 条 この取り決めの運用および主管部署は学生支援セン ター学修支援課とする。

#### 附 則

この取り決めは、平成15年 4 月 1 日より施行する。 この取り決めは、平成28年 4 月 1 日より施行する。 この取り決めは、平成31年 4 月 1 日より施行する。 この取り決めは、令和 3 年 4 月 1 日より施行する。 この取り決めは、令和 4 年 4 月 1 日より施行する。 Ⅲ

## e-Educationガイド

玉川大学 東京都町田市玉川学園6-1-1

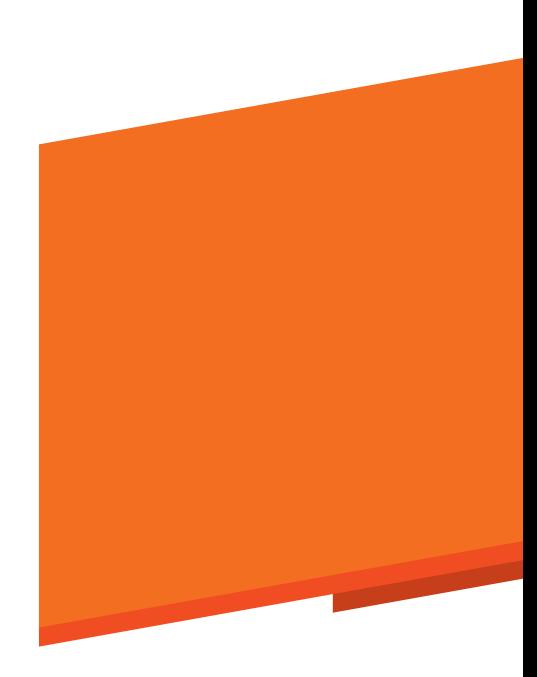